# **ESCUELA POLITÉCNICA NACIONAL**

# **FACULTAD DE INGENIERÍA DE SISTEMAS**

# **DESARROLLO DE UNA APLICACIÓN WEB PARA MEDIR EL COEFICIENTE INTELECTUAL DE PERSONAS CON DISCAPACIDAD INTELECTUAL**

**TRABAJO DE TITULACIÓN PREVIO A LA OBTENCIÓN DEL TÍTULO DE INGENIERO EN SISTEMAS INFORMÁTICOS Y DE COMPUTACIÓN**

**LUIS FERNANDO JÁCOME CAIZAPASTO**

luis.jacome@epn.edu.ec

**DIRECTOR: Ing. ENRIQUE ANDRÉS LARCO AMPUDIA, MSc.**

andres.larco@epn.edu.ec

**Quito, julio 2018**

# **CERTIFICACIÓN**

Certifico que el presente trabajo fue desarrollado por Luis Fernando Jácome Caizapasto, bajo mi supervisión.

> **Ing. Enrique Andrés Larco Ampudia, MSc. DIRECTOR DE PROYECTO**

# **DECLARACIÓN**

Yo, Luis Fernando Jácome Caizapasto , declaro bajo juramento que el trabajo aquí descrito es de mi autoría; que no ha sido previamente presentada para ningún grado o calificación profesional; y, que he consultado las referencias bibliográficas que se incluyen en este documento.

A través de la presente declaración cedo mis derechos de propiedad intelectual correspondientes a este trabajo, a la Escuela Politécnica Nacional, según lo establecido por la Ley de Propiedad Intelectual, por su Reglamento y por la normatividad institucional vigente.

**Luis Fernando Jácome Caizapasto**

### **DEDICATORIA**

A mi madre, quien me apoyado en cada momento de mi vida y me hizo la persona que soy, mi madre es una mujer sencilla y de buen corazón, pero con una fuerza de voluntad tremenda, que me ha enseñado que nada es difícil en la vida, que todo se puede conseguir con un poco de esfuerzo, y que la educación es el mejor regalo y herencia que puedes darle a una persona.

*¡Muchas gracias Mama!*

### **AGRADECIMIENTOS**

A toda mi familia, que siempre han estado ahí cuando los necesito, y especialmente a cada uno, porque todos pusieron su granito de arena para que yo esté aquí en la universidad, y este cumpliendo uno de mis sueños.

Quiero agradecer especialmente a mi madre, quien siempre me ha apoyado y ayudado en mis mejores y peores momentos, ha sido una madre, un padre, y un ejemplo para mí, desde que me mostro su título de costurera he querido un título tan grande como ese, sé que un gracias no es suficiente para agradecerte todo lo que me has dado, pero por algo se comienza *"Muchas Gracias Mami"*.

A otra persona que quiero agradecer es a mi orientadora del colegio quien me recomendó que siga en la politécnica, y no desperdicie el talento que tengo con las computadoras.

A mis hermanos que siempre están ahí en los buenos y malos momentos, y especialmente a mi hermano que es tan grande de corazón y más que un hermano es mi mejor amigo y confidente, y si no fuera por él y mi madre de curiosos no estuviera aquí en la Politécnica Nacional, *"Muchas Gracias y bendiciones en todo lo que te propongas hacer"*.

A mi director de tesis el Ing. Andrés Larco, que ningún rato perdió las esperanzas de ayudarme a graduarme, que sin su paciencia, ayuda y consejos no hubiera logrado terminar este proyecto, *"Muchas Gracias y bendiciones en su doctorado"*.

A mis amigos que siempre estuvieron ahí cuando los necesitaba, y aun seguirán ahí, aunque no los necesite *"Gracias Amigos"*.

Y un agradecimiento general a todos los que me han apoyado para cumplir con este sueño, a mi jefe Jorge y a Yesenia quienes han sido muy amables y compresivos, a mi Tía Juanita que siempre me decía una palabra de aliento cuando lo necesitaba, *"Muchas gracias a todos"*.

# **CONTENIDO**

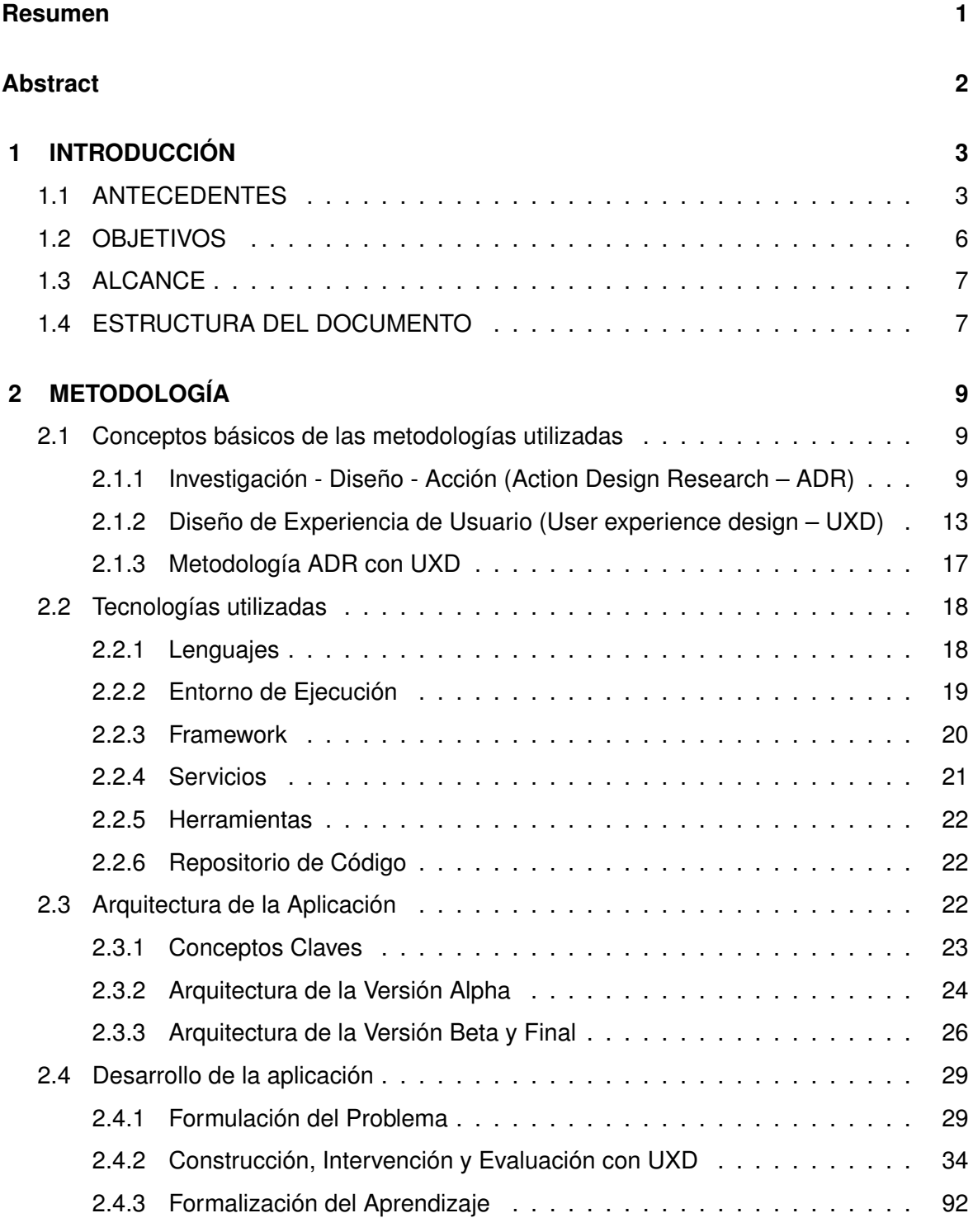

### **3 RESULTADOS Y DISCUSIÓN 93**

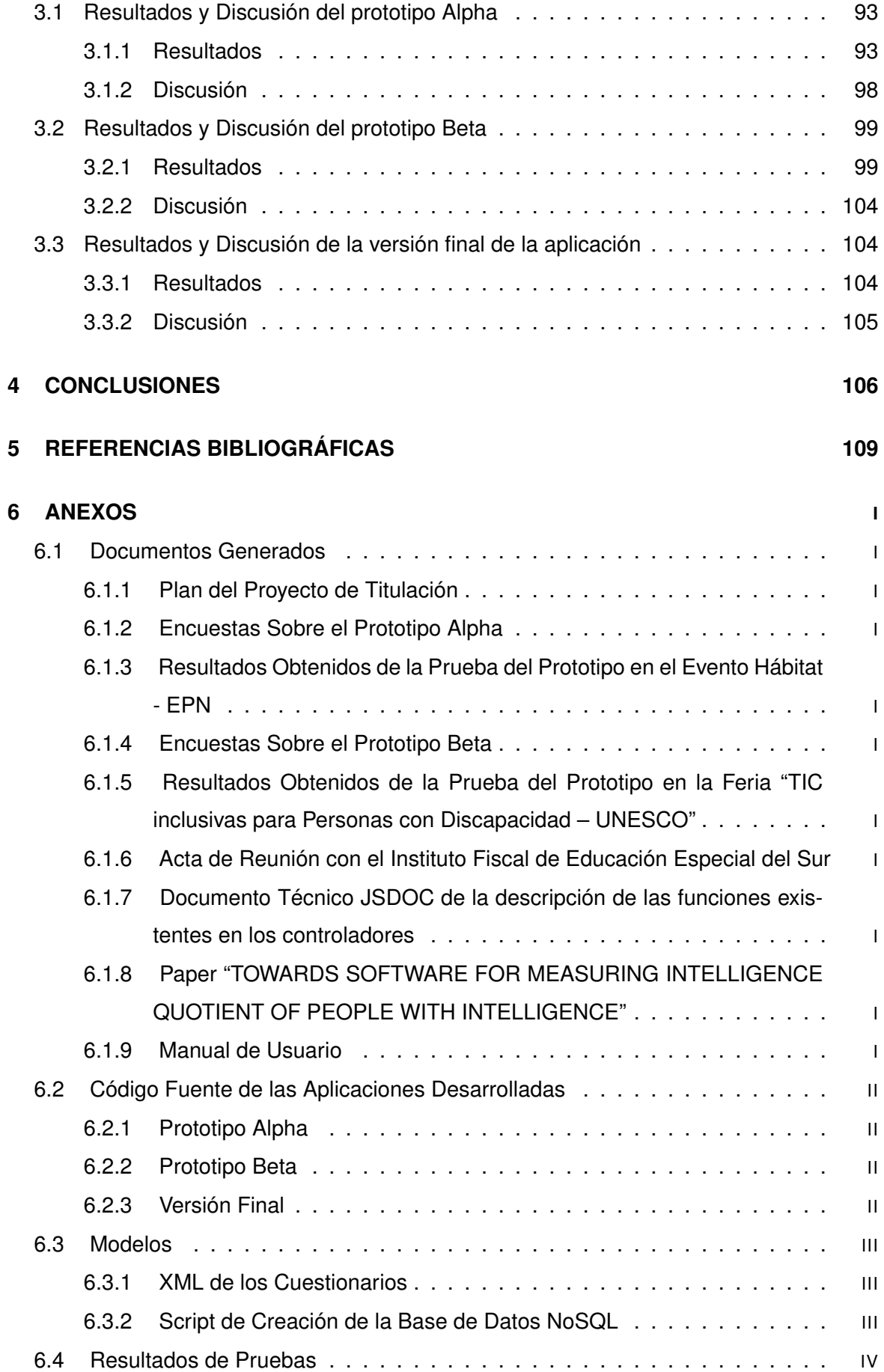

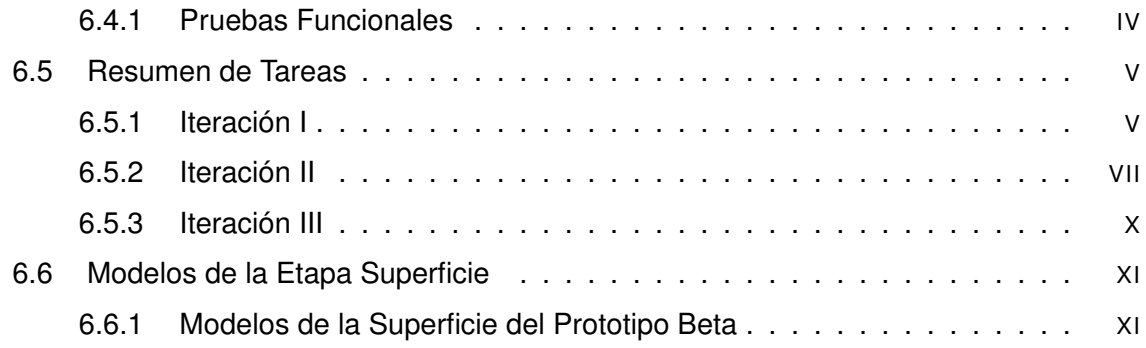

### **RESUMEN**

En la actualidad, existen varias aplicaciones para medir el Coeficiente Intelectual (CI), sin embargo, estas aplicaciones no son útiles para medir el CI de personas con discapacidad intelectual. El objetivo del presente proyecto es desarrollar una aplicación web para medir el CI de personas con discapacidad intelectual. Para solucionar este problema se utilizó Action Design Research (ADR) con User Experience Design (UXD). Mediante la investigación del tema se propusieron dos posibles soluciones y se desarrollaron en tres iteraciones. La primera iteración dio como resultado el Prototipo Alpha, que no cumple el objetivo de medir el CI de personas con discapacidad intelectual. Esto debido a que el Prototipo Alpha al interactuar directamente con personas con discapacidad intelectual generaba estrés, cansancio, y produjo resultados erróneos. permitía medir el CI, pero en casos de personas con discapacidad intelectual se necesita un intermediario (terapeuta, padre de familia o tutor) que genere un ambiente de confianza con la persona con discapacidad intelectual. La segunda iteración dio como resultado el Prototipo Beta, a diferencia del Prototipo Alpha, considera la interacción con el terapeuta, convirtiéndose en una herramienta técnica que tiene digitalizadas y automatizadas las escalas de Zazzo y WISC III, y que además cumple con el objetivo del proyecto. La tercera iteración es el afinamiento del Prototipo Beta. En conclusión, la aplicación web desarrollada es una herramienta complementaría que mide el CI de personas con discapacidad intelectual, que cuenta con una escala estandarizada y que considera la interacción de la aplicación con el terapeuta y la persona con discapacidad intelectual.

**Palabras Claves:** Coeficiente Intelectual, ADR, UXD, Discapacidad Intelectual, Aplicación Web.

### **ABSTRACT**

Nowadays, there are several applications to measure the Intelligence Quotient (IQ). However, these applications are not useful for measuring the IQ of people with intellectual disabilities. This project at to develop a web application to measure the IQ of people with intellectual disabilities. To solve this problem, Action Design Research (ADR) and User Experience Design (UXD) were used. Through the research of the subject, three iterations possible solutions were proposed and developed in two iterations. The first iteration produced the Alpha Prototype, which does not meet the objective of measuring the IQ of people with intellectual disabilities. This is because the Alpha Prototype when interacting directly with people with intellectual disabilities, generated stress, fatigue, and produced erroneous results. The Alpha Prototype could measure the IQ, but in cases of people with intellectual disabilities, an intermediary (therapist, parent or guardian) is needed to create an environment of trust with the patient. The second iteration resulted in the Beta Prototype, unlike the Alpha Prototype, considers the interaction with the therapist, becoming a technical tool that has the scales of Zazzo and WISC III digitized and automated. Thus, the Beta Prototype fulfills the project objective. The third iteration is the tuning of the Beta Prototype. In conclusion, the web application developed is a complementary tool that measures the IQ of people with intellectual disability, through the use of a scale and including on the interaction of the application with the therapist and the person with intellectual disability.

**Keywords:** Intelligence Quotient, ADR, UXD, People with Intellectual Disability, Web Application.

# **1 INTRODUCCIÓN**

### **1.1 ANTECEDENTES**

La Asociación Americana de discapacidades intelectuales y del desarrollo (American Association on Intellectual and Developmental Disabilities – AAIDD) define discapacidad intelectual cómo aquella que se caracteriza por limitaciones significativas tanto en funcionamiento intelectual, como en conducta adaptiva, tal y como se ha manifestado en habilidades adaptativas sociales y prácticas. Esta discapacidad se origina antes de los 18 años[1].

En la actualidad, para diagnosticar la discapacidad intelectual se utiliza escalas, cuestionarios o baterías estandarizadas para medir el Coeficiente Intelectual (CI). Estas herramientas se enfocan en evaluar a las personas para calcular el puntaje de su CI, y poder clasificarlo en varios niveles dependiendo de la escala y lugar. Entre las escalas más utilizadas se encuentran:

- ❐ La escala de Raven o matrices progresivas [2] es una de las herramientas más usada a nivel internacional, compuesta por un conjunto de preguntas de matrices incompletas, que se utiliza para medir el razonamiento analógico, la capacidad de abstracción y la percepción.
- $\Box$  La escala de Stanford Binet [3] es una herramienta que se compone de preguntas verbales, razonamiento lógico y matemático, y es utilizada para medir los niveles de CI, razonamiento verbal, razonamiento numérico, razonamiento visual, y memoria a corto plazo.
- ❐ La escala de inteligencia de Wechsler (Wechsler Intelligence Scale for Children WISC)[4] es la segunda herramienta más usada a nivel nacional e internacional, que se utiliza para evaluar la inteligencia en todas sus características, y su última versión es la WISC IV[5].

❐ La escala de Zazzo [6] es una herramienta que sirve para evaluar la inteligencia en todas sus características en los niños menores a 12 años, este test se compone de preguntas verbales y de razonamiento lógico y practico.

Adicionalmente, en el Manual DSM-5 de la Asociación Americana de Psicólogos – (American Psychological Association – APA) [7] se menciona que para evaluar correctamente el CI se necesita de un cuestionario que evalúe a la persona con discapacidad intelectual en estos aspectos:

- ❐ Inteligencia.
- ❐ Conducta adaptiva.
- ❐ Problemas de conducta.
- ❐ Competencia curricular.
- ❐ Motivación para aprender.
- ❐ Potencial de aprendizaje.
- ❐ Ambiente familiar.

En conclusión, no todas las escalas pueden clasificar la deficiencia intelectual de forma precisa, por ejemplo, la escala de Raven puede medir el CI con puntajes mayores a 80, pero todas las personas con puntajes menores a 79 son consideradas como personas con discapacidad intelectual, por lo cual la escala no brinda el puntaje exacto del CI para lograr una clasificación precisa, en cambio la escala de WISC si puede clasificar con más precisión el tipo de discapacidad ya que tiene un rango más amplio en su puntuación, y es porque evalúa el CI en las diferentes características de la inteligencia.

A nivel nacional actualmente existen 93,266 personas con alguna discapacidad intelectual de acuerdo a las estadísticas del Consejo Nacional para la Igualdad de Discapacidades (CONADIS) [8], las cuales son clasificadas mediante la tabla de niveles de inteligencia e intervalos según el Cociente Intelectual Total (CIT) y la cual se muestra en la Tabla 1.1, la cual esta estandarizada y autorizada por el CONADIS para que se use a nivel nacional en centros clínicos e instituciones de educación especial que son especializadas en la discapacidad intelectual [8].

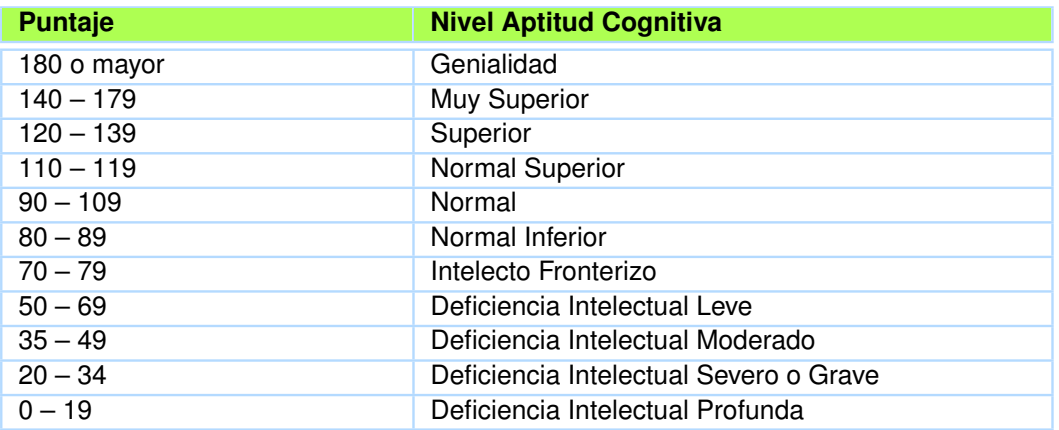

**Tabla 1.1:** Niveles de Inteligencia e Intervalos según el Cociente Intelectual Total para el Ecuador

*Fuente: Tabla de CONADIS (2017). Niveles de Inteligencia e Intervalos según el Cociente Intelectual Total. www.consejodiscapacidades.gob.ec*

En el presente proyecto se tomó como referencia para el desarrollo al Instituto Fiscal de Educación Especial(IFEE) del Sur de Quito, porque es el más referenciado en el campo de la discapacidad intelectual en el Ecuador, y de acuerdo a este instituto para evaluar el CI a nivel nacional se tiene utilizar las escalas de WISC-III y Zazzo porque son las que mejor se ajustan a la realidad de nuestro país y son las que se han autorizado por el CONADIS para evaluar el CI [8].

Al analizar el ambiente tecnológico, tampoco existen aplicaciones que midan el CI de personas con discapacidad intelectual, la mayoría de aplicaciones que existen en el mercado miden el CI usando la escala de Raven u otras escalas, como se muestra en la Tabla 1.2.

Con estas premisas, se definió el problema a solucionar con el presente proyecto: **No existen aplicaciones que midan el CI de personas con discapacidad intelectual**. La solución propuesta en el presente proyecto es: **Desarrollar una aplicación web que mida el CI de las personas con discapacidad intelectual adaptándose a la realidad social del Ecuador**.

Para cumplir con este objetivo, se automatizó todo lo posible del proceso de evaluación del CI, brindando a terapeutas una herramienta de apoyo útil para medir el CI con el fin de que puedan mantener un registro con los resultados de las mediciones utilizando las escalas estandarizadas para el Ecuador, que son las escalas WISC III y Zazzo.

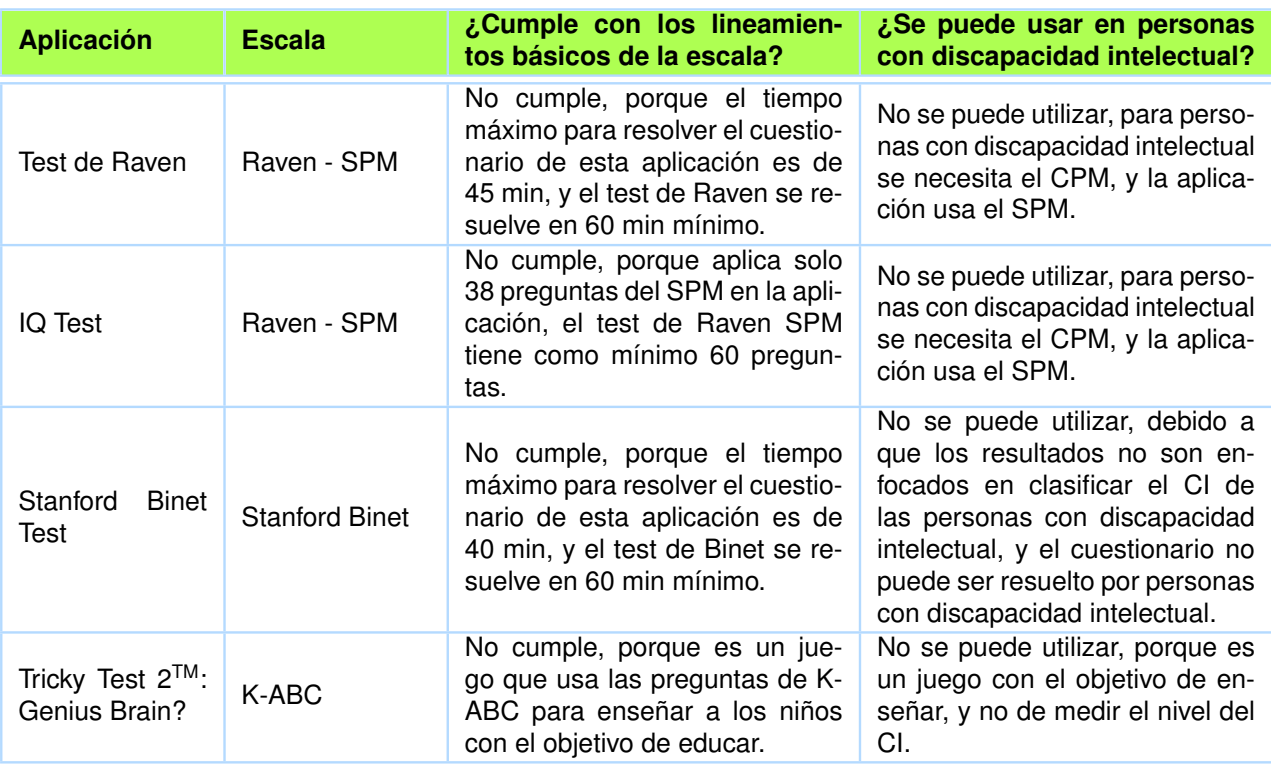

**Tabla 1.2:** Tabla de evaluación de aplicaciones que miden el CI.

*Fuente: Tabla del autor.*

### **1.2 OBJETIVOS**

Los objetivos para la realización del presente proyecto, se detallan a continuación:

### **Objetivo General**

Desarrollar una aplicación web para medir el coeficiente intelectual de personas con discapacidad intelectual.

### **Objetivos Específicos**

- □ Analizar la situación actual de nuestro país en lo referente a las personas con discapacidad intelectual de como realizan sus evaluaciones de discapacidad intelectual.
- ❐ Utilizar dos escalas estandarizadas a nivel internacional y que se ajusten a la realidad nacional para la medición del coeficiente intelectual en personas con discapacidad intelectual.
- ❐ Diseñar una interfaz que sea usable por los terapeutas.
- ❐ Probar la aplicación en el IFEE, y evaluar el software en términos de usabilidad, com-

patibilidad, y portabilidad.

### **1.3 ALCANCE**

Para el desarrollo del presente proyecto se definió 3 iteraciones:

- 1. Primera Iteración
	- *a*) Concepción o Definición del Proyecto.
	- *b*) Recolección de Requisitos.
	- *c*) Análisis y Comprensión de Requisitos.
	- *d*) Desarrollo de la versión alfa de la aplicación.
	- *e*) Pruebas y Retroalimentación de la versión alfa de la aplicación.
- 2. Segunda Iteración
	- *a*) Análisis de los resultados de la versión alfa de la aplicación y requisitos.
	- *b*) Desarrollo de la versión beta de la aplicación.
	- *c*) Pruebas y Retroalimentación de la versión beta de la aplicación.
- 3. Tercera Iteración
	- *a*) Análisis de los resultados de la versión beta de la aplicación y requisitos.
	- *b*) Desarrollo de la versión final de la aplicación.
	- *c*) Pruebas y Retroalimentación de la aplicación.
	- *d*) Implementación de la aplicación.

Cada iteración generara una documentación del proyecto.

### **1.4 ESTRUCTURA DEL DOCUMENTO**

A continuación, se describe de manera general las secciones del documento escrito del presente proyecto integrador:

### ❐ **Metodología**

En la sección metodología se presentan: los conceptos básicos de las metodologías utilizadas, las tecnologías utilizadas, la arquitectura de la aplicación y todo el detalle del desarrollo de la aplicación.

### ❐ **Resultados y Discusión**

En la sección se presentan los resultados y discusión de: prototipo Alpha, prototipo Beta y resultados y discusión final, e Implementación.

### ❐ **Conclusiones**

En la sección se presentan las principales conclusiones se obtuvo en el presente proyecto integrador.

# **2 METODOLOGÍA**

### **2.1 CONCEPTOS BÁSICOS DE LAS METODOLOGÍAS UTILIZADAS**

# **2.1.1 Investigación - Diseño - Acción (Action Design Research – ADR)**

Es un método de investigación para generar conocimiento prescriptivo de diseño a través de la construcción y evaluación de un conjunto de artefactos de tecnologías de la información (TI) en un entorno organizativo [9].

### **2.1.1.1 Etapas y principios de ADR**

ADR como cualquier otra metodología tiene un proceso iterativo dividido en 4 etapas, que van desde el desarrollo del problema hasta la evaluación de la solución, estas etapas están complementadas con varios principios que orientan al equipo de trabajo a cumplir con el objetivo de la etapa [10] (véase la Figura 2.1), y que se describen a continuación.

### **Etapa 1: Formulación del problema**

El objetivo de la primera etapa es formular el problema, que puede haber sido propuesto por profesionales, usuarios finales, investigadores, tecnologías existentes y/o revisión de investigaciones previas. En esta etapa se determina el alcance inicial.

Aunque la definición puede ser provisional, establece las bases para resolver el problema, y sirve de inspiración para los esfuerzos de investigación. Además, presenta la oportunidad para la creación de conocimiento académico. Esta etapa posee sus respectivas tareas (véase la Figura 2.2) [9] y se basa en dos principios:

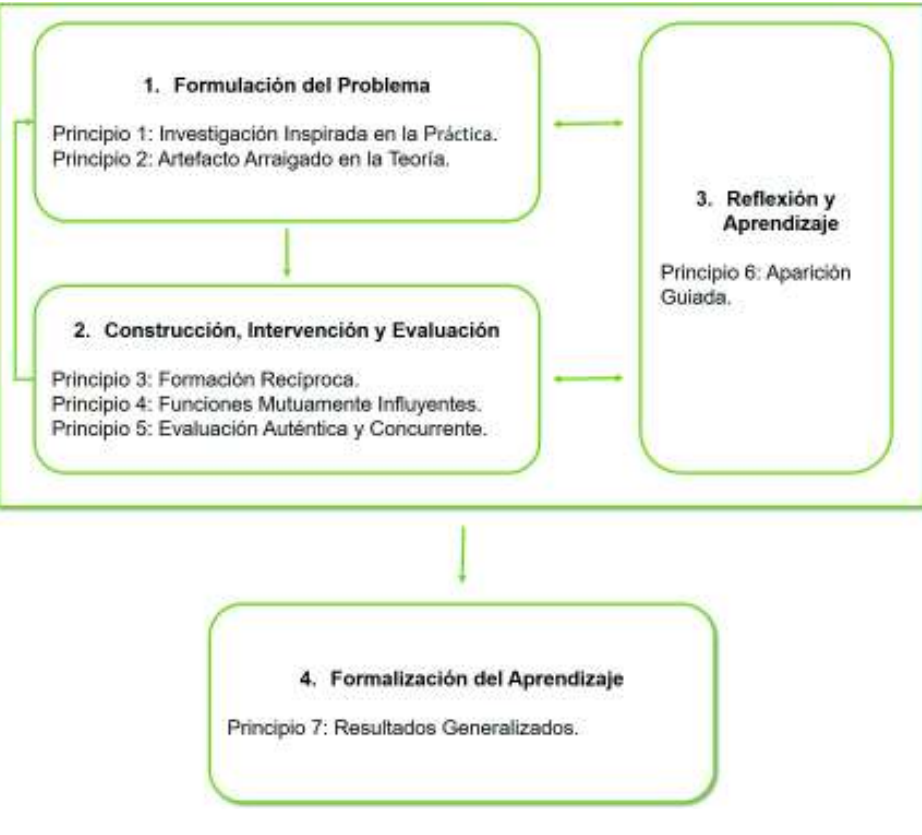

**Figura 2.1:** Metodología ADR: Etapas y Principios

*Fuente: Figura de Varey, R. J., Wood-Harper, T., Wood, B. (2011). We regret that there is an error in Figure 1 of the paper by Maung K. Sein, Ola Henfridsson, Sandeep Purao, Matti Rossi, and Rikard Lindgren, "Action Design Research," which appeared on page 41 in the March 2011 issue of. MIS Quarterly.*

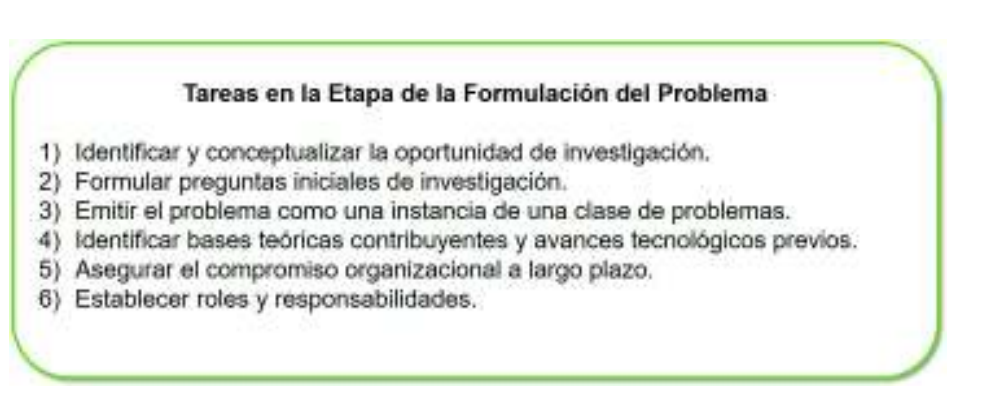

**Figura 2.2:** Tareas en la Etapa de la Formulación del Problema

*Fuente: Figura del autor; basado en la figura de Varey, R. J., Wood-Harper, T., Wood, B. (2002). A theoretical review of management and information systems using a critical communications theory. Journal of Information Technology, 17(4), 229–239. https://doi.org/10.1080/0268396022000017725.*

- ❐ **Principio 1 Investigación Inspirada en la Práctica:** Este principio enfatiza la visión de los problemas de campo (en oposición a los rompecabezas teóricos) como oportunidades de creación de conocimiento. El investigador de diseño-acción debe generar conocimiento que pueda aplicarse a la clase de problemas que ejemplifica el problema específico [9].
- ❐ **Principio 2 Artefacto Arraigado en la Teoría:** Este principio enfatiza que los artefactos creados y evaluados a través de ADR son fieles a las teorías [9].

# **Etapa 2: Construcción, Intervención y Evaluación (Building, Intervention, and Evaluation - BIE)**

Esta etapa utiliza la definición del problema y las premisas teóricas de la primera etapa, que proporcionan una plataforma para generar el diseño del artefacto de TI, que es realizada como un proceso iterativo que tiene como resultado la implementación del artefacto, y en el cual se evalúa continuamente el problema y el artefacto. Tiene dos enfoques para el continuo diseño de la investigación **Dominante en la TI BIE** – Este enfoque se adapta a los esfuerzos de ADR que enfatizan la creación de un diseño tecnológico innovador desde el principio, y **Dominante en la organización BIE** – que se enfatiza en los esfuerzos de ADR para generar conocimiento de diseño donde la fuente primaria de innovación es la intervención organizativa. Esta etapa tiene sus respectivas tareas (véase la Figura 2.3) [9] y se basa en tres principios:

### Tareas en la Etapa de la Construcción, Intervención y Evaluación

- 1) Descubrir la meta inicial de creación de conocimiento.
- 2) Seleccionar o personalizar el formulario BIE.
- 3) Elecutar ciclo(s) BIE.
- 4) Evaluar la necesidad de ciclos adicionales, repetir.

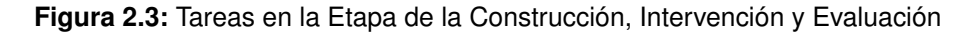

*Fuente: Figura del autor; basado en la figura de Varey, R. J., Wood-Harper, T., Wood, B. (2002). A theoretical review of management and information systems using a critical communications theory. Journal of Information Technology, 17(4), 229–239. https://doi.org/10.1080/0268396022000017725.*

❐ **Principio 3 - Formación Recíproca:** Este principio enfatiza las influencias inseparables ejercidas mutuamente por los dos dominios: el artefacto de TI y el contexto organizacional [9].

- ❐ **Principio 4 Funciones Mutuamente Influyentes:** Este principio apunta a la importancia del aprendizaje mutuo entre los diferentes participantes del proyecto. Los investigadores del diseño - acción traen su conocimiento de la teoría y de los avances tecnológicos, mientras que los practicantes traen hipótesis y conocimiento de las prácticas de trabajo de la organización [9].
- ❐ **Principio 5 Evaluación Auténtica y Concurrente:** La evaluación no es una etapa separada del proceso de investigación que sigue a la construcción. En su lugar, las decisiones sobre el diseño, la conformación y la remodelación del artefacto y la intervención en las prácticas de trabajo organizativo deben ser entretejidas con una evaluación continua [9].

### **Etapa 3: Reflexión y Aprendizaje**

Esta etapa es paralela a las dos etapas anteriores. Esta etapa reconoce que el proceso de investigación no se enfoca solamente a la solución del problema; también reflexiona que tiene que asegurar las contribuciones al conocimiento y a evaluar continuamente los principios y diseño del artefacto, para reflejar la comprensión creciente del artefacto. Esta etapa se base en un principio y posee sus respectivas tareas (véase la Figura 2.4) [9].

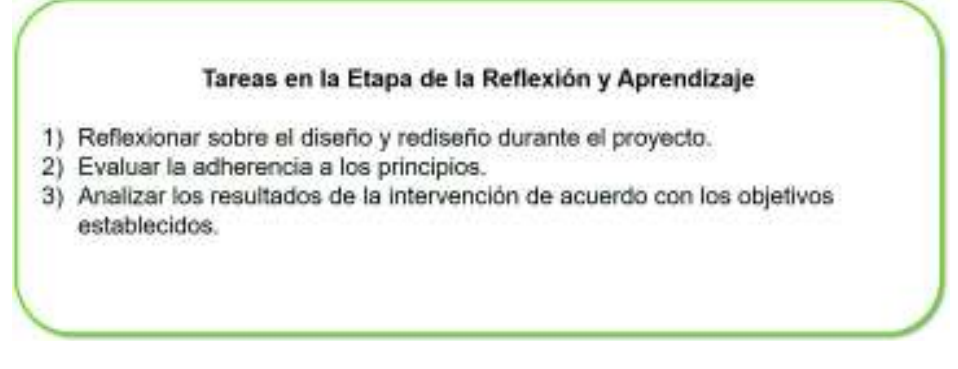

**Figura 2.4:** Tareas en la Etapa de la Reflexión y Aprendizaje

*Fuente: Figura del autor; basado en la figura de Varey, R. J., Wood-Harper, T., Wood, B. (2002). A theoretical review of management and information systems using a critical communications theory. Journal of Information Technology, 17(4), 229–239. https://doi.org/10.1080/0268396022000017725.*

❐ **Principio 6 - Aparición Guiada:** Enfatiza que el artefacto del conjunto reflejará no sólo el diseño preliminar creado por los investigadores, sino también su configuración continua por el uso de la organización, las perspectivas y los participantes, y por los resultados de la evaluación auténtica y concurrente. Estos refinamientos incluyen no sólo correcciones triviales, sino también cambios sustanciales en el diseño, metadiseño y meta-requerimientos que culminan en cambios en el artefacto [9].

### **Etapa 4: Formalización del aprendizaje**

En esta etapa se formaliza el aprendizaje, el aprendizaje localizado en un proyecto de ADR debe ser desarrollado en conceptos de la solución general para una clase de problemas de campo. Los investigadores describen los logros alcanzados en el artefacto de TI y describen los resultados de la organización para formalizar el aprendizaje. Estos resultados pueden caracterizarse como principios de diseño con una mayor reflexión. Esta etapa tiene sus respectivas tareas (véase la Figura 2.5) [9] y se basa en un principio:

#### Tareas en la Etapa de la Formalización del aprendizaje

- 1) Resumen del aprendizaje en conceptos para una clase de problemas de campo.
- 2) Compartir los resultados y la evaluación con los profesionales.
- 3) Articular los resultados como principios de diseño.
- 4) Articular el aprendizaje a la luz de las teorías seleccionadas.
- 5) Formalizar los resultados para la difusión.

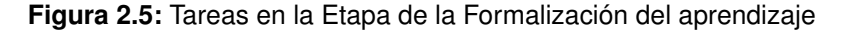

*Fuente: Figura del autor; basado en la figura de Varey, R. J., Wood-Harper, T., Wood, B. (2002). A theoretical review of management and information systems using a critical communications theory. Journal of Information Technology, 17(4), 229–239. https://doi.org/10.1080/0268396022000017725.*

❐ **Principio 7 - Resultados Generalizados:** La generalización es un desafío debido a la naturaleza altamente situada de los resultados de ADR que incluyen el cambio organizacional junto con la implementación de un artefacto de TI. El conjunto resultante es, por definición, un conjunto de propiedades en diferentes dominios. Este conjunto representa una solución que aborda un problema.

# **2.1.2 Diseño de Experiencia de Usuario (User experience design – UXD)**

Para definir que es UXD es necesario explicar primero que es Experiencia de Usuario (User Experience - UX) y luego como se involucra UX con el Diseño para formar UXD. De acuerdo a Don Norman y Jakob Nielsen[11], UX "Abarca todos los aspectos de la interacción del usuario final con la empresa, sus servicios y sus productos". Por lo tanto, UX no involucra solamente cumplir con los objetivos de una lista o brindar al usuario final lo que desea, sino que es un conjunto de múltiples disciplinas que incluye la ingeniería, el marketing,

el diseño de la interfaz y el diseño gráfico e industrial con el objetivo de llegar satisfacer las necesidades del usuario final. Es necesario mencionar que Interfaz de Usuario (User Interface - UI) es diferente de UX, UI es el diseño de la interfaz para el usuario [11] y es parte de UXD para el desarrollo del artefacto de TI.

De acuerdo a Garrett [12], UXD es un conjunto de pasos para el desarrollo del artefacto de TI, que tiene un principio y un fin, que es expresado como un conjunto de componentes o elementos que son organizados desde lo más básico a lo más concreto (véase la Figura 2.6). Como cualquier otra metodología de desarrollo de software, UXD cumple con las características básicas del ciclo de vida del software que son: definición del problema, recopilación y análisis de los requerimientos del software, desarrollo, pruebas, implementación, capacitación y mantenimiento del software. La única diferencia de UXD con las demás metodologías es la incorporación del usuario al equipo de desarrollo, el cual interactúa en cada una de las etapas del desarrollo de software con el fin de generar un software que no cumpla solamente con sus expectativas o requisitos, sino también sus necesidades, problemas e inquietudes.

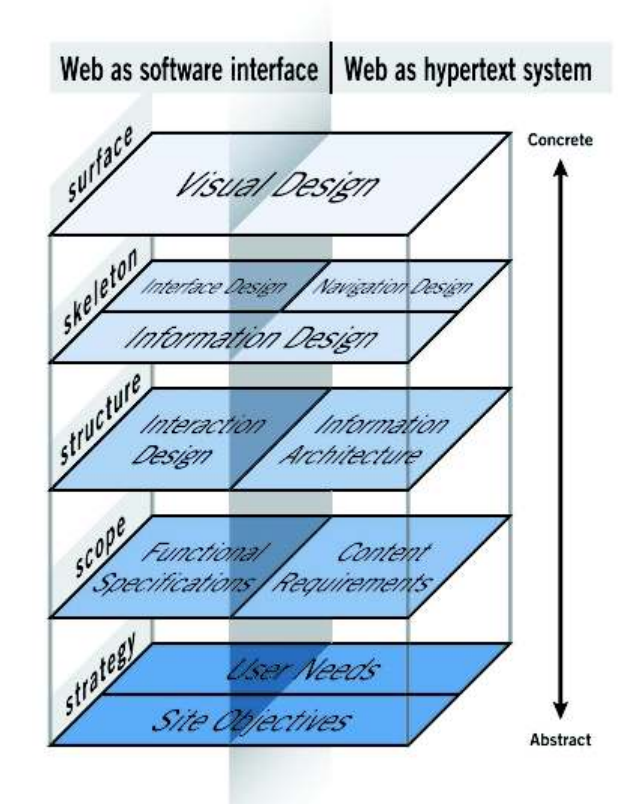

**Figura 2.6:** Elementos de UXD

*Fuente: Figura de Deaton, M. (2003). The elements of user experience. Interactions (Vol. 10). https://doi.org/10.1145/889692.889709*

### **2.1.2.1 Elementos de UXD**

**Superficie (Surface):** Elemento donde se visualiza una serie de páginas web, compuesto de imágenes y texto. Algunas de estas imágenes son objetos en las que se puede hacer clic, realizando algún tipo de función, como llevarte a un carrito de compras. Algunas de estas imágenes son sólo ilustraciones, como una fotografía de una portada del libro o el logotipo del sitio en sí [13].

**Esqueleto (Skeleton):** Elemento donde se colocan botones, pestañas, fotos, bloques de texto, etc. El esqueleto se diseña para optimizar la disposición de estos elementos para el efecto y la eficacia máxima de modo que pueda ser utilizable por el usuario final [13].

**Estructura (Structure):** A diferencia del esqueleto, la estructura define la navegación en la página, cómo se podría llegar a una página, y cómo se podría salir de la misma.

**Alcance (Scope):** Elemento donde se definen las características que van a ir en el sitio. La estructura y el esqueleto definen las funciones del sitio, pero el alcance define si estas estarán en el sitio o no.

**Estrategia (Strategy):** Elemento donde se incorpora las estrategias u objetivos del sitio, responde a las preguntas: ¿Qué se quiere mostrar?, ¿Qué hace el sitio o página?, ¿De qué se trata el sitio?. Este plano define el alcance.

Esta metodología tiene un proceso más complejo del que se puede definir como se muestra en la Figura 2.7 de forma resumida [12].

# Los Elementos de la Experiencia de Usuario

Una dualidad básica: La web fue originalmente concebida cono un espacio de información hipertentual; pero el desenvillo de tecnologías naturaisco dual ha guardo a mucha contusión, ya que has poschicantes del desarrollo de experiencia de usuarro han intentado adaptar su<br>terminología a casos más aliá del alcance de su aplicación original. El objetivo de est cada wa maa sofisicaataa tanto ee ei despliegue como la administración han nutrido su uso como interfaz remota de sottware. Esta deritro de su contexto apropado, acianar las relaciones subyecentes entre estos varios elementos

lig@jig.net 30 Marzo 2000

Jesse James Garrett

Traducción al Castellano por Javier Velasco

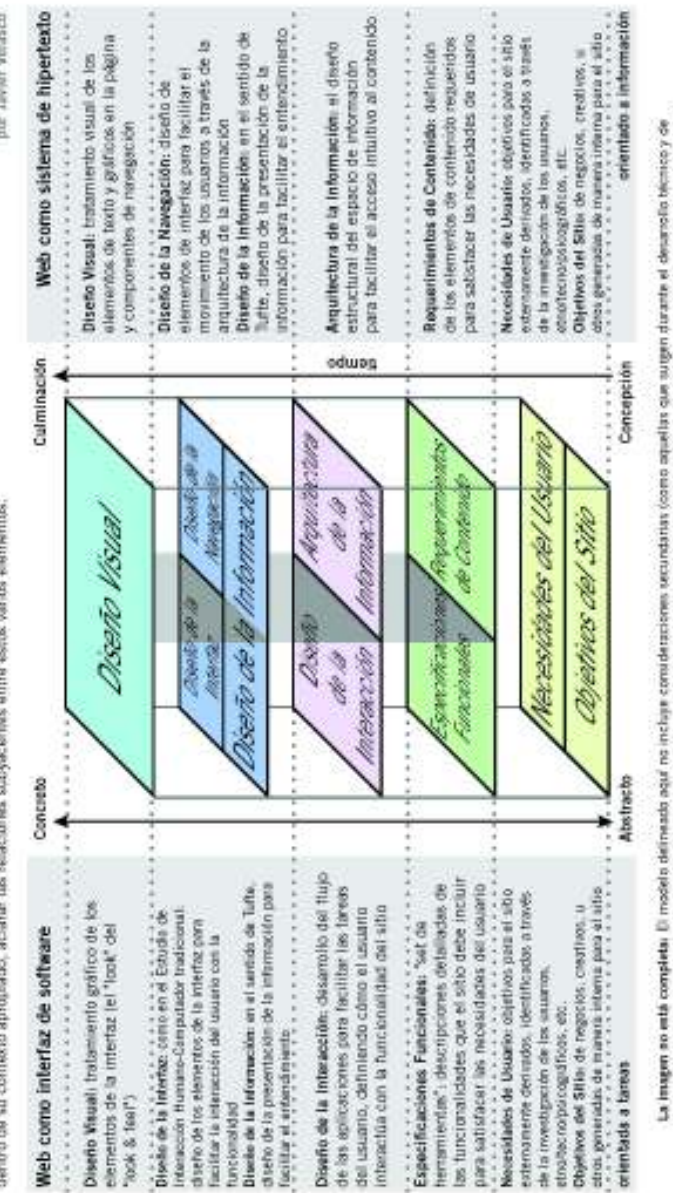

La Imagen no esta conpleta. El modelo delmesto agú no incluje com dessoramo vecuntatas (como aquellas que augen discursió alemonio hicrocy de<br>contenido que pueden influir en las decisiones durante el delarrello de a unión de la esperiencia de usuario en el liñeb actualmente.

@ 2000-01 Jesse James Gamelt

**MEDIAN ER MAIN** 

# Figura 2.7: Los elementos de la Experiencia de Usuario **Figura 2.7:** Los elementos de la Experiencia de Usuario

Fuente: Figura de Garret, J. J. (2000). Experience design and information architecture resources. Retrieved from http://www.jjg.net/ia/ Fuente: Figura de Garret, J. J. (2000). Experience design and information architecture resources. Retrieved from http://www.jjg.net/ia/

### **2.1.3 Metodología ADR con UXD**

Se decidió combinar las metodologías ADR y UXD porque, aunque las dos metodologías tienen el mismo objetivo de crear un artefacto de TI usable por el usuario final, también tiene sus distintos enfoques. ADR se enfoca al diseño orientado a la teoría y modelos empíricos, y UXD se enfoca a satisfacer las necesidades del usuario final, mediante la interacción del usuario con el artefacto de TI.

Para el desarrollo de la aplicación fue necesario realizar una investigación previa, la que permitió el desarrollo de prototipos más eficientes y orientados a la realidad de los usuarios en cada iteración. A esta necesidad, ADR propone que puede modificarse las funciones y requisitos en cualquier punto del desarrollo con las iteraciones que sean necesarias para el desarrollo del artefacto de TI, y UXD propone que se puede realizar prototipos más cercanos a la realidad de la solución del problema formulado. Se decidió entonces utilizar ADR y UXD como complemento de la etapa BIE de ADR, dando como resultado el siguiente marco metodológico (véase la Figura 2.8):

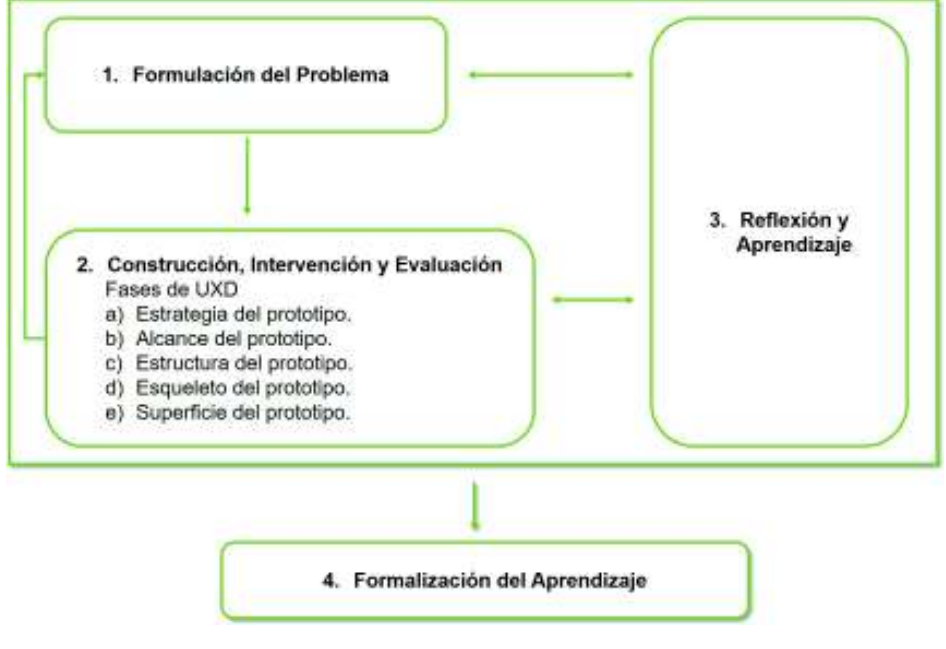

**Figura 2.8:** Metodología ADR con UXD.

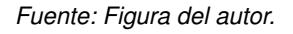

- ❐ **Etapa 1 Formulación del problema:** Se realiza las mismas tareas que se ejecutan en la etapa 1 de ADR.
- ❐ **Etapa 2 Construcción, Intervención, y Evaluación con UXD:** En esta etapa se

cambia la forma de trabajo de ADR, y se aumentan los siguientes pasos de UXD para el desarrollo (como sub pasos del BIE), en los cuales se desarrolla la aplicación generando conocimiento.

- ✧ **Estrategias del prototipo:** Sub paso en el cual se define el objetivo del prototipo tomando como base la solución propuesta por la etapa 1.
- ✧ **Alcance del prototipo:** Se propone el alcance que tendrá el prototipo en función de la estrategia.
- ✧ **Estructura del prototipo:** Se definirá la estructura que tendrá el prototipo.
- ✧ **Esqueleto del prototipo:** Se definirá el esqueleto que tendrá el prototipo.
- ✧ **Superficie del prototipo:** Se definirá como es el diseño del front-end del prototipo, en función de los anteriores elementos.
- ❐ **Etapa 3 Reflexión y Aprendizaje:** Es la etapa que se ejecuta paralelamente a la etapa 1 y 2, en la cual se realiza; un análisis del conocimiento que se está generando, pruebas y reflexión sobre el desarrollo. En esta etapa, se define si el proyecto necesita una o más iteraciones para terminar el desarrollo.
- ❐ **Etapa 4 Formalización del Aprendizaje:** Son los datos relevantes de los conocimientos adquiridos en el proceso de desarrollo y de la utilización del producto de software. Igual que la etapa 4 de ADR.

# **2.2 TECNOLOGÍAS UTILIZADAS**

### **2.2.1 Lenguajes**

### **2.2.1.1 HTML5**

Es el contenido más básico de una web. Describe y define el contenido de una página web [14], y es la última versión de HTML (HyperText Markup Language), con nuevos elementos, atributos y comportamientos [15].

Se escogió este lenguaje porque es fácil de aprender Y manejar.

### **2.2.1.2 CSS3**

Es el complemento que permite poner estilos a las páginas web, y es la última evolución del lenguaje de las hojas de estilo en cascada (Cascading Style Sheets -CSS). Trae actualizaciones como las esquinas redondeadas, sombras, gradientes, transiciones o animaciones, y nuevos layouts como multi-columnas, cajas flexibles o maquetas de diseño en cuadrícula (grid layouts) [16].

Se escogió este lenguaje porque permite definir los estilos de la página web.

### **2.2.1.3 JavaScript - JS**

Es un lenguaje ligero e interpretado, orientado a objetos con funciones de primera clase, más conocido como el lenguaje de script para páginas web, pero también usado en muchos entornos sin navegador, tales como node.js o Apache CouchDB. Es un lenguaje script multiparadigma, basado en prototipos, dinámico, que soporta estilos de programación funcional, orientada a objetos e imperativa [17].

Razones por las que se escogió este lenguaje:

- ❐ Es fácil de aprender e implementar tanto en el cliente como el servidor.
- ❐ Al estar orientado a objetos permite tener una estructura bien definida en la programación.

### **2.2.2 Entorno de Ejecución**

### **2.2.2.1 NodeJS**

Es un entorno de ejecución para JavaScript construido con el motor de JavaScript V8 de Chrome. Node.js usa un modelo de operaciones E/S sin bloqueo y orientado a eventos, que lo hace liviano y eficiente. El ecosistema de paquetes de Node.js, npm, es el ecosistema más grande de librerías de código abierto en el mundo [18].

Razones por las que se escogió este entorno de ejecución:

❐ Permite ejecutar JavaScript a nivel de servidor en tiempo real.

- ❐ Permite utilizar JavaScript tanto en el cliente como el servidor.
- ❐ Permite usar servicios basados en JavaScript.

### **2.2.3 Framework**

### **2.2.3.1 Angular**

Es el framework que facilita la creación de aplicaciones en la web. Angular combina plantillas declarativas, inyección de dependencias, herramientas de extremo a extremo y mejores prácticas integradas para resolver los desafíos de desarrollo. Angular permite a los desarrolladores crear aplicaciones que se ejecutan en la web, en dispositivos móviles o en computadoras de escritorio [19].

Razones por las que se escogió este framework:

- ❐ Permite desarrollar páginas web dinámicas de forma sencilla.
- ❐ Permite desarrollar páginas web con un esquema Modelo-Vista-Controlador (MVC).

### **2.2.3.2 Bootstrap**

Es un framework que permite crear sitios y aplicaciones receptivas. El cual contiene HTML, CSS y JavaScript de alta calidad para facilitar el inicio de cualquier proyecto [20].

Razones por las que se escogió este framework:

- ❐ Permite desarrollar plantillas fácilmente, reutilizando complementos ya desarrollados por Bootstrap.
- ❐ Permite desarrollar aplicaciones que se adapten al entorno donde se ejecutan.

### **2.2.4 Servicios**

### **2.2.4.1 Autenticación de Firebase (Firebase Authentication - FA)**

Proporciona servicios de backend, Software Development Kit (SDK) fáciles de usar y bibliotecas de IU ya elaboradas para autenticar a los usuarios en tu aplicación. Admite la autenticación mediante contraseñas, números de teléfono, proveedores de identidad federados populares, como Google, Facebook y Twitter, etc [21].

Razones por las que se escogió este servicio:

- ❐ Permite la autenticación mediante el correo electrónico proporcionando una plataforma para la gestión de los usuarios.
- ❐ Es fácil de usar e implementar en la página web.

# **2.2.4.2 Base de Datos en Tiempo Real de Firebase (Firebase Realtime Database - FRD)**

Es una base de datos alojada en la nube. Los datos se almacenan en formato JSON y se sincronizan en tiempo real con cada cliente conectado. Cuando se compilan aplicaciones multiplataforma con el SDK de Firebase para iOS, Android y JavaScript, todos los clientes comparten una instancia de Realtime Database y reciben actualizaciones de forma automática con los datos más recientes [22].

Razones por las que se escogió este servicio:

- ❐ Permite guardar, actualizar, y eliminar la información en tiempo real en la base de datos (BDD).
- ❐ Es fácil de usar e implementar en la página web.

### **2.2.5 Herramientas**

### **2.2.5.1 Visual Studio Code**

Es un editor de código fuente ligero, pero potente que está disponible para Windows, MacOS y Linux. El cual cuenta con soporte integrado para JavaScript, TypeScript y Node.js y tiene un ecosistema de extensiones para otros lenguajes (como C++, C#, Java, Python, PHP, Go) y tiempos de ejecución (como .NET y Unity) [23].

Razones por las que se escogió esta herramienta:

- ❐ Permite desarrollar aplicaciones que utilizan: JavaScript, CSS3, y HTML5.
- ❐ No requiere gran cantidad de recursos para su ejecución.
- ❐ Es fácil de usar y se puede adaptar al tipo de desarrollo que se esté realizando.

### **2.2.6 Repositorio de Código**

### **2.2.6.1 GitHub**

Es una herramienta para el alojamiento del código de las aplicaciones, permite mantener un resumen de las versiones y cambios realizados en la aplicación.

Razones por las que se escogió este repositorio:

- ❐ Permite mantener un control del código mediante versiones.
- ❐ Es fácil de usar y es accesible para todo el público.

### **2.3 ARQUITECTURA DE LA APLICACIÓN**

La arquitectura de la aplicación utilizada en este desarrollo fue Modelo vista Controlador (MVC). Se tiene dos arquitecturas que difieren de acuerdo con los requisitos y resultados que se obtuvieron de las versiones Alpha, Beta, y Final de la aplicación.

### **2.3.1 Conceptos Claves**

### **2.3.1.1 Modelo Vista Controlador (MVC)**

Es una arquitectura de software que separa la aplicación en 3 capas: datos o modelo, vista y controlador.

- ❐ **Modelo:** Contiene una representación de los datos que maneja el sistema, su lógica de negocio, y sus mecanismos de persistencia [24].
- ❐ **Vista.-** compone la información que se envía al cliente y los mecanismos de interacción con éste [24].
- ❐ **Controlador.-** actúa como intermediario entre el Modelo y la Vista, gestionando el flujo de la información entre ellos y las transformaciones para adaptar los datos a las necesidades de cada uno [24].

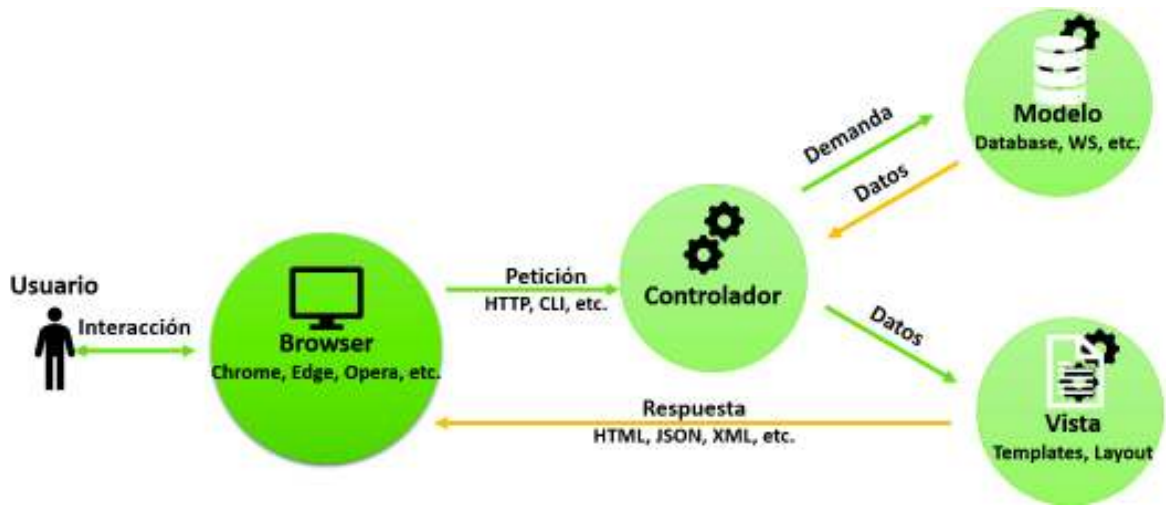

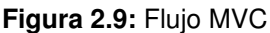

*Fuente: Figura del autor; basado en la figura de la Universidad de Alicante. (2013). Modelo Vista Controlador. https://si.ua.es/es/documentacion/asp-net-mvc-3/1-dia/modelo-vista-controlador-mvc.html.*

### **2.3.1.2 Aplicación de una sola página (Single-page Applications - SPA)**

Son aplicaciones web que son más dinámicas que una aplicación web normal, los SPA no necesitan cargar y actualizar todo el contenido de la página solamente se actualiza parte del contenido donde están trabajando [25].

### **2.3.2 Arquitectura de la Versión Alpha**

La arquitectura del prototipo Alpha se divide en Cliente-Servidor, como se muestra en la Figura 2.10, la cual muestra la arquitectura y las tecnologías que se usaron en cada complemento y que se describen a continuación:

### **Servidor**

- ❐ NodeJS es el servidor donde se ejecuta el código de la aplicación en Angular JS, al cual se le consulta la primera vez desde el cliente o navegador, y genera la página Web SPA para el cliente.
- $\Box$  La aplicación a nivel de servidor tiene el controlador y modelo que se programaron en Angular JS, y proveen la funcionalidad de la aplicación a nivel de servidor.
- ❐ La aplicación no usa una BDD, como se muestra en la Figura 2.10, en su lugar se utilizó un repositorio de archivos XML, los cuales tienen la información digitalizada de los cuestionarios para la aplicación, y son manejados mediante la capa del modelo, y procesados por la capa del controlador.

### **Cliente**

- ❐ Se tiene la SPA que se genera al momento de la primera petición del navegador al servidor y está compuesta por las capas: modelo, vista, y controlador. Éstas se programaron con Angular JS y Bootstrap, además interactúan entre sí para generar el SPA.
- $\square$  Las operaciones que se pueden realizar en el cliente se realizan mediante la interacción de las tres capas MVC del cliente, pero cuando se necesita información de los cuestionarios, la capa del controlador del cliente se comunica mediante el protocolo HTTP a la capa del controlador del servidor y esta provee los datos que solicita en formato JSON.

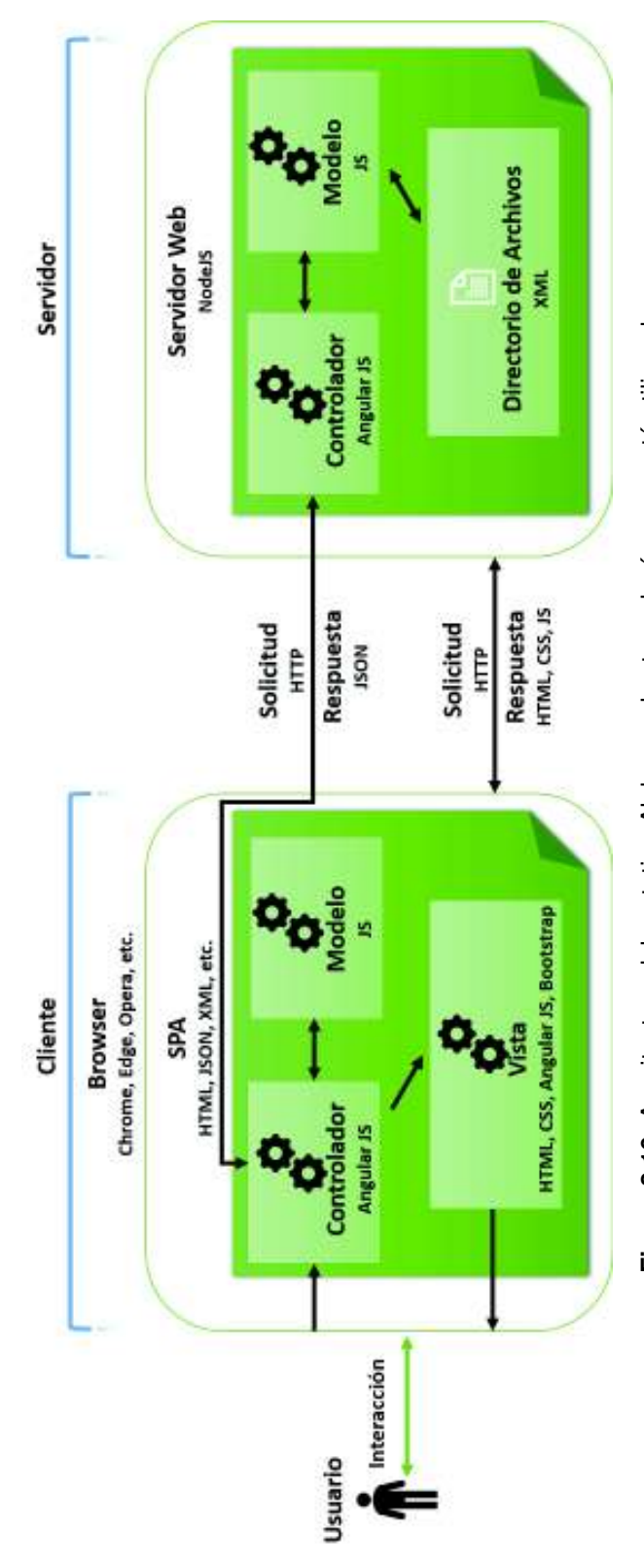

Figura 2.10: Arquitectura del prototipo Alpha con las tecnologías que está utilizando **Figura 2.10:** Arquitectura del prototipo Alpha con las tecnologías que está utilizando

Fuente: Figura del autor *Fuente: Figura del autor*

### **2.3.3 Arquitectura de la Versión Beta y Final**

La arquitectura del prototipo Beta no tiene la misma arquitectura del prototipo Alpha, se diferencia del prototipo Alpha, en que usa más complementos como la plataforma de servicios de Firebase de Google, deja de usar el repositorio de archivos XML. La Figura 2.11 muestra la arquitectura y las tecnologías que se usaron en cada complemento y que se describen a continuación:

### **Servidor**

- ❐ NodeJS es el servidor donde se ejecuta el código de la aplicación en Angular JS, al cual se le consulta la primera vez desde el cliente o navegador, y genera la página Web SPA para el cliente.
- ❐ La aplicación a nivel de servidor tiene el controlador y modelo que se programaron en Angular JS y Firebase JS, y proveen la funcionalidad de la aplicación a nivel de servidor.
- ❐ La aplicación utiliza el servicio de Firebase de Google para autenticación y almacenamiento de datos; El servicio de autenticación permite autenticarse mediante varios métodos, como son correo electrónico, redes sociales y teléfono; la aplicación utiliza autenticación por correo electrónico y contraseña; El servicio de BDD permite almacenar datos en la Nube de Firebase, la BDD de Firebase es una BDD JSON nosql, que tiene una estructura tipo árbol, cumple con el formato y estructura JSON, y no tiene relaciones entre los datos [26].
- ❐ Una de las ventajas de usar Firebase como BDD con autenticación es que no se tiene que implementar un módulo de control de autenticación en la aplicación, porque todo esto lo maneja la plataforma de Firebase, en resumen, si el usuario no se autentica no se puede acceder a los datos de ninguna capa.

### **Cliente**

❐ Se tiene la SPA que se genera al momento de la primera petición del cliente o navegador al servidor y está compuesta por las capas: modelo, vista, y controlador; Las cuales interactúan entre sí para generar el SPA, y se programaron con Angular JS, Bootstrap y Firebase JS.

□ Las operaciones que se pueden realizar en el cliente se realizan mediante la interacción de las tres capas MVC del cliente, pero cuando se necesita información, la capa del controlador del cliente se comunica mediante el protocolo HTTP a la capa del controlador del servidor y esta le provee los datos que solicita en formato JSON. Cuando no hay conexión a internet, la capa del modelo almacena una versión off-line de la BDD que se está utilizando para manejo off-line de datos hasta recuperar la conexión, por lo tanto la aplicación no deja de funcionar.

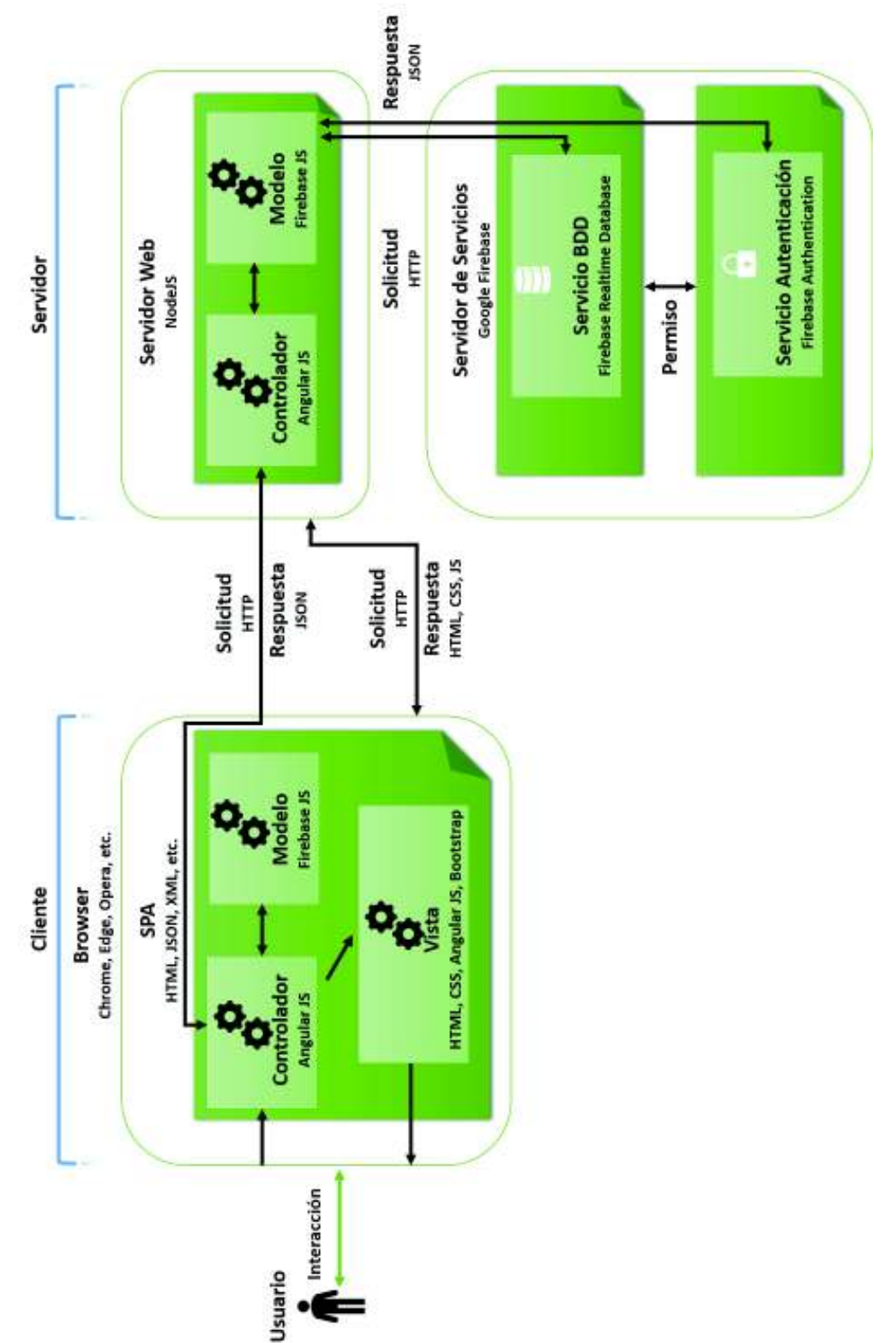

Figura 2.11: Arquitectura del prototipo Beta y Final con las tecnologías que está utilizando **Figura 2.11:** Arquitectura del prototipo Beta y Final con las tecnologías que está utilizando

*Fuente: Figura del autor*

Fuente: Figura del autor
# **2.4 DESARROLLO DE LA APLICACIÓN**

# **2.4.1 Formulación del Problema**

### **2.4.1.1 Formalización e instanciación del problema**

El primer paso fue formalizar la idea básica del problema propuesto que fue **No existe una aplicación que mida el coeficiente intelectual (CI) de las personas con discapacidad intelectual** y la cual se va a solucionar en el presente proyecto. La idea formalizada del problema es:

**Desarrollar una aplicación para medir el CI en personas con discapacidad intelectual.**

## **2.4.1.2 Marco teórico del problema**

### **Escalas para medir el CI**

Para medir el CI se utiliza cuestionarios o escalas las cuales tienen que haber sido comprobadas y estandarizadas a nivel mundial [27]. Para medir el CI en personas con discapacidad intelectual es mejor aplicar un enfoque multidimensional con varias escalas [27]. Cada escala tiene su propia forma de clasificar la discapacidad intelectual con respecto al puntaje que se obtenga en el cuestionario. Las escalas más usadas son las siguientes:

- ❐ **Escala de Wechsler:** Es una escala para medir el CI que está en la su cuarta versión. Está formada por una escala verbal y una escala de ejecución, de modo que se obtiene las puntuaciones de: CI verbal, CI manual y CI total [28]. Además, la escala de Wechsler se subdivide en dos cuestionarios:
	- ✧ Escala Wechsler de inteligencia para adultos (Wechsler Adult Intelligence Scale – WAIS) que es aplicada a adultos de entre 16 a 64 años.
	- $\Leftrightarrow$  Escala Wechsler de inteligencia para niños (Wechsler Intelligence Scale for Children – WISC) que es aplicada a niños de entre 5 a 16 años.
- ❐ **Escala de McCarthy (The McCarthy Scales of Children's Abilities MSCA):** Es una escala para medir el CI de niños entre 2.5 años hasta los 8.5 años. Está com-

puesta por seis escalas: verbal, perceptivo-manipulativo, numérica, memoria, general cognitiva y motricidad.

- ❐ **Escala de Raven:** Es una escala para medir el CI que se enfoca en la inteligencia. Esta escala es conocida como el test de matrices progresivas [29] y se subdivide en tres cuestionarios:
	- ✧ Matrices Progresivas Estándar (Standard Progressive Matrices SPM) Se compone de un conjunto de 5 series compuestas de 12 elementos cada una, que se pueden aplicar a personas desde los 6 años en adelante. Las series están en blanco y negro.
	- $\diamond$  Matrices Progresivas Coloreadas (Coloured Progressive Matrices CPM) Se compone de un conjunto de 3 series de 12 elementos cada una, que se aplica a niños desde los 4 años a 9 años y a personas con discapacidad intelectual, y que están a color.
	- ✧ Matrices Progresivas Avanzadas (Advanced Progressive Matrices APM) Se compone de un conjunto de 48 series, que se aplica a adolescentes y adultos que tienen una mayor dotación intelectual.
- ❐ **Escala de Stanford-Binet:** Es una escala para medir el CI evaluando cinco áreas intelectuales: razonamiento fluido, conocimiento, razonamiento cuantitativo, procesamiento viso-espacial y memoria de trabajo. Se aplica desde los 2 hasta los 85 años.
- ❐ **Escala de Kaufman para niños (Kaufman Assessment Battery for Children K-ABC):** Es una escala para medir el CI de los niños desde 2.5 años hasta los 12.5 años. Está compuesta de 16 subtest que miden el nivel de inteligencia, capacidad motriz, verbal, y razonamiento lógico.

### **2.4.1.3 Aplicaciones que miden el CI**

Se encontraron una variedad de aplicaciones que se agrupan en tres tipos, cada tipo utiliza una escala para el diseño de las preguntas, estas escalas son Raven, Stanford-Binet y K-ABC.

Para la escala de Raven se encontraron aplicaciones web y móviles, las siguientes son las más representativas:

- ❐ *"Test de Raven"* [1]: Es una aplicación web que consta de 60 preguntas y que se puede resolver en menos de 45 minutos.
- ❐ *"IQ Test"* [2]: Es una aplicación móvil que consta de 38 preguntas y que se puede resolver en menos de 45 minutos.

Para la escala de Stanford-Binet se encontró la aplicación:

❐ *"Stanford Binet Test"* [3]: Es una aplicación web que consta de 60 preguntas y que se puede resolver en menos de 40 minutos.

Para la escala de K-ABC se encontró la aplicación:

❐ *"Tricky Test 2TM: Genius Brain?"* [4]: Es una aplicación movil que consta de preguntas que tienen un límite de tiempo y oportunidades para poder responderlas correctamente.

Para verificar si las aplicaciones sirven para medir el CI en las personas con discapacidad intelectual, se verifico si la aplicación cumplía con cada una de las características de las escalas que usaba para medir el CI, y si se podía utilizar en personas con discapacidad intelectual tomando como base los criterios de cada escala, como se muestra en la Tabla 1.2 de la sección antecedentes 1.1.

En conclusión, no existe una aplicación que mida el CI de las personas con discapacidad intelectual, porque no cumplen con las características básicas de las escalas utilizadas para medir el CI, y no están orientadas a medir el CI de las personas con discapacidad intelectual.

<sup>[1]</sup> Genesis MicroSystems, Test de Raven (URL: http://www.avlisad.com.ar/test/) - visitado el 2 de febrero de 2017.

<sup>&</sup>lt;sup>[2]</sup> Tiawy Apps, IQ Test (URL: https://play.google.com/store/apps/details?id=bd.iqtest) - visitado el 2 de febrero de 2017.

<sup>[3]</sup> www.stanfordbinet.net , Stanford Binet Test (URL: https://www.stanfordbinet.net/) - visitado el 3 de febrero de 2017.

<sup>[4]</sup> Orangenose Studio, Tricky Test 2TM: Genius Brain? (URL: https://play.google.com/store/apps/details?id=c -om.orangenose.trick) - visitado el 3 de febrero de 2017.

### **2.4.1.4 Compromiso con la Organización**

El software se desarrolló para el Instituto Fiscal de Educación Especial del Distrito Metropolitano de Quito, la cual es una institución educativa especializada en niños con alguna discapacidad, entre ellas la discapacidad intelectual, la cual se evalúa con el nivel del CI de la persona. Se llegó a un acuerdo con la institución, en el cual ellos brindarían la ayuda necesaria para el desarrollo del software, tanto en conocimientos y materiales acerca de la discapacidad intelectual.

#### **2.4.1.5 Roles y Responsabilidad**

Para el desarrollo del presente proyecto se decidió formar el equipo ADR-UXD que tiene los siguientes roles y responsabilidades:

- ❐ **Gerente de proyecto (Project Manager PM):** Es el coordinador de todas las actividades de los diversos miembros del proyecto, y rastrea el progreso del proyecto en función de los requisitos y actividades.
- ❐ **Arquitecto de la Información e Investigador (Information Architect and Researcher - AIR):** Encargado de investigar toda la información sobre el problema propuesto y sus posibles soluciones, reunió y documentó la información, los objetivos clave, los requisitos funcionales y de contenido. Trabajó estrechamente con el Diseñador de la Experiencia de Usuario y el Gerente del Proyecto. Tambien es el que realiza las pruebas básicas del sitio en función de los requisitos.
- ❐ **Diseñador de la Experiencia de Usuario (User Experience Designer UXD):** Diseña y define las estructuras visuales (wireframe) y los diagramas de flujo (flowcharts) que describen cómo los usuarios interactúan con el sitio desarrollado, éstos fueron realizados en base a los requisitos funcionales y de contenido.
- ❐ **Diseñador de la Interfaz de Usuario (User Interface Designer UID):** Es el diseñador web o diseñador gráfico, que se encargó de diseñar la presentación visual del sitio web.
- ❐ **Desarrollador Web (Web Developer WD):** Es el desarrollador del sitio web, que construyó la funcionalidad de la aplicación en el Back-end y en el Front-end. Probador

de aseguramiento de la calidad (Quality Assurance Tester QAT): Es el responsable de garantizar que el sitio web funcione según lo previsto; trabajó con el AIR y UXD para determinar el conjunto de pruebas que se realizaron una vez que el sitio web estuvo completo, con el fin de determinar si funciona de acuerdo con lo establecido en los requisitos.

- ❐ **Administrador del servidor (Server Administrator SA):** Es el responsable de la configuración técnica y el mantenimiento del servidor donde se aloja el sitio web y sus complementos.
- ❐ **Usuario (User):** Es el usuario final de la aplicación, y es quien trabaja estrechamente con el equipo de desarrollo, pero trabaja más con el UXD, porque el UXD tiene que aprender cuales son las necesidades e inquietudes del usuario sobre el sitio, para poder entender mejor los requisitos.

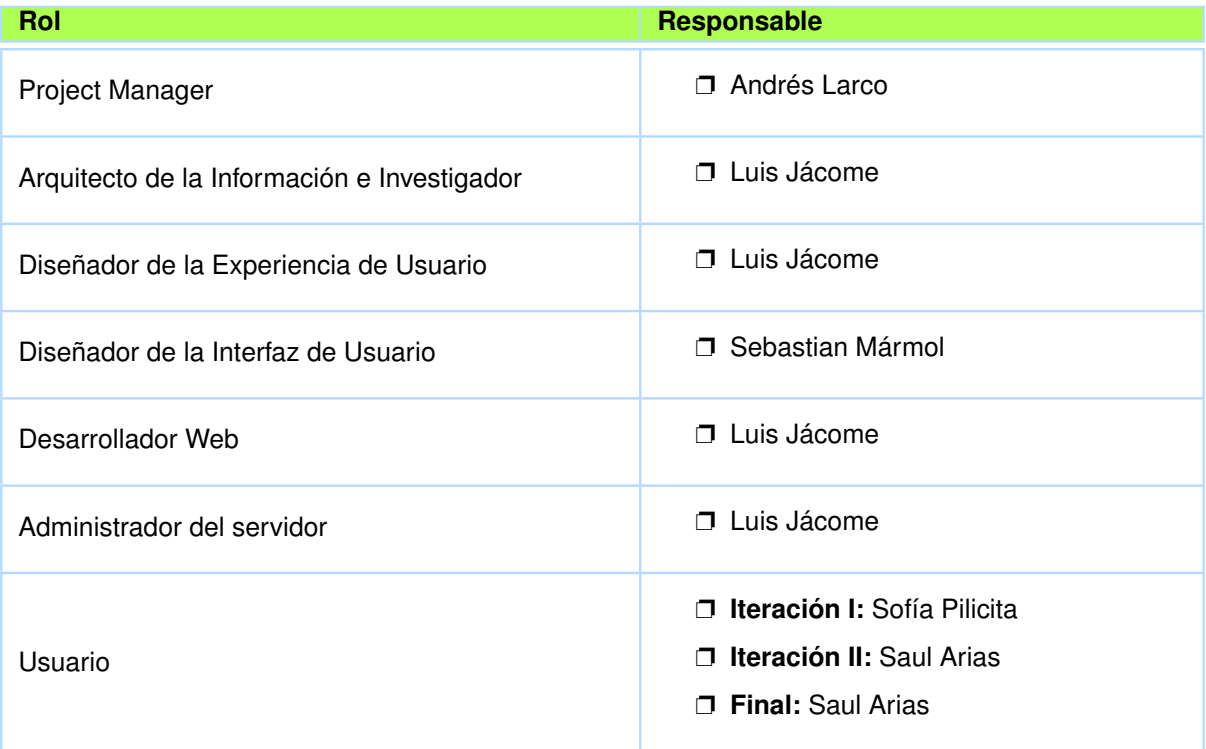

Los responsables de cada uno de los roles se los puede ver en el la tabla 2.1

**Tabla 2.1:** Responsables de cada Rol

*Fuente: Tabla del autor.*

# **2.4.2 Construcción, Intervención y Evaluación con UXD**

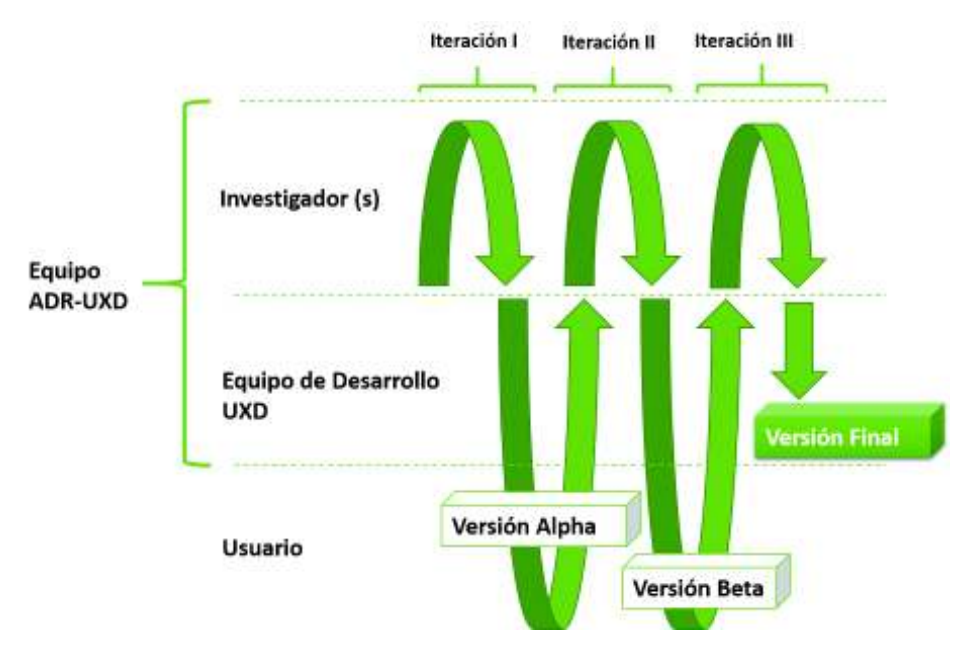

Para el desarrollo de la aplicación se propuso el siguiente esquema BIE con 3 Iteraciónes (véase la Figura 2.12):

# **2.4.2.1 Definición de la Estrategia y Alcance del Primer Prototipo - Iteración**

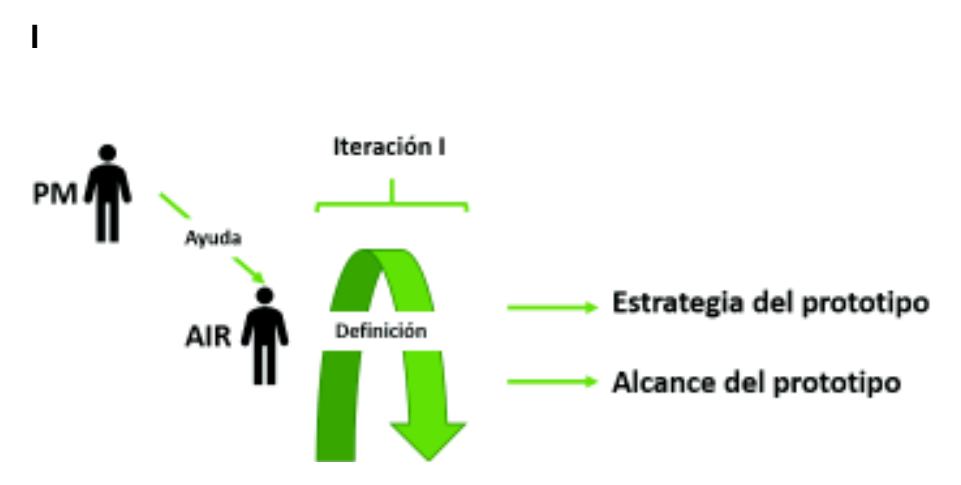

**Figura 2.13:** Definición de la Estrategia y Alcance del Primer Prototipo

*Fuente: Figura del autor.*

Con la información de la formulación del problema se procedió a formular la estrategia u objetivo del primer prototipo, y el alcance del primer prototipo, esta tarea es realizada por el

**Figura 2.12:** Esquema BIE.

*Fuente: Figura del autor.*

AIR con ayuda del PM (véase la Figura 2.13).

#### **2.4.2.2 Estrategia - Iteración I**

En la estrategia de la iteración I se definió el objetivo de esta iteración mediante los conocimientos adquiridos previamente en la formulación del problema que fueron: "No existe aplicaciones que midan el CI de las personas con discapacidad intelectual", y con el fin de medir el CI de una persona es necesario usar una escala o test estandarizado para medir el CI, como son la escala de Raven, McCarthy, Wechsler, etc.

Investigando se encontró el artículo científico sobre "Evaluación psicopedagógica de la discapacidad intelectual ligera y del retraso límite: elementos y modos de evaluación"[30], en el cual se menciona que para medir el CI de las personas con discapacidad intelectual se tiene que enfocar en diferentes aspectos de la persona como son: inteligencias, conducta adaptiva, problemas de conducta, competencia curricular, y motivación para aprender, potencial de aprendizaje, ambiente familiar, y ambiente escolar. Por lo tanto, para medir el CI es necesario usar una o varias escalas que midan el CI en diferentes aspectos [30].

Con esta premisa se procedió a definir el objetivo de la iteración:

*"Desarrollar una aplicación web que mida el CI de las personas de discapacidad intelectual, interactuando con la persona a la que se le va a medir el CI y un familiar de ella."*

#### **2.4.2.3 Alcance - Iteración I**

El alcance de la iteración son los requisitos de la aplicación, el cual fue realizado por el AIR junto con el PM en función de la estrategia. El alcance fue:

- ❐ Escoger las tecnologías a utilizarse para el desarrollo, tomando en cuenta que sean fáciles de aprender, y usar.
- ❐ Definir el contenido del cuestionario para medir el CI en función de las siguientes características: inteligencia, conducta adaptativa, problemas de conducta, competencia curricular, motivación para aprender, potencial de aprendizaje, y ambiente familiar.
- ❐ Desarrollar la aplicación en función de las tecnologías y la información que se va a presentar en ellas. Esta información será los cuestionarios para medir el CI, esto implica:
	- $\Leftrightarrow$  Mostrar una vista Inicio para iniciar el Test.
	- $\diamond$  Escoger para quién es el Test adultos (mayores a 18 años) o niños (menores de o iguales a 18 años).
	- $\Diamond$  Mostrar las preguntas y respuestas de los cuestionarios en una vista.
	- ✧ Calcular el CI en funciones de las respuestas escogidas en la vista.
	- ✧ Mostrar los resultados en una vista.

#### **2.4.2.4 Tecnologías - Iteración I**

El PM y el AIR escogieron las tecnologías en función de la estrategia y el alcance del prototipo, se puede encontrar más información en la sección 2.2:

- ❐ **NodeJS:** Como servidor de ejecución de código.
- ❐ **Angular JS:** Como framework de desarrollo.
- ❐ **Bootstrap:** Como framework de desarrollo de la capa de presentación.
- ❐ **XML:** Como archivo de almacenamiento de información de los cuestionarios.
- ❐ **Visual Studio Code:** Como entorno de desarrollo.

#### **2.4.2.5 Arquitectura - Iteración I**

El AIR escogió la arquitectura más adecuada para la aplicación en función de las tecnologías escogidas, se escogió la arquitectura MVC porque es la más simple y adecuada para procesar la información y presentarla al Usuario Final, se puede encontrar más información en la sección 2.3.2.

## **2.4.2.6 Requisitos Funcionales - Iteración I**

El PM definió los requisitos funcionales de la aplicación en función de la estrategia y alcance del primer prototipo, véase la Tabla 2.2.

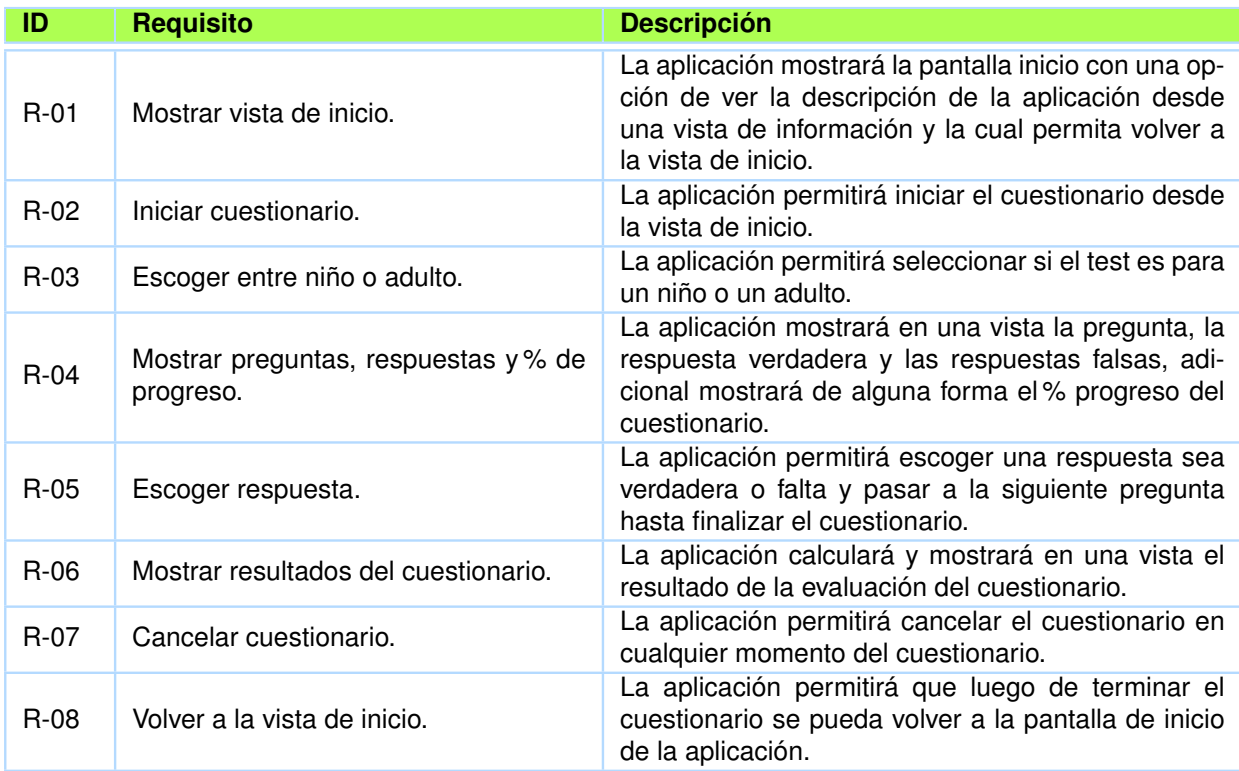

**Tabla 2.2:** Requisitos Funcionales Iteración I

*Fuente: Tabla del autor.*

### **2.4.2.7 Definición y Desarrollo de la Estructura, Esqueleto y Superficie del**

### **Primer Prototipo - Iteración I**

Con la información previa del alcance y estrategia se procedió a desarrollar el primer prototipo con el equipo de desarrollo y con el AIR, quien provee de conocimientos al equipo, y al mismo tiempo se retroalimenta del conocimiento encontrado en el desarrollo (véase la Figura 2.14).

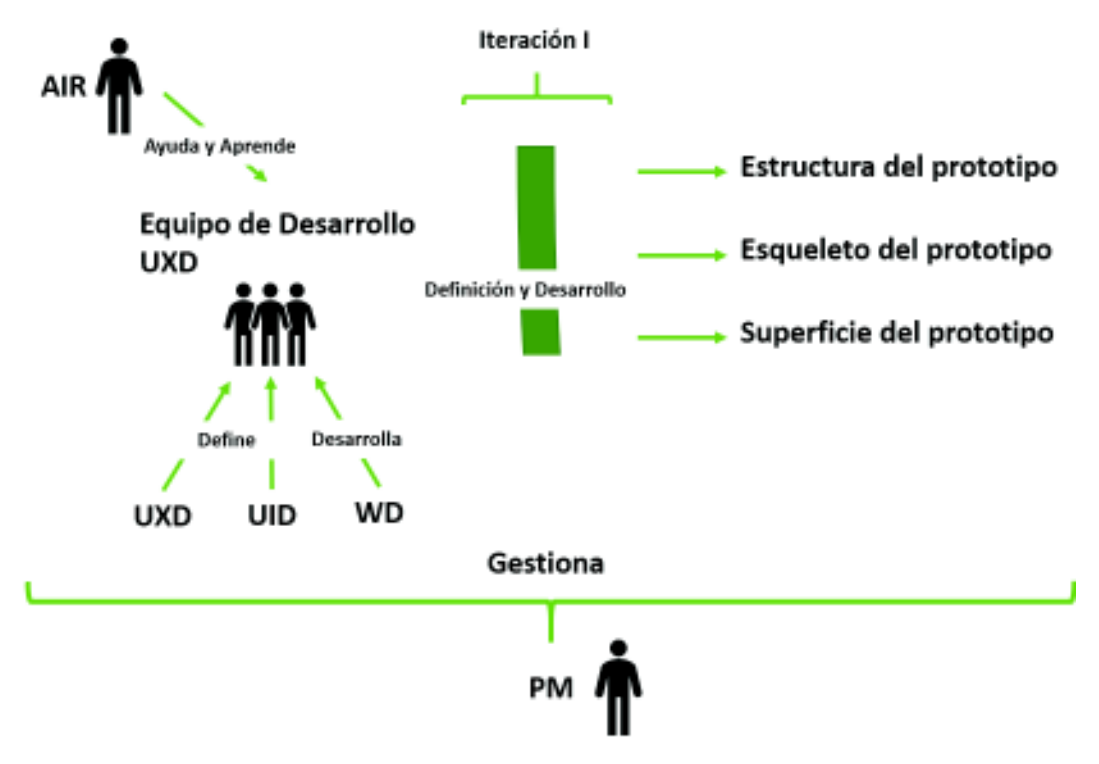

**Figura 2.14:** Definición y Desarrollo de la Estructura, Esqueleto y Superficie del Primer Prototipo *Fuente: Figura del autor.*

### **2.4.2.8 Estructura del Primer Prototipo - Iteración I**

La estructura del primer prototipo fue definido por el UXD con la ayuda del AIR y WD, la estructura es un concepto básico de cómo será la navegación en la aplicación, y se la realiza en función de los requisitos funcionales de la Tabla 2.2 como se muestra en la Figura 2.15 y que se describe a continuación:

- ❐ La vista de inicio permite ir a la página de información y de vuelta, mediante dar un clic en un botón o link, como lo describe el requisito R-01 de la Tabla 2.2.
- $\square$  La vista de inicio permite ir a la vista de opciones, al dar un clic en un botón o link, como lo describe el requisito R-02 de la Tabla 2.2.
- ❐ La vista de opciones permite escoger si el cuestionario es para un niño o un adulto, y permite ir a la vista de preguntas y respuestas, al dar un clic en la opción escogida (sea un botón o link), como lo describe el requisito R-03 de la Tabla 2.2.
- $\Box$  La vista de cuestionario muestra las preguntas, respuestas y el porcentaje % de progreso del cuestionario, como lo describe el requisito R-04 de la Tabla 2.2, también

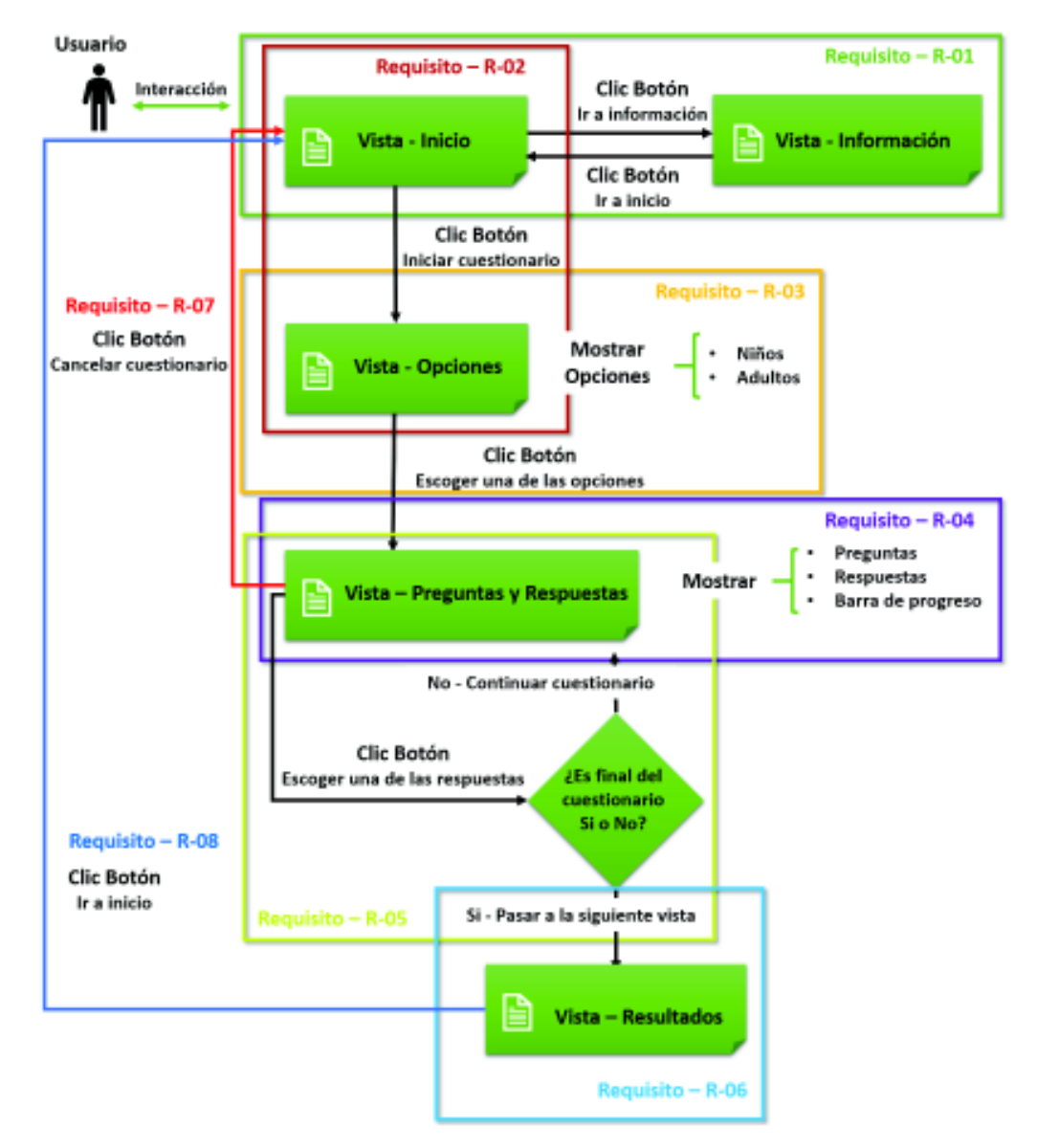

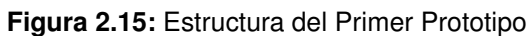

desde esta vista se puede seleccionar una respuesta sea correcta o incorrecta y continuar con el cuestionario hasta acabarlo e ir a la vista de resultados. Al dar un clic en la respuesta escogida (sea un botón o link), como lo describe el requisito R-05 de la Tabla 2.2.

- ❐ La vista de resultado muestra los resultados en función de las respuestas escogidas en el cuestionario y mostrará el CI calculado en función las respuestas, como lo describe el requisito R-06 de la Tabla 2.2.
- $\Box$  La vista de cuestionario permite cancelar el cuestionario e ir a la vista de inicio, al dar un clic en un botón o link, como lo describe el requisito R-07 de la Tabla 2.2.
- ❐ La vista de resultado permite ir a la vista de inicio, al dar un clic en un botón o link, como lo describe el requisito R-08 de la Tabla 2.2.

#### **2.4.2.9 Esqueleto del Primer Prototipo - Iteración I**

El esqueleto del primer prototipo fue definido por el UXD con la ayuda del AIR y desarrollado por el WD. El esqueleto está compuesto por las plantillas de las vistas de la aplicación, que son definidas en función de los requisitos funcionales de la Tabla 2.2 y la estructura del prototipo (véase la Figura 2.15). Las plantillas se describen a continuación con sus respectivas tareas para el desarrollo de sus vistas y navegación:

- ❐ **Vista de Inicio:** Básicamente esta vista tiene la presentación y botones de navegación de la aplicación, como se muestra en la Figura 2.16 y que se describe a continuación:
	- $\diamond$  La vista tiene un botón de inicio e información, que permiten navegar entre la vista de inicio y de información, para cumplir con el requisito R-01. Además, se tiene el botón iniciar cuestionario, que permite ir a la vista de opciones, para cumplir con el requisito R-02.
- ❐ **Tareas Para Desarrollar el Esqueleto de la Vista de Inicio del Primer Prototipo:** Las tareas que se realizaron se presentan en la Tabla 2.3 y son las siguientes:
	- ✧ **TEV1-01:** el código HTML puede encontrarse en el archivo:
		- .\Prototipo\_Alpha\public\_html\index.html en el anexo 6.2.1.
	- ✧ **TEV1-02:** el código HTML y JS pueden encontrarse en los archivos:

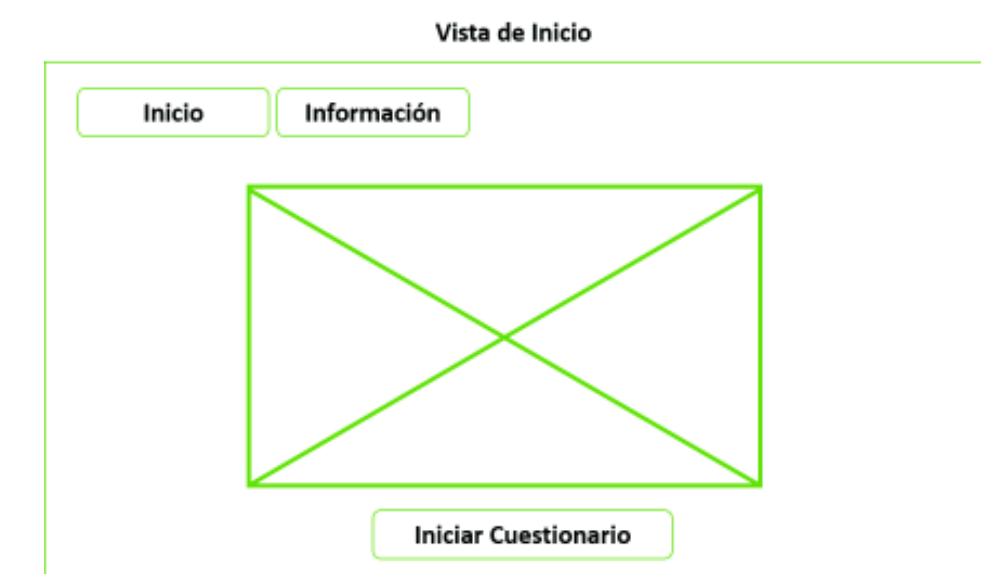

**Figura 2.16:** Esqueleto de la Vista de Inicio del Primer Prototipo

◦ .\Prototipo\_Alpha\public\_html\index.html en el anexo 6.2.1.

◦ .\Prototipo\_Alpha\public\_html\js\libs\_app\controllers.js en el anexo 6.2.1.

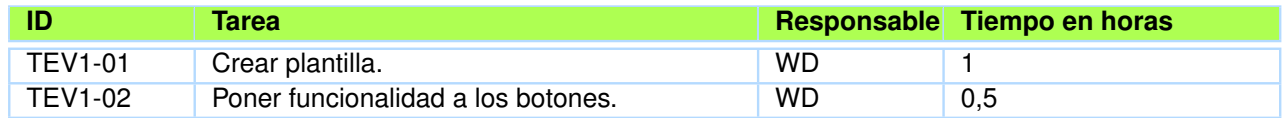

**Tabla 2.3:** Tareas Para Desarrollar el Esqueleto de la Vista de Inicio del Primer Prototipo

*Fuente: Tabla del autor.*

- ❐ **Vista de Información:** Muestra la descripción de la aplicación y los botones de navegación de aplicación, como se muestra en la Figura 2.17 y que se describe a continuación:
	- $\Diamond$  La vista tiene un botón de inicio e información, que permiten navegar entre la vista de inicio y de información. Además, muestra la descripción de la aplicación, para cumplir con el requisito R-01.
- ❐ **Tareas Para Desarrollar el Esqueleto de la Vista de Información:** las tareas que se realizaron se presentan en la Tabla 2.4 y son las siguientes:
	- ✧ **TEV2-01:** el código HTML puede encontrarse en el archivo:
		- .\Prototipo\_Alpha\public\_html\acerca.html en el anexo 6.2.1.

Vista de Información

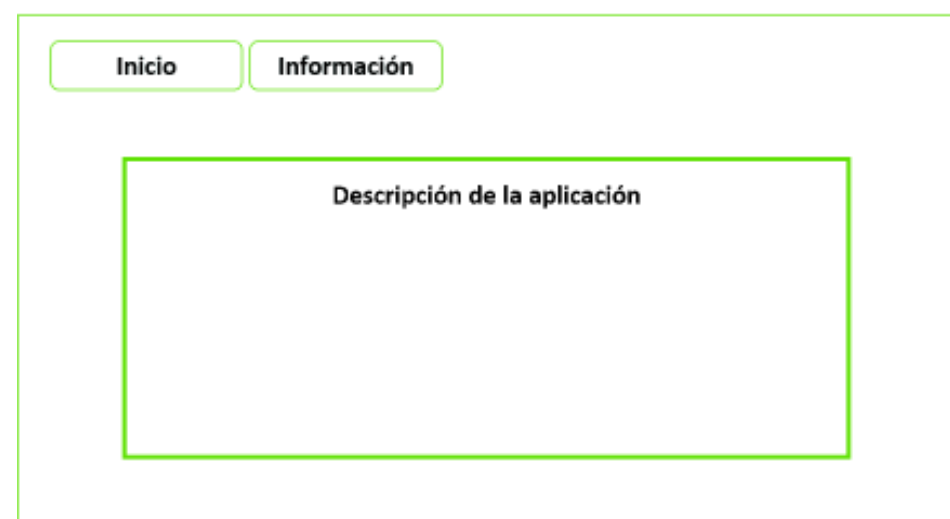

**Figura 2.17:** Esqueleto de la Vista de Información del Primer Prototipo

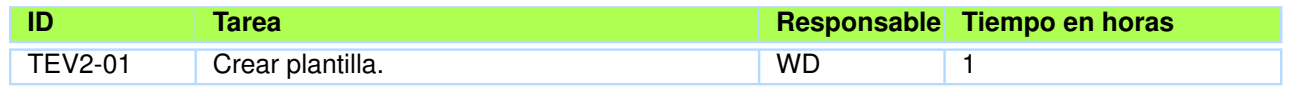

**Tabla 2.4:** Tareas Para Desarrollar el Esqueleto de la Vista de Información del Primer Prototipo *Fuente: Tabla del autor.*

- ❐ **Vista de Opciones:** Muestra los botones de opciones a escoger entre niño o adulto, la barra de progresión y el botón cancelar, como se muestra en la Figura 2.18 y que se describe a continuación:
	- $\Diamond$  La vista tiene los botones de opción: niño y adulto. La vista permite ir al cuestionario referente a esa opción, y muestra la barra de progresión del cuestionario, para cumplir con el requisito R-03 y R-04. También posee el botón cancelar, que permite ir a la vista de inicio actualizando toda la información del cuestionario, para cumplir con el requisito R-07.
- ❐ **Tareas Para Desarrollar el Esqueleto de la Vista de Opciones:** las tareas que se realizaron se presentan en la Tabla 2.5 y son las siguientes:
	- ✧ **TEV3-01:** el código HTML puede encontrarse en el archivo:
		- .\Prototipo\_Alpha\public\_html\test.html en el anexo 6.2.1.
	- ✧ **TEV3-02:** el código HTML y JS pueden encontrarse en los archivos:
		- .\Prototipo\_Alpha\public\_html\directorio\edad.html en el anexo 6.2.1.

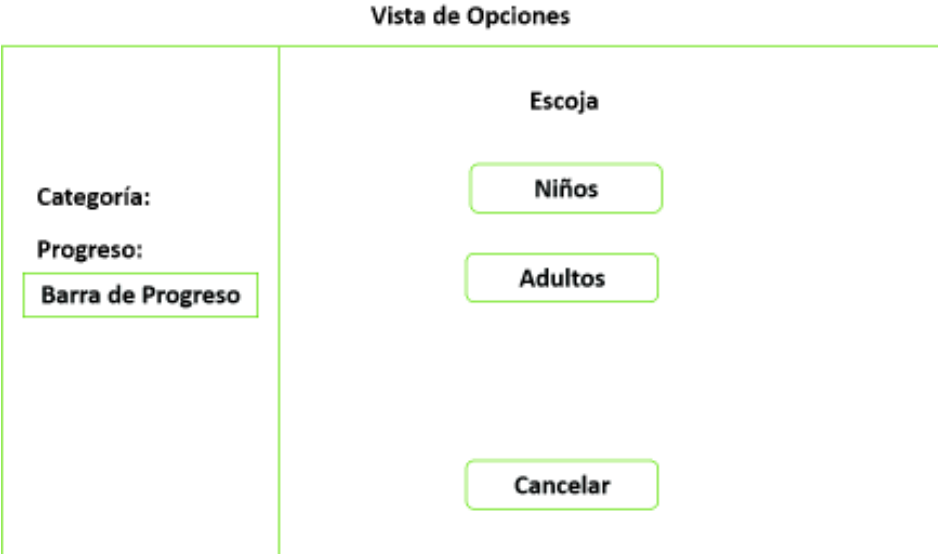

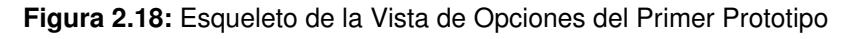

◦ .\Prototipo\_Alpha\public\_html\js\libs\_app\app.js en el anexo 6.2.1.

✧ **TEV3-03:** el código JS puede encontrarse en el archivo:

◦ .\Prototipo\_Alpha\public\_html\js\libs\_app\app.js en el anexo 6.2.1.

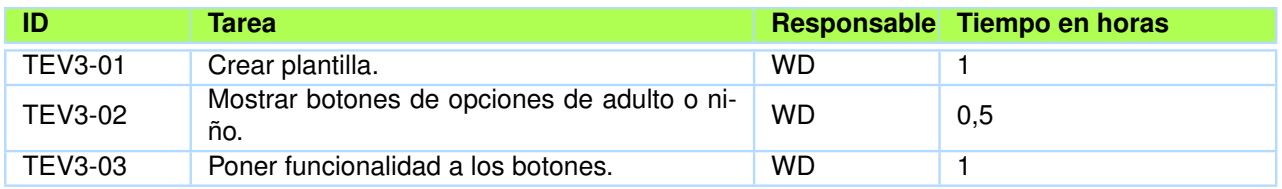

**Tabla 2.5:** Tareas Para Desarrollar el Esqueleto de la Vista de Opciones del Primer Prototipo

*Fuente: Tabla del autor.*

- ❐ **Vista de Preguntas y Respuestas:** Muestra las preguntas, los botones de opciones de respuesta, la barra de progresión y el botón de cancelar, como se muestra en la Figura 2.19 y que se describe a continuación:
	- $\Diamond$  La vista muestra la pregunta, y presenta las respuestas en un conjunto de botones, que permite continuar con la siguiente pregunta hasta finalizar el cuestionario. También muestra la barra de progresión del cuestionario, para cumplir con el requisito R-04 y R-05. Posee el botón cancelar, que permite ir a la vista de inicio actualizando toda la información del cuestionario, para cumplir con el requisito R-07.

Vista de Preguntas y Respuestas

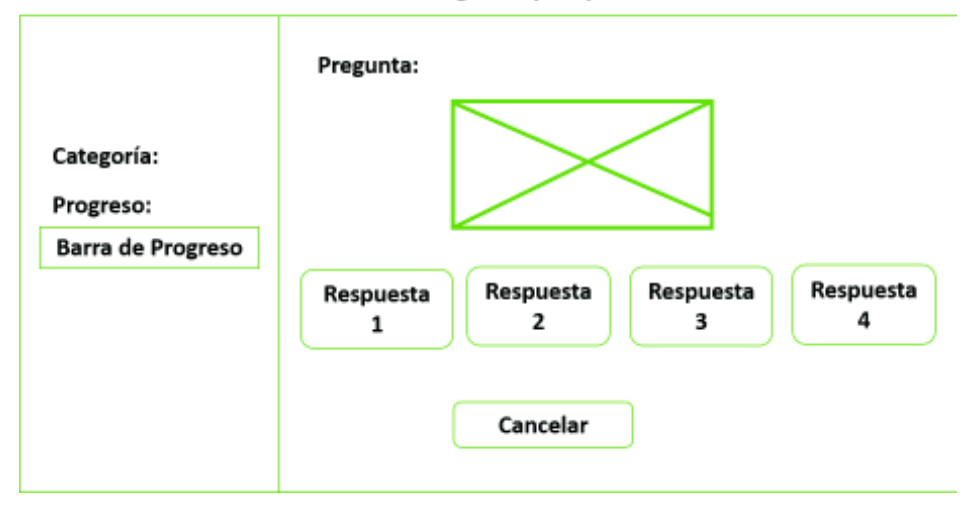

**Figura 2.19:** Esqueleto de la Vista de Preguntas y Respuestas del Primer Prototipo

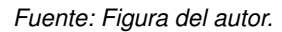

❐ **Tareas Para Desarrollar el Esqueleto de la Vista de Preguntas y Respuestas:** las

tareas que se realizaron se presentan en la Tabla 2.6 y son las siguientes:

- ✧ **TEV4-01:** el código HTML puede encontrarse en el archivo:
	- .\Prototipo\_Alpha\public\_html\directorio\cuestionario.html en el anexo 6.2.1.
- ✧ **TEV4-02:** el código JS puede encontrarse en el archivo:
	- .\Prototipo\_Alpha\public\_html\js\lib\_app\app.js en el anexo 6.2.1.
- ✧ **TEV4-03:** el código HTML y JS pueden encontrarse en los archivos:
	- .\Prototipo\_Alpha\public\_html\directorio\cuestionario.html en el anexo 6.2.1.
	- .\Prototipo\_Alpha\public\_html\js\lib\_app\app.js en el anexo 6.2.1.
	- Y los XMLs en el directorio:
		- .\Prototipo\_Alpha\public\_html\directorio\cuestionarios en el anexo 6.2.1.
- ✧ **TEV4-04:** el código HTML y JS pueden encontrarse en los archivos:
	- .\Prototipo\_Alpha\public\_html\directorio\cuestionario.html en el anexo 6.2.1.
	- .\Prototipo\_Alpha\public\_html\js\lib\_app\app.js en el anexo 6.2.1.
- ✧ **TEV4-05:** el código HTML y JS pueden encontrarse en los archivos:
	- .\Prototipo\_Alpha\public\_html\directorio\cuestionario.html en el anexo 6.2.1.
	- .\Prototipo\_Alpha\public\_html\js\lib\_app\app.js en el anexo 6.2.1.

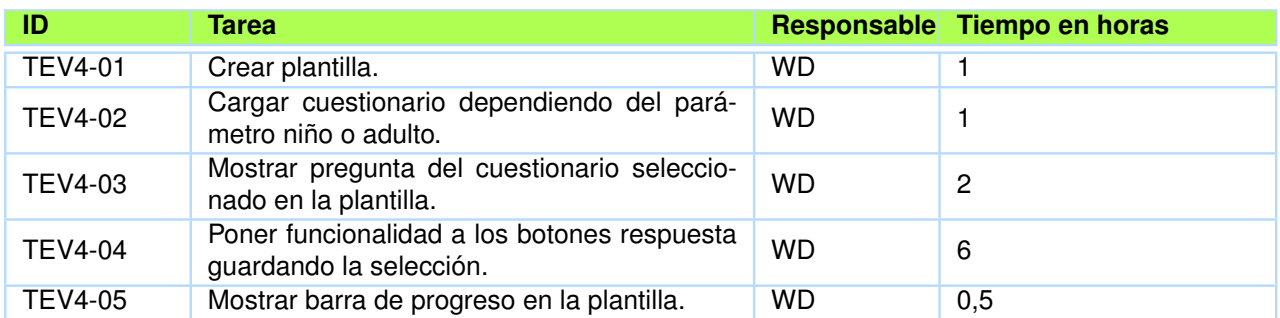

**Tabla 2.6:** Tareas Para Desarrollar el Esqueleto de la Vista de Preguntas y Respuestas del Primer Prototipo

*Fuente: Tabla del autor.*

- ❐ **Vista de Resultados:** Muestra el resultado del cuestionario, y el botón para ir a la vista de inicio, como se muestra en la Figura 2.20 y que se describe a continuación:
	- ✧ La vista muestra los resultados del cuestionario basada en las respuestas, aquí se calcula el CI en función de las mismas respuestas. Se muestra un mensaje en caso de algún error, posee el botón inicio, que permite ir a la vista de inicio actualizando toda la información del cuestionario, para cumplir con el requisito R-06 y R-08.

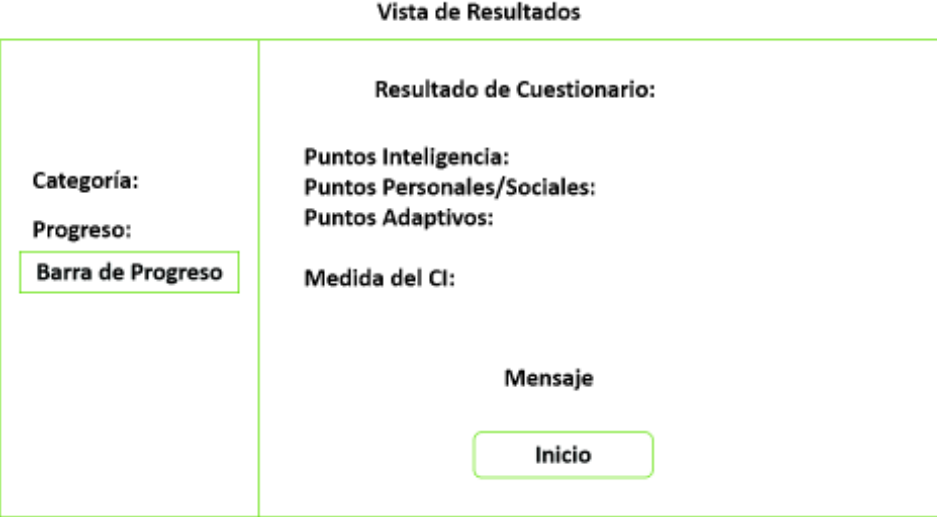

**Figura 2.20:** Esqueleto de la Vista de Resultados del Primer Prototipo

*Fuente: Figura del autor.*

❐ **Tareas Para Desarrollar el Esqueleto de la Vista de Resultados:** las tareas que se

realizaron se presentan en la Tabla 2.7 y son las siguientes:

✧ **TEV5-01:** el código HTML puede encontrarse en el archivo:

- .\Prototipo\_Alpha\public\_html\directorio\resultado.html en el anexo 6.2.1.
- ✧ **TEV5-02:** el código JS puede encontrarse en el archivo:
	- .\Prototipo\_Alpha\public\_html\js\libs\_app\app.js en el anexo 6.2.1.
- ✧ **TEV5-03:** el código HTML y JS pueden encontrarse en los archivos:
	- .\Prototipo\_Alpha\public\_html\directorio\resultado.html en el anexo 6.2.1.
	- .\Prototipo\_Alpha\public\_html\js\libs\_app\app.js en el anexo 6.2.1.
- ✧ **TEV5-04:** el código HTML y JS pueden encontrarse en los archivos:
	- .\Prototipo\_Alpha\public\_html\directorio\resultado.html en el anexo 6.2.1.
	- .\Prototipo\_Alpha\public\_html\js\libs\_app\app.js en el anexo 6.2.1.

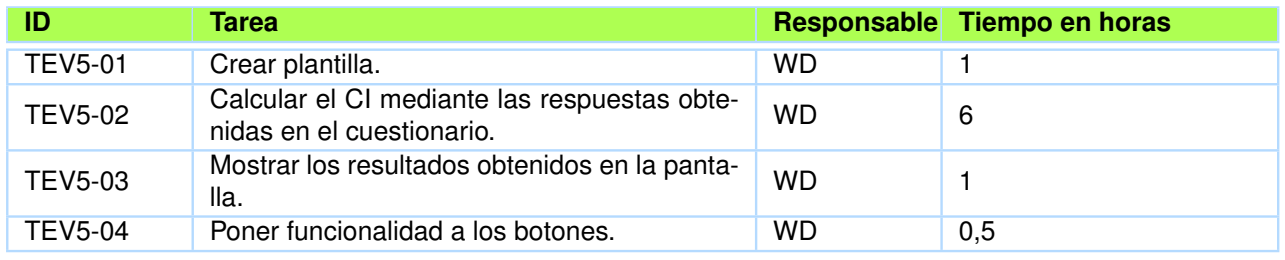

**Tabla 2.7:** Tareas Para Desarrollar el Esqueleto de la Vista de Resultados del Primer Prototipo

*Fuente: Tabla del autor.*

### **2.4.2.10 Superficie del Primer Prototipo – Iteración I**

La superficie del primer prototipo fue definido por el UID con la ayuda del AIR y UXD, e implementado por el WD, la superficie es el diseño gráfico que cada una de las vistas tendrá, y se lo hace en función del esqueleto de cada una de las vistas de la aplicación, y en función de los requisitos funcionales de la Tabla 2.2. Las superficies se muestran a continuación con sus respectivas tareas para la implementación en sus vistas:

- ❐ **Vista de Inicio:** El diseño de la vista de inicio se diseñó enfocándose en mostrar el icono de la aplicación, y realizando botones llamativos para que sea fácil de utilizar, como se muestra en la Figura 2.21.
- ❐ **Tareas para implementar el Diseño en la Vista de Inicio:** las tareas que se realizaron se presentan en la Tabla 2.8 y son las siguientes:
	- ✧ **TSV1-01:** el código HTML y CSS pueden encontrarse en los archivos:

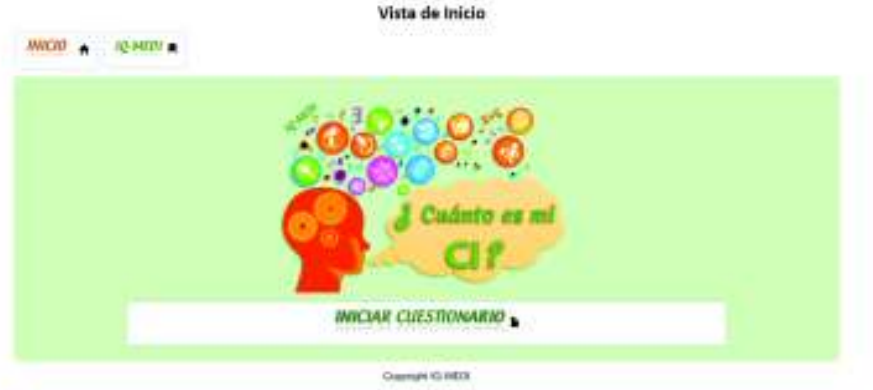

**Figura 2.21:** Diseño de la Vista de Inicio del Primer Prototipo

- .\Prototipo\_Alpha\public\_html\index.html en el anexo 6.2.1.
- .\Prototipo\_Alpha\public\_html\js\libs\_app\style.css en el anexo 6.2.1.

Y los recursos gráficos pueden encontrarse en el directorio:

◦ .\Prototipo\_Alpha\public\_html\resources\images en el anexo 6.2.1.

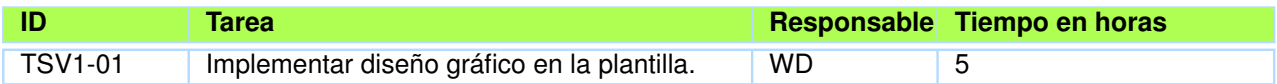

**Tabla 2.8:** Tareas Para Implementar el Diseño en la Vista de Inicio del Primer Prototipo

*Fuente: Tabla del autor.*

❐ **Vista de Información:** El diseño de la vista de información se diseñó enfocándose en mostrar la descripción de la aplicación, y haciendo botones que sean fáciles de utilizar, como se muestra en la Figura.

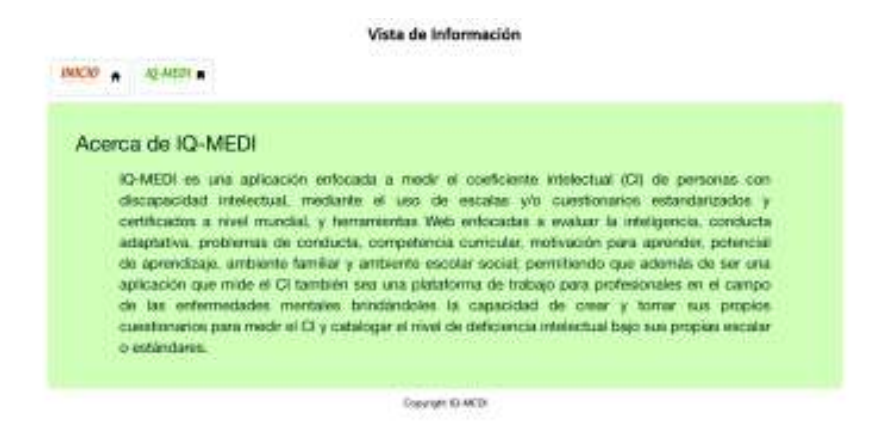

**Figura 2.22:** Diseño de la Vista de Información del Primer Prototipo

*Fuente: Figura del autor.*

- ❐ **Tareas Para Implementar el Diseño en la Vista de Información:** las tareas que se realizaron se presentan en la Tabla 2.9 y son las siguientes:
	- ✧ **TSV2-01:** el código HTML y CSS pueden encontrarse en los archivos:
		- .\Prototipo\_Alpha\public\_html\acerca.html en el anexo 6.2.1.
		- .\Prototipo\_Alpha\public\_html\js\libs\_app\style.css en el anexo 6.2.1.

Y los recursos gráficos pueden encontrarse en el directorio:

◦ .\Prototipo\_Alpha\public\_html\resources\images en el anexo 6.2.1.

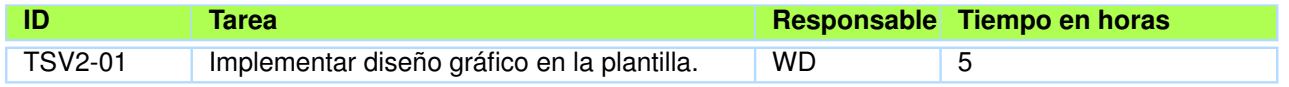

**Tabla 2.9:** Tareas para implementar el Diseño en la Vista de Información del Primer Prototipo

*Fuente: Tabla del autor.*

❐ **Vista de Opciones:** El diseño de la vista fue diseñado enfocándose en mostrar las opciones de la aplicación, y haciendo botones que sean fáciles de utilizar, como se muestra en la Figura 2.23.

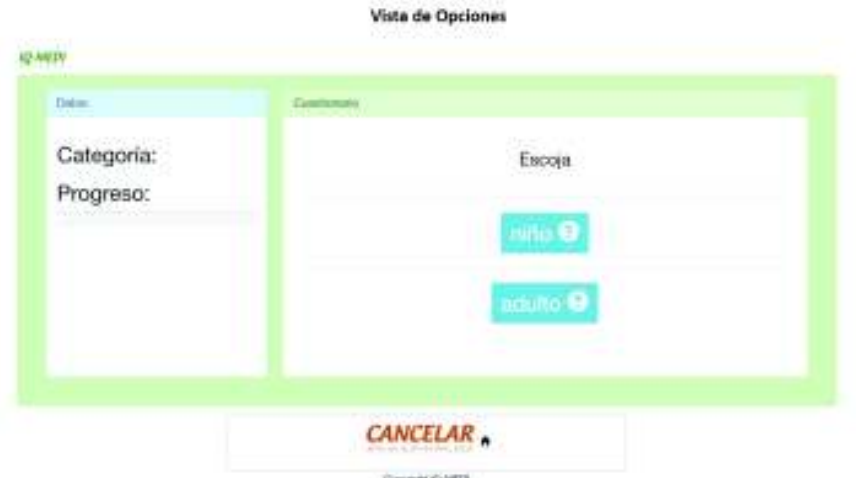

**Figura 2.23:** Diseño de la Vista de Opciones del Primer Prototipo

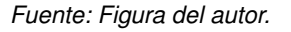

- ❐ **Tareas para implementar el Diseño en la Vista de Opciones:** las tareas que se realizaron se presentan en la Tabla 2.10 y son las siguientes:
	- ✧ **TSV3-01:** el código HTML y CSS pueden encontrarse en los archivos:
		- .\Prototipo\_Alpha\public\_html\directorio\edad.html en el anexo 6.2.1.
		- .\Prototipo\_Alpha\public\_html\js\libs\_app\style.css en el anexo 6.2.1.

Y los recursos gráficos pueden encontrarse en el directorio:

◦ .\Prototipo\_Alpha\public\_html\resources\images en el anexo 6.2.1.

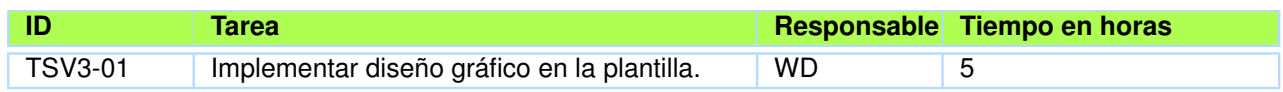

**Tabla 2.10:** Tareas para implementar el Diseño en la Vista de Opciones del Primer Prototipo

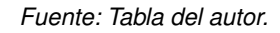

❐ **Vista de Preguntas y Respuestas:** El diseño de esta vista se enfocó en mostrar la pregunta y las respuestas en la aplicación. Además, se realizaron botones fáciles de utilizar como se muestra en la Figura 2.24.

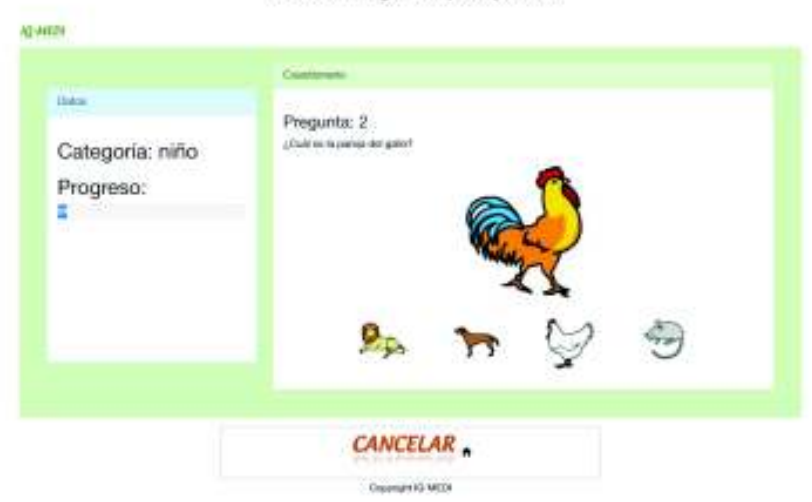

Vista de Preguntas y Respuestas

**Figura 2.24:** Diseño de la Vista de Preguntas y Respuestas del Primer Prototipo

*Fuente: Figura del autor.*

- ❐ **Tareas para implementar el Diseño en la Vista de Preguntas y Respuestas:** las tareas que se realizaron se presentan en la Tabla 2.11 y son las siguientes:
	- ✧ **TSV4-01:** el código HTML y CSS pueden encontrarse en los archivos:
		- .\Prototipo\_Alpha\public\_html\directorio\cuestionario.html en el anexo 6.2.1.
		- .\Prototipo\_Alpha\public\_html\js\libs\_app\style.css en el anexo 6.2.1.

Y los recursos gráficos pueden encontrarse en el directorio:

◦ .\Prototipo\_Alpha\public\_html\resources\images en el anexo 6.2.1.

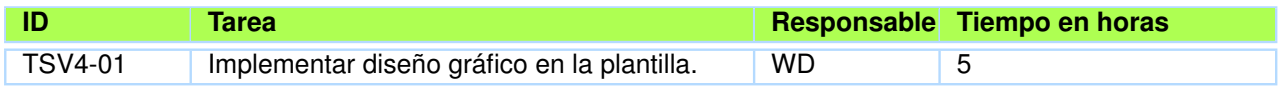

**Tabla 2.11:** Tareas para implementar el Diseño en la Vista de Preguntas y Respuestas del Primer Prototipo

*Fuente: Tabla del autor.*

❐ **Vista de Resultados:** El diseño de la vista de resultados se diseñó enfocándose en mostrar la información de los resultados e incluso resaltando que los resultados obtenidos de ella son de prueba, esto debido a que es el prototipo Alpha de la aplicación y aun no posee información. Se diseñaron botones fáciles de utilizar, como se muestra en la Figura 2.25.

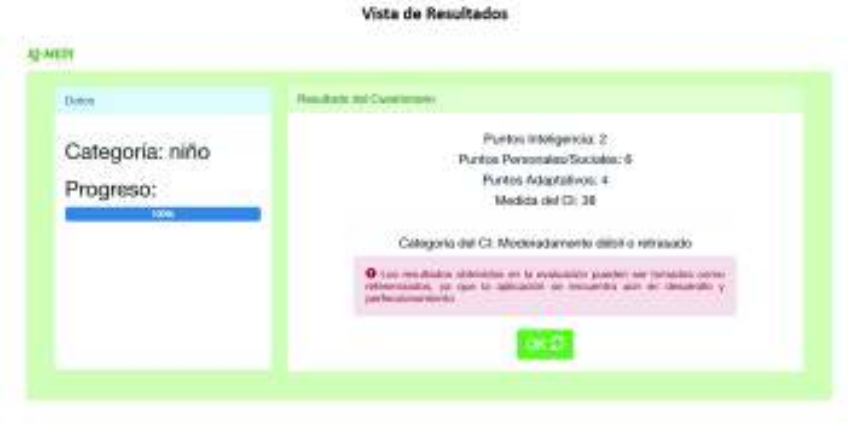

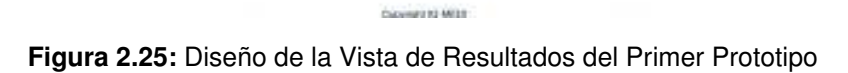

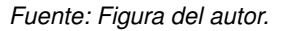

- ❐ **Tareas para implementar el Diseño en la Vista de Resultados:** las tareas que se realizaron se presentan en la Tabla 2.12 y son las siguientes:
	- ✧ **TSV5-01:** el código HTML y CSS pueden encontrarse en los archivos:
		- .\Prototipo\_Alpha\public\_html\directorio\resultado.html en el anexo 6.2.1.
		- .\Prototipo\_Alpha\public\_html\js\libs\_app\style.css en el anexo 6.2.1.

Y los recursos gráficos pueden encontrarse en el directorio:

◦ .\Prototipo\_Alpha\public\_html\resources\images en el anexo 6.2.1.

Hay otras tareas que se realizaron en la iteración I, pero no se especificaron en las etapas y se las puede encontrar en el Resumen de Tareas en el anexo 6.5.3

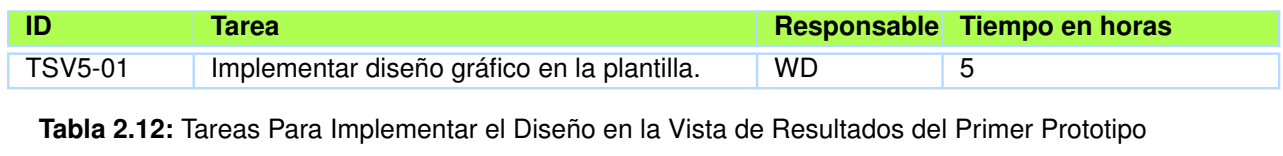

*Fuente: Tabla del autor.*

## **2.4.2.11 Reflexión y Aprendizaje del Primer Prototipo - Iteración I**

Las pruebas del prototipo se las hace en la etapa Reflexión y Aprendizaje que va en conjunto con las actividades del BIE con UXD, y son realizadas por el AIR, y el Usuario Final, en función de los requisitos funcionales de la Tabla 2.2 (véase la Figura 2.26).

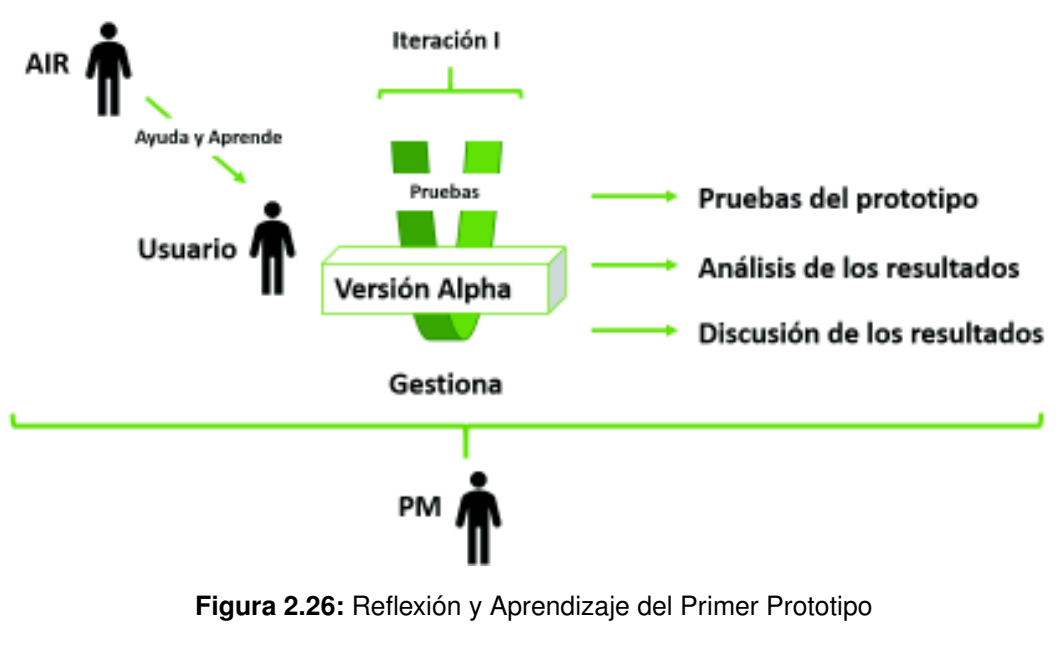

*Fuente: Figura del autor.*

### **2.4.2.12 Pruebas del Primer Prototipo - Iteración I**

Se realizaron dos pruebas, pruebas funcionales que las hizo el AIR internamente, y otra prueba que se realizó con los usuarios finales y se las evaluó mediante un cuestionario, y que se las describe a continuación:

❐ **Pruebas Funcionales:** Las pruebas funcionales se encargan de evaluar si la aplicación funciona como esta descrita en los requisitos funcionales de la Tabla 2.2, como se describen a continuación:

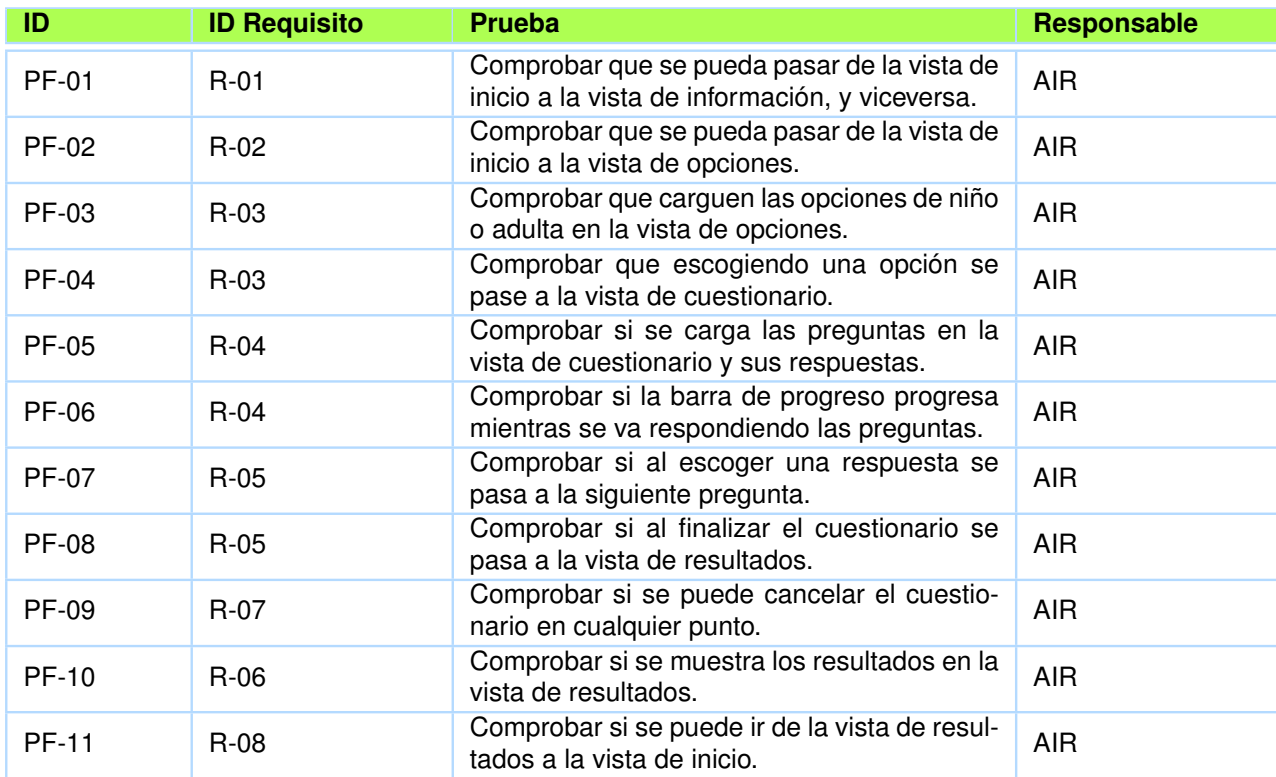

#### **Tabla 2.13:** Pruebas Funcionales del Primer Prototipo

*Fuente: Tabla del autor.*

- ✧ PF-01 se lo puede encontrar en Resultado Prueba PF-01 en el Anexo 6.4.1
- ✧ PF-02 se lo puede encontrar en Resultado Prueba PF-02 en el Anexo 6.4.1
- $\diamond$  PF-03 se lo puede encontrar en Resultado Prueba PF-03 en el Anexo 6.4.1
- $\diamond$  PF-04 se lo puede encontrar en Resultado Prueba PF-04 en el Anexo 6.4.1
- $\diamond$  PF-05 se lo puede encontrar en Resultado Prueba PF-05 en el Anexo 6.4.1
- $\diamond$  PF-06 se lo puede encontrar en Resultado Prueba PF-06 en el Anexo 6.4.1
- $\diamond$  PF-07 se lo puede encontrar en Resultado Prueba PF-07 en el Anexo 6.4.1
- $\diamond$  PF-08 se lo puede encontrar en Resultado Prueba PF-08 en el Anexo 6.4.1
- ✧ PF-09 se lo puede encontrar en Resultado Prueba PF-09 en el Anexo 6.4.1
- ✧ PF-10 se lo puede encontrar en Resultado Prueba PF-10 en el Anexo 6.4.1
- ✧ PF-11 se lo puede encontrar en Resultado Prueba PF-11 en el Anexo 6.4.1
- ❐ **Pruebas con el Usuario:** Para realizar las pruebas con los usuarios se realizó un cuestionario que estaba enfocado en verificar la usabilidad, compatibilidad y portabilidad de la aplicación, los resultados se los puede encontrar en la sección 3.1

### **2.4.2.13 Análisis de los Resultados del Primer Prototipo - Iteración I**

En resumen, los resultados de las pruebas fueron satisfactorias, y la usabilidad, compatibilidad y portabilidad de la aplicación fue muy buena con la mayoría de los usuarios, pero hubo comentarios respecto a los cuestionarios utilizados, puesto que no cumplían con los estándares ecuatorianos, para más información revisar la sección 3.1.

### **2.4.2.14 Discusión de los Resultados del Primer Prototipo - Iteración I**

En resumen, aunque la aplicación era usable, compatible y portable por la mayoría de usuarios, en el caso de personas con discapacidad intelectual, la aplicación no era idónea, porque no se lograba completar el cuestionario en un tiempo promedio, o finalizarlo. Esto sucede debido a que las personas con discapacidad intelectual se cansan o se distraen más rápido que una persona sin discapacidad intelectual, evitando así que la aplicación cumpla con su objetivo principal. Para más información revisar la sección 3.1.2.

### **2.4.2.15 Definición de la Estrategia y Alcance del Segundo Prototipo - Itera-**

**ción II**

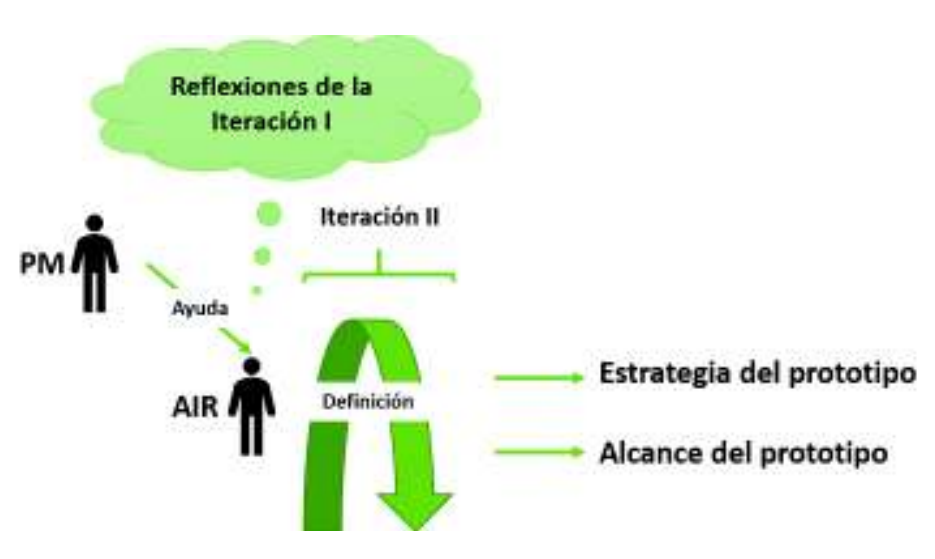

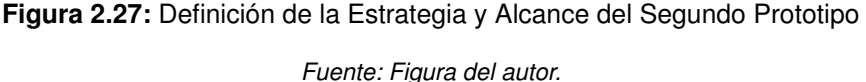

Con la retroalimentación de la iteración I y la formulación del problema, se procedió a formular la estrategia u objetivo del segundo prototipo, y el alcance del segundo prototipo, esta tarea es realizada por el AIR con ayuda del PM (véase la Figura 2.27).

#### **2.4.2.16 Estrategia - Iteración II**

En la estrategia de la iteración II se definió el objetivo de esta iteración mediante los conocimientos adquiridos previamente en la formulación del problema de la sección 2.4.1 y que se encuentra resumido en la sección 2.4.2.2

Se reflexionó en lo encontrado, e investigado en el desarrollo y pruebas de la iteración I, se encontró que la aplicación no está dirigida a la persona con discapacidad intelectual, porque lo que se pretende realizar es desarrollar una aplicación que mida el CI de forma eficaz y eficiente. Entonces se tomó en cuenta a quién va dirigida la aplicación; el terapeuta y la persona a la que se va a calcular el CI, además de las escalas con las cuáles se trabajará que son las de Zazzo y WISC III.

Con esta premisa se procedió a definir el objetivo de la iteración:

*"Desarrollar una aplicación web que mida el CI de las personas de discapacidad intelectual, interactuando con el terapeuta y la persona que se le va a medir el CI, utilizando las escalas de Zazzo y WISC III digitalizadas en la aplicación"*

#### **2.4.2.17 Alcance - Iteración II**

El alcance de la iteración II lo realizó el AIR con el PM en función de la estrategia, y básicamente son los requisitos de la aplicación, entonces el alcance fue:

- ❐ Escoger las tecnologías a utilizarse para el desarrollo, tomando en cuenta que sean fáciles de aprender y utilizar.
- ❐ Desarrollar la aplicación en función de las tecnologías y la información que se va a presentar en ellas, las cuales son la información de las personas y los cuestionarios para medir el CI. Esto implica:
	- ✧ Mostrar una vista Inicio para iniciar la sesión y registrar al usuario.
	- $\diamond$  Mostrar una vista de trabajo donde se registre a la persona a ser evaluada.
	- $\diamond$  Mostrar una vista donde se vea a las personas registradas para ser evaluadas.
- $\diamond$  Mostrar una vista donde se escoja el tipo de cuestionario para evaluar sea Zazzo o WISC III.
- $\diamond$  Mostrar una vista donde se muestre los materiales para tomar el cuestionario.
- ✧ Mostrar una vista donde se vea las preguntas y el puntaje que se le da a la pregunta cuando sea respondida.
- $\diamond$  Calcular el CI en función de los puntajes y las escalas que se haya escogido.
- ✧ Mostrar una vista donde se visualice los resultados de la evaluación.
- ✧ Mostrar una vista del historial de las evaluaciones tomadas a las personas.
- ✧ Permitir la exportación de los resultados de la aplicación a un documento Excel.

### **2.4.2.18 Tecnologías - Iteración II**

El PM y el AIR escogieron las tecnologías en función de la estrategia y alcance del prototipo. La única diferencia con las Tecnologías de la Iteración I fue la eliminación de los XMLs. Se colocó un servicio de BDD y autenticación (Firebase), se puede encontrar más información en la sección 2.2:

- ❐ **NoseJS:** como servidor de ejecución de código.
- ❐ **Angular JS:** como framework de desarrollo.
- ❐ **Bootstrap:** como framework de desarrollo de la capa de presentación.
- ❐ **Firebase:** como servicio de base de datos y autenticación.
- ❐ **Visual Studio Code** como entorno de desarrollo.

### **2.4.2.19 Arquitectura - Iteración II**

Se mantuvo la arquitectura de la iteración I que fue MVC, para BDD y autenticación se tiene un servicio llamado Firebase. Se puede encontrar más información en la sección 2.3.3.

# **2.4.2.20 Requisitos Funcionales - Iteración II**

El PM definió los requisitos funcionales de la aplicación en función de la estrategia y alcance del segundo prototipo, véase la Tabla 2.14.

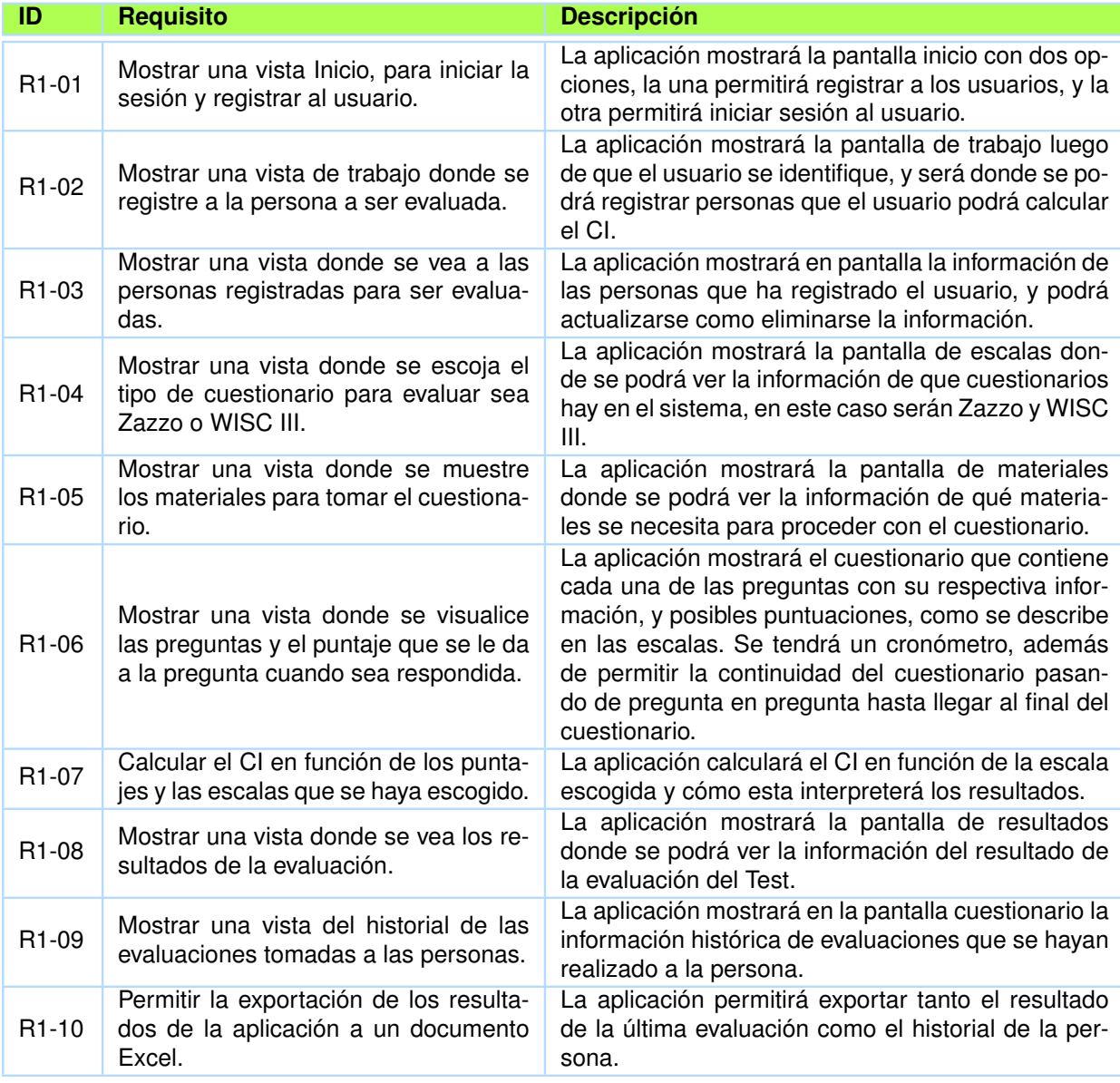

**Tabla 2.14:** Requisitos Funcionales Iteración II

*Fuente: Tabla del autor.*

### **2.4.2.21 Definición y Desarrollo de la Estructura, Esqueleto y Superficie del**

#### **Segundo Prototipo - Iteración II**

Con la información previa del alcance y estrategia se procedió a desarrollar el segundo prototipo con el equipo de desarrollo y con el AIR, quien provee de conocimientos al equipo, y al mismo tiempo se retroalimenta del conocimiento encontrado en el desarrollo (véase la Figura 2.28).

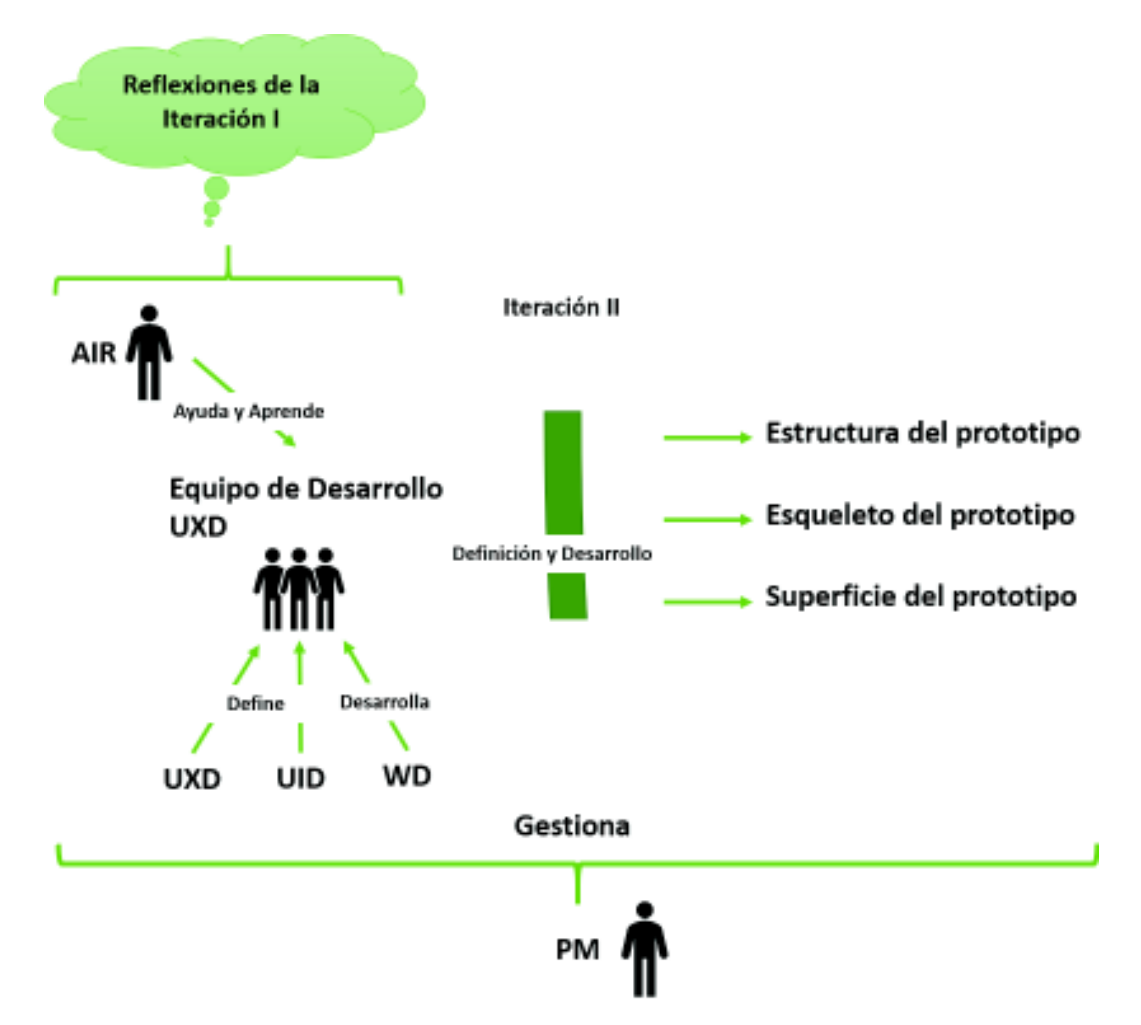

**Figura 2.28:** Definición y Desarrollo de la Estructura, Esqueleto y Superficie del Segundo Prototipo *Fuente: Figura del autor.*

### **2.4.2.22 Estructura del Segundo Prototipo - Iteración II**

La estructura del segundo prototipo fue definido por el UXD con la ayuda del AIR y WD, la estructura es un concepto básico de cómo será la navegación en la aplicación, y se lo realiza en función de los requisitos funcionales de la Tabla 2.14 que se describen a continuación:

❐ **Estructura de la Vista de Inicio:** La vista de inicio muestra la información de la aplicación y permitirá registrar a los usuarios e iniciar sesión, al dar un clic en un botón o link (véase la Figura 2.29), como lo describe el requisito R1-01 de la Tabla 2.14.

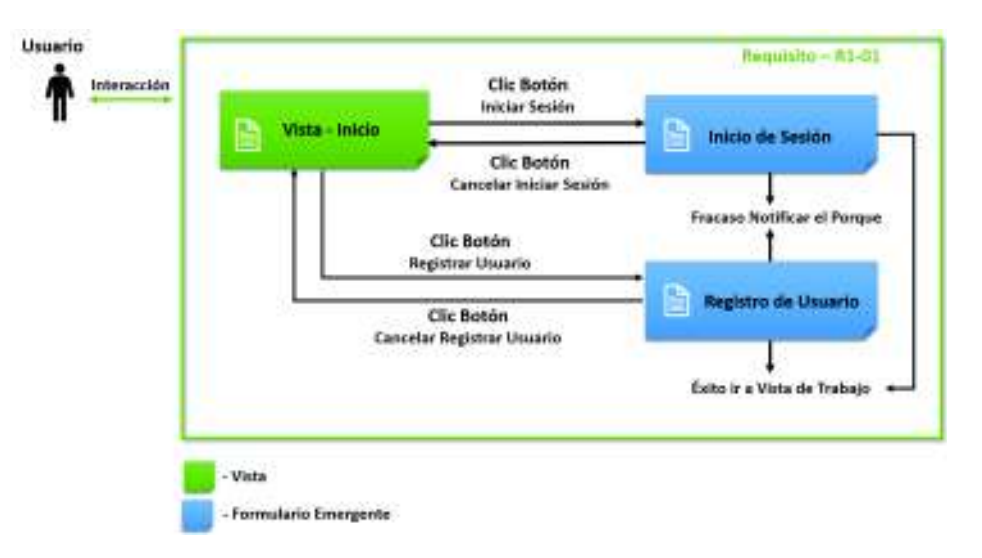

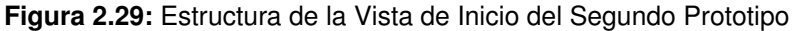

*Fuente: Figura del autor.*

❐ **Estructura de la Vista de Trabajo:** Permite registrar personas e ir a ver las personas registradas en la sesión del usuario, mediante dar un clic en un botón o link (véase la Figura 2.30), como lo describe el requisito R1-02 de la Tabla 2.14.

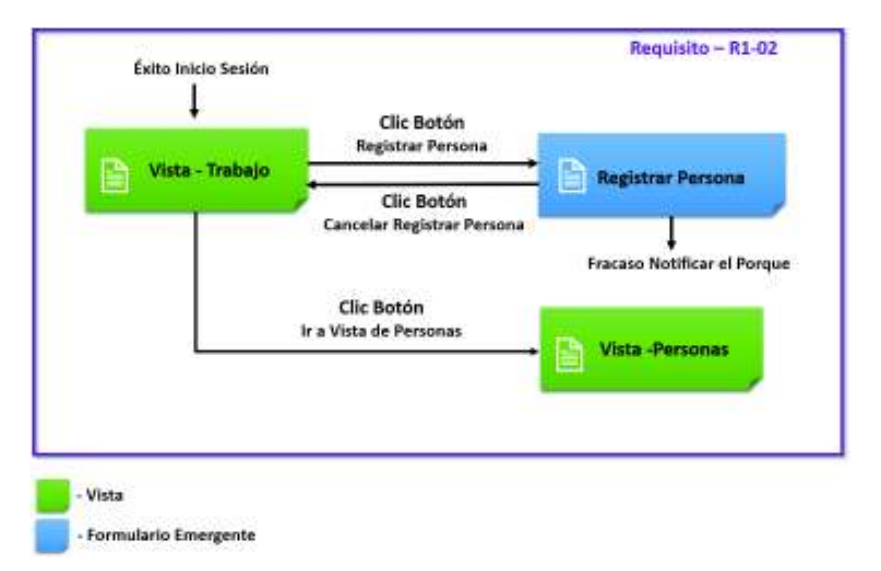

**Figura 2.30:** Estructura de la Vista de Trabajo del Segundo Prototipo

*Fuente: Figura del autor.*

❐ **Estructura de la Vista de Personas:** Permite ver la información de las personas registradas por el usuario, adicionalmente permite actualizar y eliminar la información de las personas. Permite ir al menú flotante de los cuestionarios, al dar un clic en un botón o link (véase la Figura 2.31), como lo describe el requisito R1-03 de la Tabla 2.14.

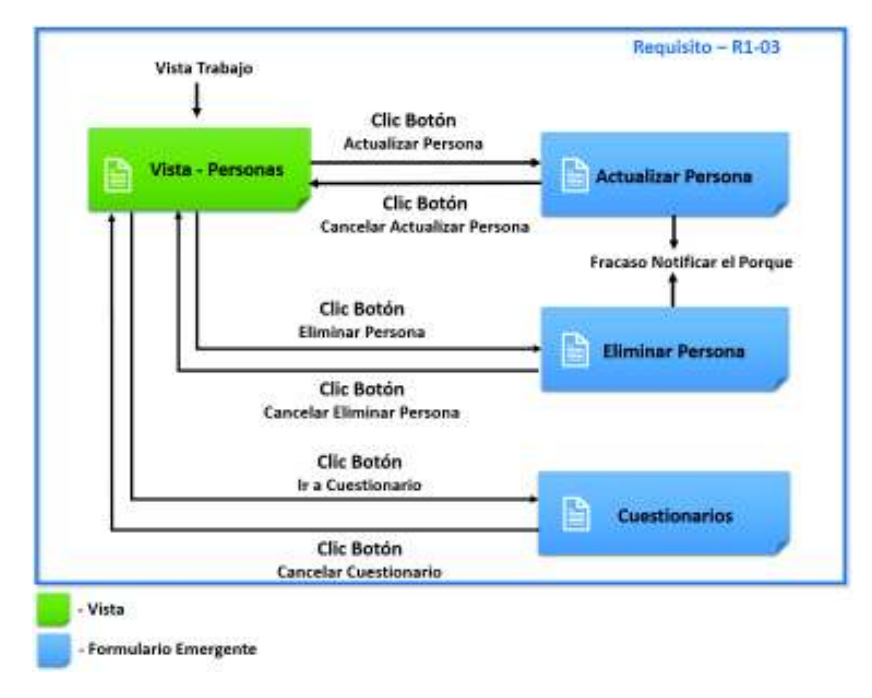

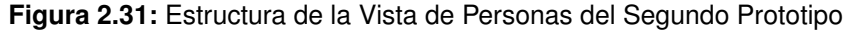

*Fuente: Figura del autor.*

- ❐ **Estructura de la Vista de Cuestionarios:** Permite ver las opciones de cuestionario, que en este caso son dos: Zazzo y WISC III, la vista permite escoger una de las dos opciones, e ir a la vista de materiales. además permite cancelar la vista e ir a la vista de personas, al dar un clic en un botón o link (véase la Figura 2.32), como lo describe el requisito R1-04 de la Tabla 2.14.
- ❐ **Estructura de la Vista de Material:** Muestra los materiales que son necesarios para rendir el cuestionario seleccionado, permite ir a la vista de preguntas, al dar un clic en un botón o link (véase la Figura 2.32), como lo describe el requisito R1-05 de la Tabla 2.14.
- ❐ **Estructura de la Vista de Preguntas:** Permite mostrar las preguntas con su información, puntaje y cronómetro (véase la Figura 2.33), como lo describe el requisito R1-06 de la Tabla 2.14.

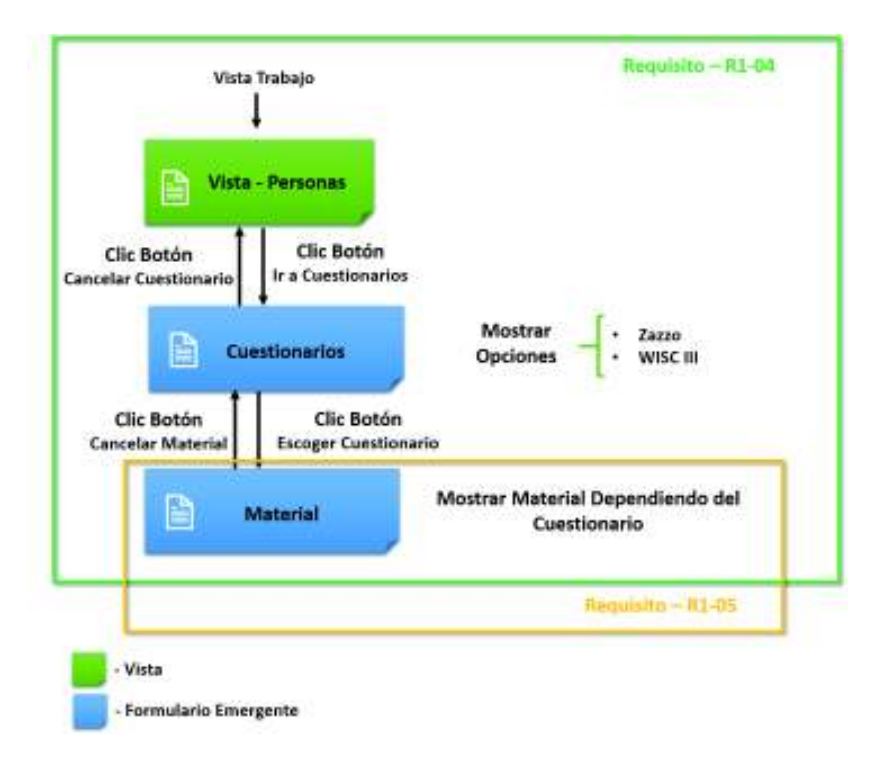

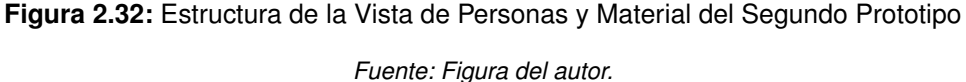

- ❐ La vista de preguntas permite puntuar la pregunta y seguir con la siguiente, hasta finalizar el cuestionario (véase en la Figura 2.34), permite cancelar las preguntas y volver a la vista de materiales (véase en la Figura 2.33) , como lo describe el requisito R1-06 de la Tabla 2.14.
- ❐ La vista de preguntas permite calcular los resultados en función del cuestionario que se haya escogido, y tabular los datos para presentarlos, al dar un clic en un botón o link (véase la Figura 2.34), como lo describe el requisito R1-07 de la Tabla 2.14.
- ❐ **Estructura de la Vista de Resultados:** Muestra los resultados, y permite volver a la pantalla de cuestionarios, al dar un clic en un botón o link (véase la Figura 2.34), como lo describe el requisito R1-08 de la Tabla 2.14.
- ❐ **Estructura de la Vista de Cuestionarios:** Muestra los cuestionarios que hay en el sistema y la información histórica de las evaluaciones realizadas a la persona que se evaluó (véase la Figura 2.35), como lo describe el requisito R1-09 de la Tabla 2.14.
- ❐ La vista de cuestionarios y resultados permite exportar los resultados a un Excel, al dar un clic en un botón o link (véase la Figura 2.35), como lo describe el requisito R1-10 de la Tabla 2.14.

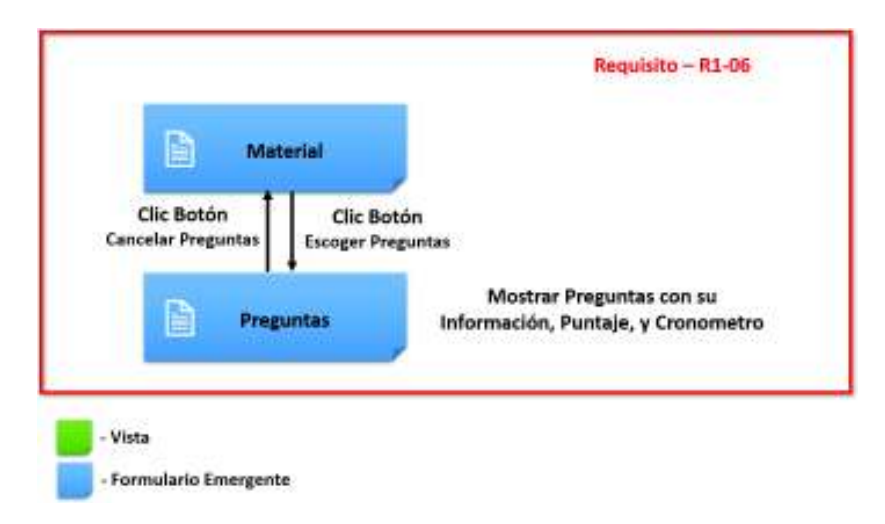

**Figura 2.33:** Estructura de la Vista de Preguntas del Segundo Prototipo

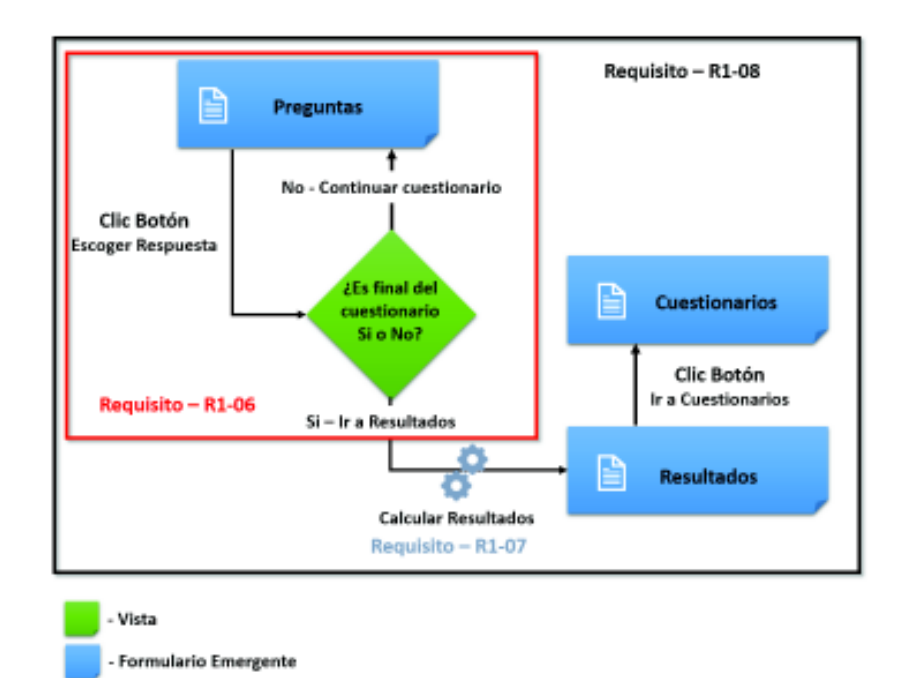

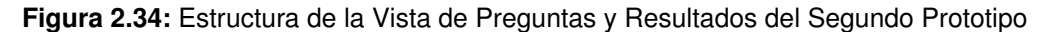

*Fuente: Figura del autor.*

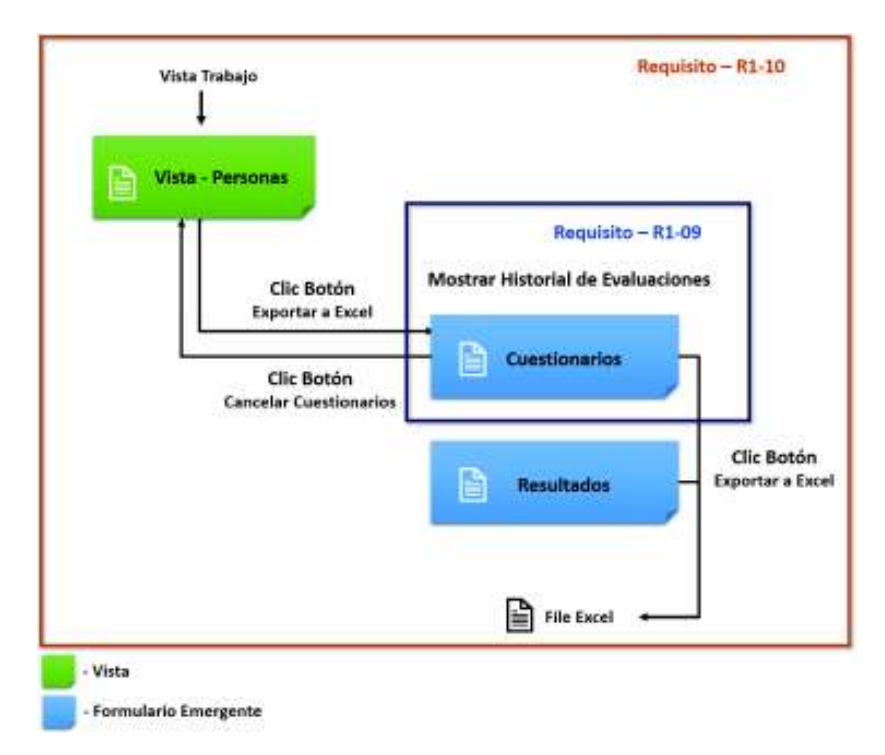

**Figura 2.35:** Estructura de la Vista de Cuestionarios y Resultados del Segundo Prototipo

# **2.4.2.23 Esqueleto del Segundo Prototipo - Iteración II**

El esqueleto del segundo prototipo fue definido por el UXD con la ayuda del AIR y desarrollado por el WD, el esqueleto son las plantillas de las vistas de la aplicación, que son definidas en función de los requisitos funcionales de la Tabla 2.14 y la estructura del prototipo (véase la Figura 2.29 a la 2.35). Las plantillas se describen a continuación con sus respectivas tareas para el desarrollo de sus vistas y navegación:

- ❐ **Vista de Inicio:** Posee la presentación y los botones de inicio de sesión, registro de usuarios, como se muestra en la Figura 2.36 y que se describe a continuación:
	- ✧ La vista tiene un botón de inicio de sesión que permitirá identificarse a los usuarios e ingresar a su sesión de trabajo. Además, cuenta con un botón de registro de usuarios que permite registrar nuevos usuarios para que tengan su propia sesión, con el fin de cumplir con el requisito R1-01.
- ❐ **Vista de Formulario de Inicio de Sesión:** Contiene los campos de correo electrónico y contraseña para la identificación del usuario, los botones de iniciar sesión y cancelar, como se muestra en la Figura 2.37.

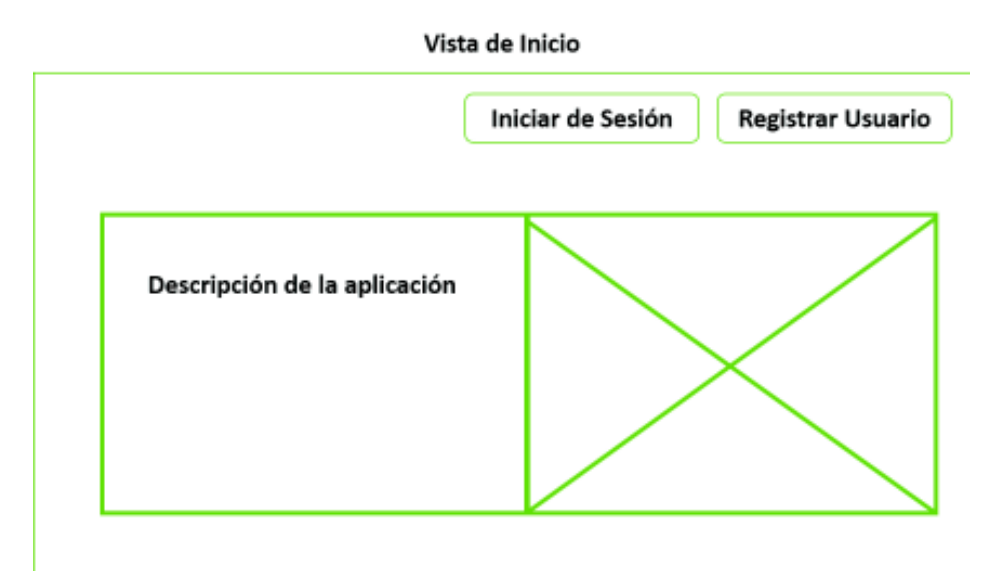

**Figura 2.36:** Esqueleto de la Vista de Inicio del Segundo Prototipo

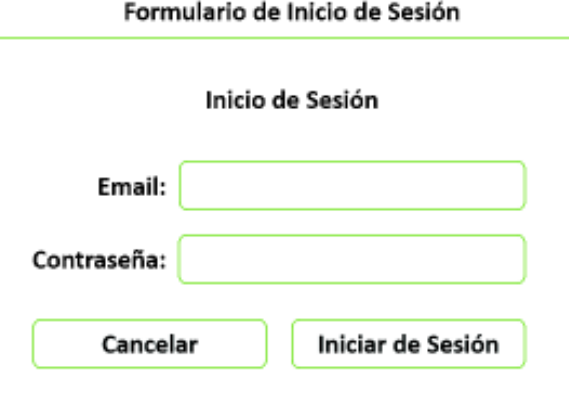

**Figura 2.37:** Esqueleto del Formulario de Inicio de Sesión del Segundo Prototipo

*Fuente: Figura del autor.*

❐ **Vista de Formulario de Registro de Usuario:** Contiene los campos de usuario, correo electrónico y contraseña para el registro del usuario, los botones de registrar y cancelar, como se muestra en la Figura 2.38.

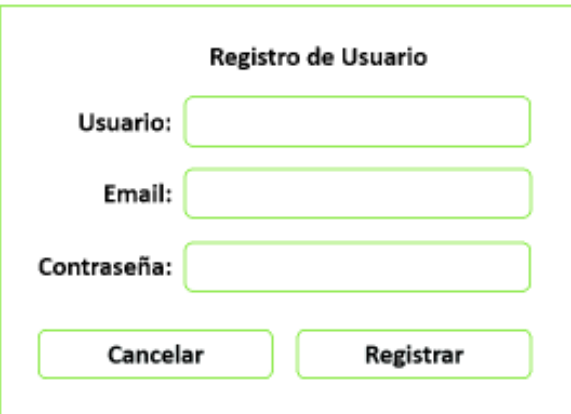

Formulario de Registro de Usuario

**Figura 2.38:** Esqueleto del Formulario de Registro de Usuario del Segundo Prototipo

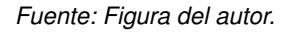

- ❐ **Tareas Para Desarrollar el Esqueleto de la Vista de Inicio:** las tareas que se realizaron se presentan en la Tabla 2.15 y son las siguientes:
	- ✧ **T1EV1-01:** el código HTML puede encontrarse en el archivo:
		- .\Prototipo\_Beta\src\app.component.html en el anexo 6.2.2.
	- ✧ **T1EV1-02:** el código HTML y JS pueden encontrarse en los archivos:
		- .\Prototipo\_Beta\src\app.component.html en el anexo 6.2.2.
		- En la función registrar del archivo \Prototipo\_Beta\src\app.component.js en el anexo 6.2.2.
	- ✧ **T1EV1-03:** el código HTML y JS pueden encontrarse en los archivos:
		- .\Prototipo\_Beta\src\app.component.html en el anexo 6.2.2.
		- En la función login del archivo \Prototipo\_Beta\src\app.component.js en el anexo 6.2.2.
	- ✧ **T1EV1-04:** el código HTML y JS pueden encontrarse en los archivos:
		- .\Prototipo\_Beta\src\app.component.html en el anexo 6.2.2.
		- En las funciones crearComponenteLogin y crearComponenteRegistrar del archivo \Prototipo\_Beta\src\app.component.js en el anexo 6.2.2.
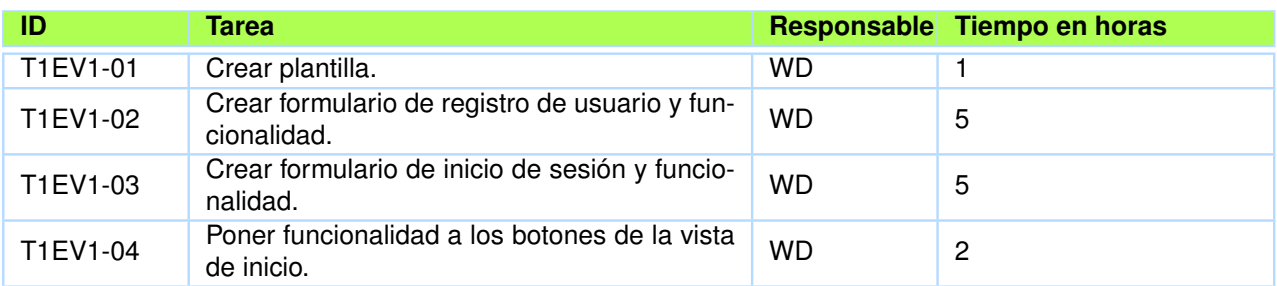

**Tabla 2.15:** Tareas Para Desarrollar el Esqueleto de la Vista de Inicio del Segundo Prototipo

*Fuente: Tabla del autor.*

❐ **Vista de Trabajo:** Contiene los botones de registrar persona, el botón de ver personas, como se muestra en la Figura 2.39 y que se describe a continuación:

✧ La vista tiene un botón de registrar persona que permite registrar nuevos usuarios, y el botón ver personas que permite ir a la vista de personas, para cumplir con el requisito R1-02.

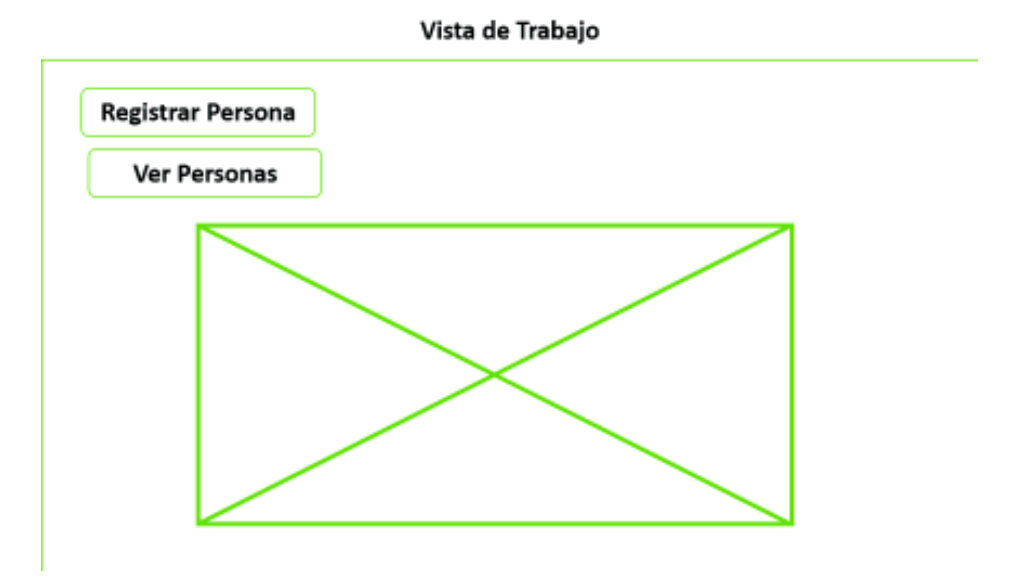

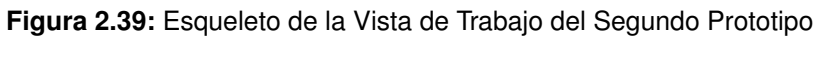

- ❐ **Vista de Formulario de Registro de Persona:** Contiene los campos de cédula de identificación, nombres, apellidos, sexo y fecha de nacimiento para el registro de la persona, los botones de registrar y cancelar, como se muestra en la Figura 2.40.
- ❐ **Tareas Para Desarrollar el Esqueleto de la Vista de Inicio:** las tareas que se realizaron se presentan en la Tabla 2.16 y son las siguientes:
	- ✧ **T1EV2-01:** el código HTML puede encontrarse en el archivo:

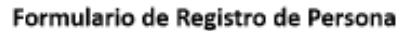

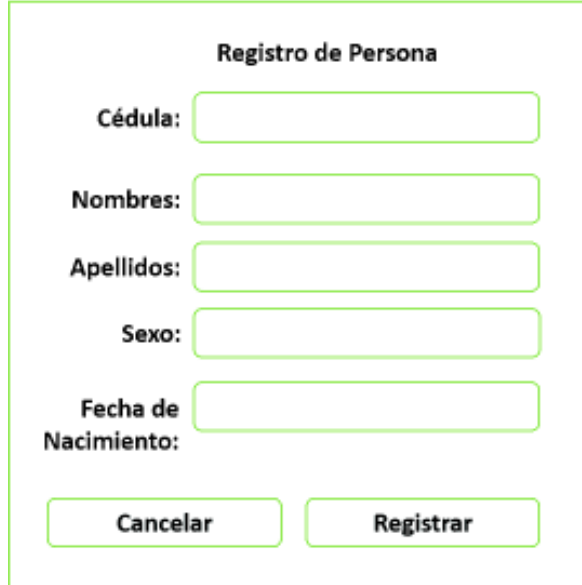

**Figura 2.40:** Esqueleto del Formulario de Registro de Persona del Segundo Prototipo

*Fuente: Figura del autor.*

◦ .\Prototipo\_Beta\src\app\work\work.component.html en el anexo 6.2.2.

✧ **T1EV2-02:** el código HTML y JS pueden encontrarse en los archivos:

- .\Prototipo\_Beta\src\app\work\work.component.html en el anexo 6.2.2.
- En la función registrarEstudiante del archivo

\Prototipo\_Beta\src\app\work\work.component.js en el anexo 6.2.2.

✧ **T1EV2-03:** el código HTML y JS pueden encontrarse en los archivos:

- .\Prototipo\_Beta\src\app\work\work.component.html en el anexo 6.2.2.
- En las funciones crearComponenteRegistrarEstudiante del archivo

\Prototipo\_Beta\src\app\work\work.component.js en el anexo 6.2.2.

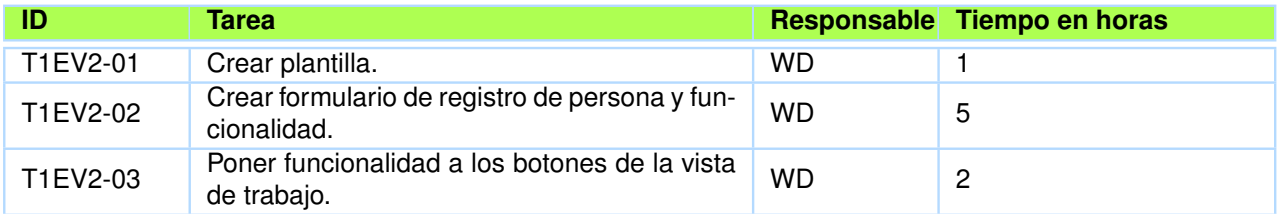

**Tabla 2.16:** Tareas Para Desarrollar el Esqueleto de la Vista de Trabajo del Segundo Prototipo

*Fuente: Tabla del autor.*

❐ **Vista de Personas:** Muestra la información de las personas que registra el usuario en su sesión, y los botones de actualizar, eliminar y evaluar, como se muestra en la Figura 2.41 y que se describen a continuación:

 $\diamond$  La vista muestra la información de las personas, los botones actualizar, eliminar y evaluar a la persona registrada en la sesión del usuario, adicionalmente el botón evaluar permite ir al panel flotante de los cuestionarios, para cumplir con el requisito R1-03.

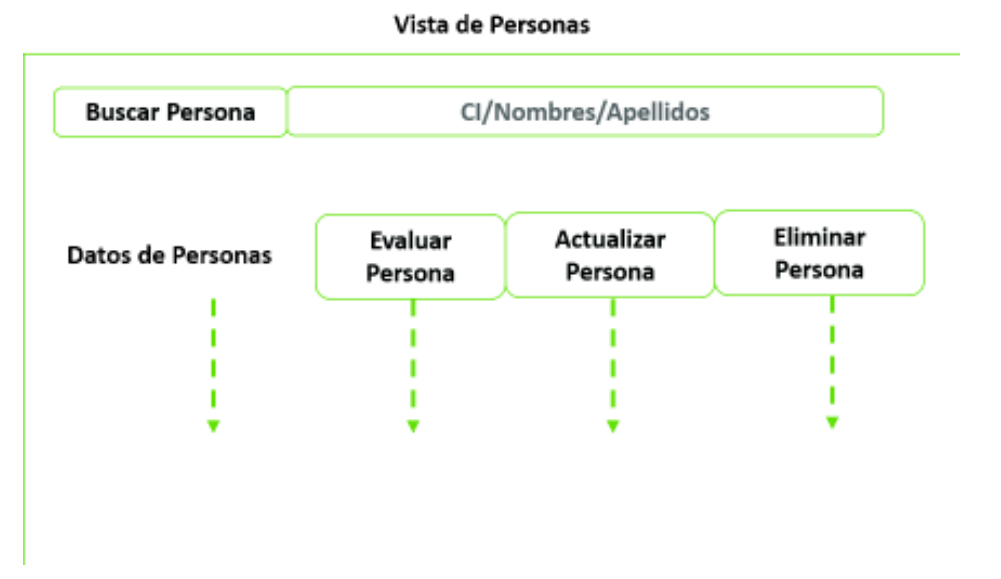

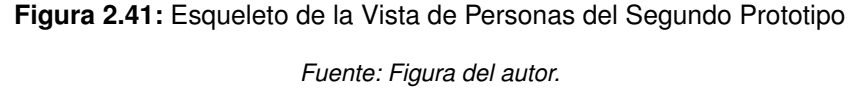

- ❐ **Vista de Formulario de Actualización de Persona:** Contiene los campos de cédula de identificación, nombres, apellidos, sexo y fecha de nacimiento, para actualizar a la persona, los botones de actualizar persona y cancelar, como se muestra en la Figura 2.42.
- ❐ **Tareas Para Desarrollar el Esqueleto de la Vista de Personas:** las tareas que se realizaron se presentan en la Tabla 2.17 y son las siguientes:
	- ✧ **T1EV3-01:** el código HTML puede encontrarse en el archivo:
		- .\Prototipo\_Beta\src\app\work\estudiante\estudiante.component.html en el anexo 6.2.2.
	- ✧ **T1EV3-02:** el código HTML y JS pueden encontrarse en los archivos:
		- .\Prototipo\_Beta\src\app\work\estudiante\estudiante.component.html en el anexo 6.2.2.

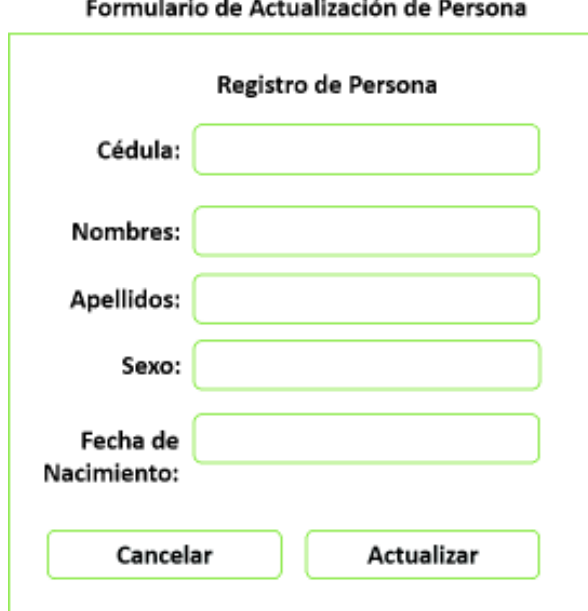

**Figura 2.42:** Esqueleto del Formulario de Actualización de Persona del Segundo Prototipo

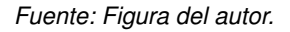

◦ En las funciones updateEstudiante y deleteEstudiante del archivo \Prototipo\_Beta\src\app\work\estudiante\estudiante.component.js en el anexo 6.2.2.

✧ **T1EV3-03:** el código HTML y JS pueden encontrarse en los archivos:

- .\Prototipo\_Beta\src\app\work\estudiante.component.html en el anexo 6.2.2.
- En la función crearComponenteDetalleEstuadiante del archivo \Prototipo\_Beta\src\app\work\estudiante\estudiante.component.js en el anexo 6.2.2.
- ❐ **Vista de Formulario de Cuestionarios:** Muestra la información de los cuestionarios que existen en el sistema, y los registros históricos de las evaluaciones realizadas a la persona seleccionada, permite exportar estos resultados a un Excel, mediante un botón o link, como se muestra en la Figura 2.43.
- ❐ **Vista de Formulario de Materiales:** Muestra la información de los materiales que se necesitan para comenzar con el cuestionario, como se muestra en la Figura 2.44.
- ❐ **Vista de Formulario de Preguntas:** Muestra la información de las preguntas, la forma de puntuar la pregunta y un cronómetro, como se muestra en la Figura 2.45. Este formulario es dinámico, al finalizar se muestra un resumen de las preguntas puntuadas,

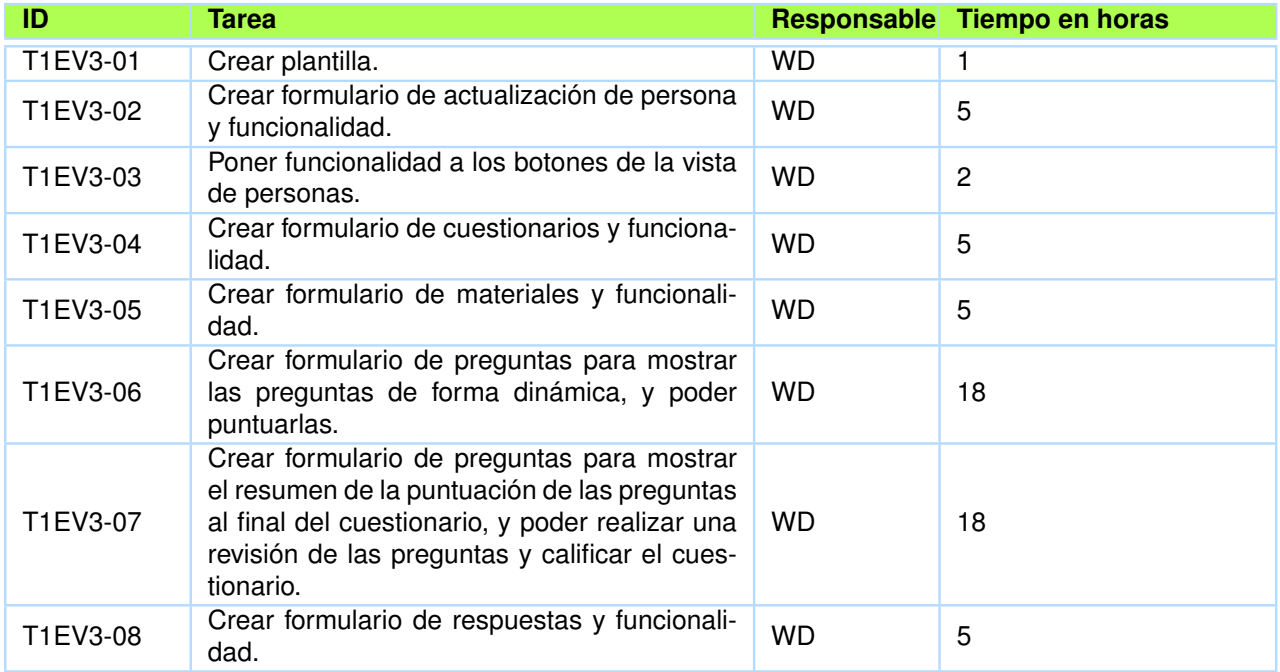

**Tabla 2.17:** Tareas Para Desarrollar el Esqueleto de la Vista de Personas del Segundo Prototipo

*Fuente: Tabla del autor.*

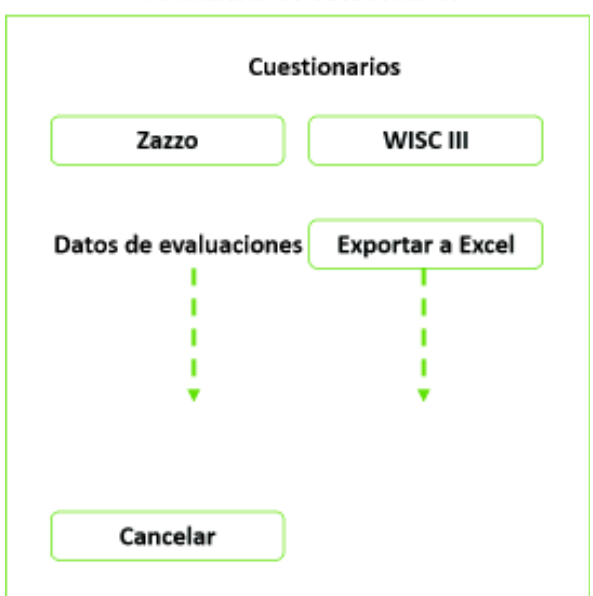

#### Formulario de Cuestionarios

**Figura 2.43:** Esqueleto del Formulario de Cuestionarios del Segundo Prototipo

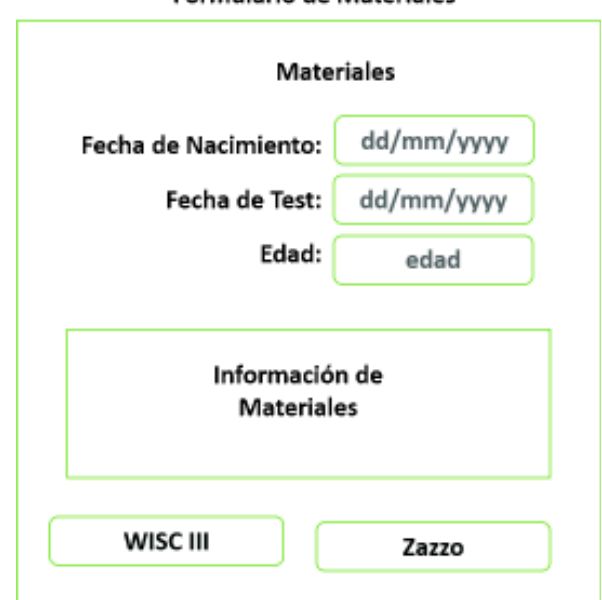

**Formulario de Materiales** 

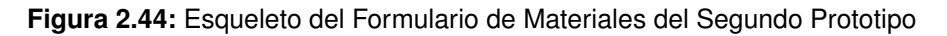

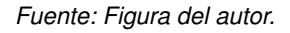

y con la opción de navegar de pregunta en pregunta para chequear las respuestas, al final se calcula el CI con las puntuaciones, como se muestra en la Figura 2.46.

- ❐ **Vista de Formulario de Resultados:** Muestra la información en forma resumida de los resultados del cuestionario, permite exportar los datos a Excel, como se muestra en la Figura 2.47.
- ❐ **Tareas Para Desarrollar los Formularios de la Vista de Personas:** las tareas que se realizaron se presentan en la Tabla 2.17 y son las siguientes:
	- ✧ **T1EV3-04:** el código HTML y JS pueden encontrarse en los archivos:
		- .\Prototipo\_Beta\src\app\work\estudiante\estudiante.component.html en el anexo 6.2.2.
		- En la función crearComponenteDatosTest del archivo \Prototipo\_Beta\src\app\work\estudiante\estudiante.component.js en el anexo 6.2.2.
	- ✧ **T1EV3-05:** el código HTML y JS pueden encontrarse en los archivos:
		- .\Prototipo\_Beta\src\app\work\estudiante\estudiante.component.html en el anexo 6.2.2.
		- En la función setTestEstudiante del archivo

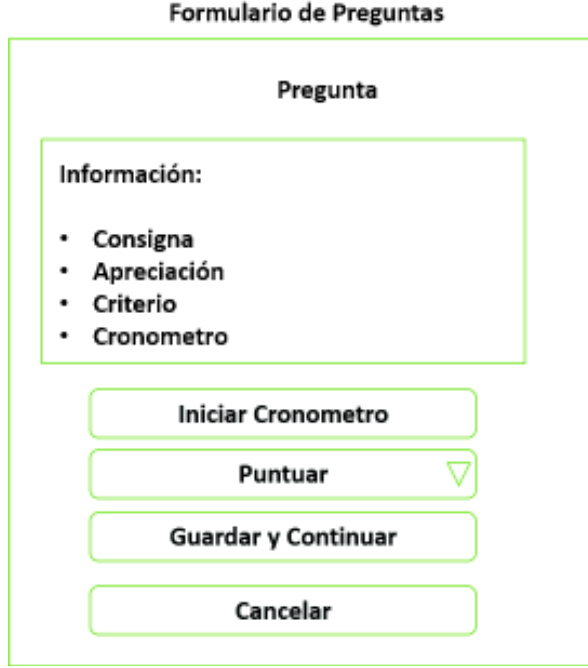

**Figura 2.45:** Esqueleto del Formulario de Preguntas – Información de Preguntas del Segundo Prototipo

*Fuente: Figura del autor.*

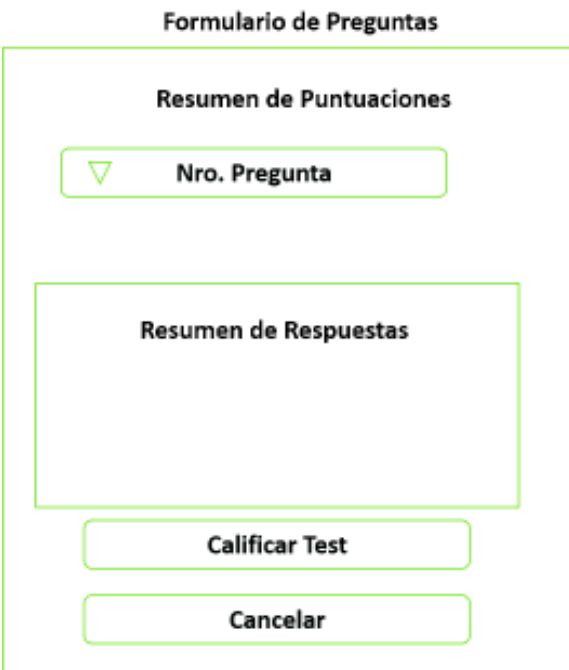

**Figura 2.46:** Esqueleto del Formulario de Preguntas – Información de Puntuaciones del Segundo Prototipo

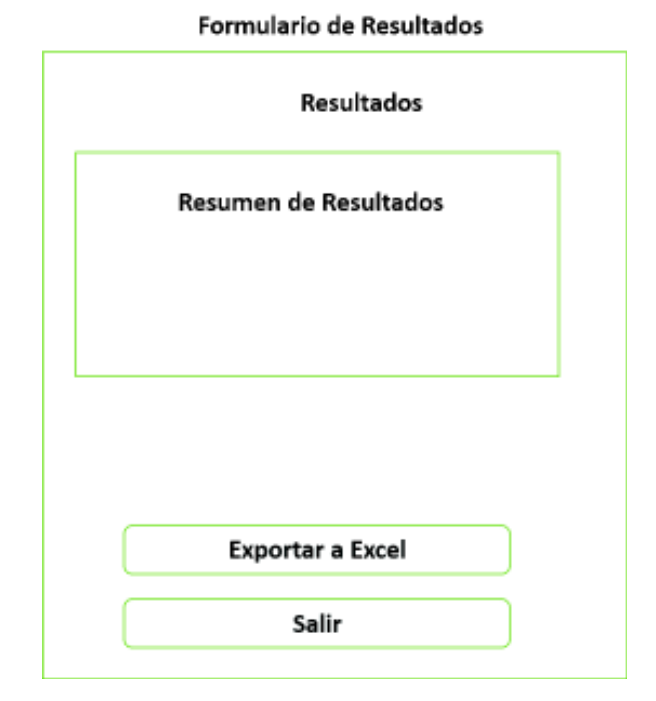

**Figura 2.47:** Esqueleto del Formulario de Resultados del Segundo Prototipo

*Fuente: Figura del autor.*

\Prototipo\_Beta\src\app\work\estudiante\estudiante.component.js en el anexo 6.2.2.

✧ **T1EV3-06:** el código HTML y JS pueden encontrarse en los archivos:

- .\Prototipo\_Beta\src\app\work\estudiante\estudiante.component.html en el anexo 6.2.2.
- En la función irPregunta del archivo

\Prototipo\_Beta\src\app\work\estudiante\estudiante.component.js en el anexo 6.2.2.

- ✧ **T1EV3-07:** el código HTML y JS pueden encontrarse en los archivos:
	- .\Prototipo\_Beta\src\app\work\estudiante\estudiante.component.html en el anexo 6.2.2.
	- En la función calificarTest del archivo \Prototipo\_Beta\src\app\work\estudiante\estudiante.component.js en el anexo 6.2.2.
- ✧ **T1EV3-08:** el código HTML y JS pueden encontrarse en los archivos:
	- .\Prototipo\_Beta\src\app\work\estudiante\estudiante.component.html en el anexo 6.2.2.

◦ En la función exportar del archivo

\Prototipo\_Beta\src\app\work\estudiante\estudiante.component.js en el anexo 6.2.2.

## **2.4.2.24 Superficie del Segundo Prototipo – Iteración II**

La superficie del segundo prototipo fue definida por el UID con la ayuda del AIR y UXD, e implementado por el WD, la superficie es el diseño gráfico que cada una de las vistas tendrá, se realiza en función del esqueleto de cada una de las vistas de la aplicación, y en función de los requisitos funcionales de la Tabla 2.14. Las superficies se muestran a continuación con sus respectivas tareas para la implementación en sus vistas:

❐ **Vista de Inicio:** Se diseño enfocándose en mostrar el icono y la descripción de la aplicación con botones fáciles de utilizar, como se muestra en la Figura 2.48.

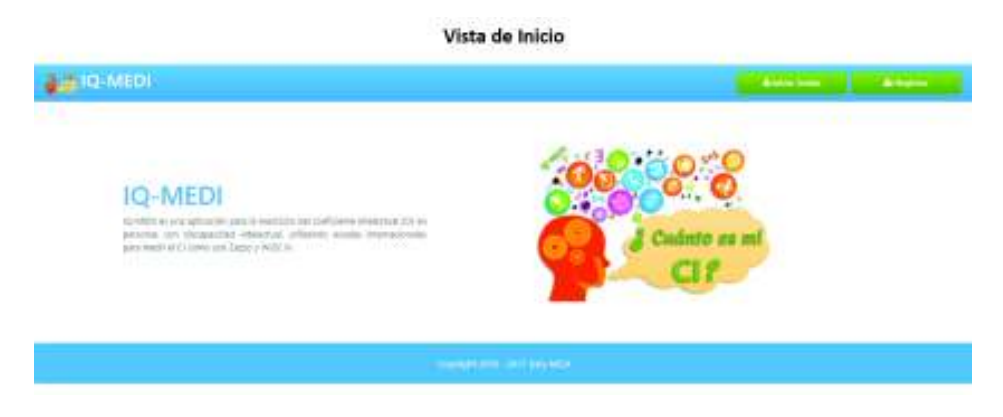

**Figura 2.48:** Diseño de la Vista de Inicio del Segundo Prototipo

- ❐ **Tareas Para Implementar el Diseño en la Vista de Inicio de la Iteración II:** las tareas que se realizaron se presentan en la Tabla 2.18 y fueron las siguientes:
	- ✧ **T1SV1-01:** el código HTML y CSS pueden encontrarse en los archivos:
		- .\Prototipo\_Beta\src\app.component.html en el anexo 6.2.2.
		- .\Prototipo\_Beta\src\style.css en el anexo 6.2.2.
		- Y los recursos gráficos pueden encontrarse en el directorio:
			- .\Prototipo\_Beta\src\assets\resources en el anexo 6.2.2.

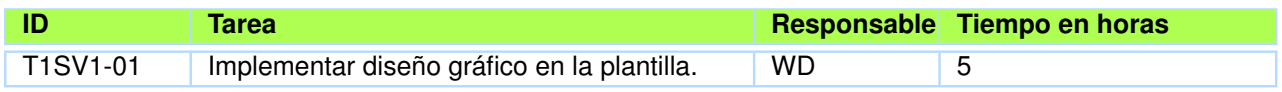

**Tabla 2.18:** Tareas Para Implementar el Diseño en la Vista de Inicio del Segundo Prototipo *Fuente: Tabla del autor.*

- ❐ **Formulario de Registro:** El diseño se enfocó en mostrar los campos para ingresar información con botones fáciles de utilizar, como se muestra en la Figura 6.1 del anexo 6.6.1.
- ❐ **Tareas Para Implementar el Diseño en el Formulario de Registro de Usuario de la Iteración II:** las tareas que se realizaron se presentan en la Tabla 2.19 y fueron las siguientes:
	- ✧ **T1SF1-01:** el código HTML y CSS pueden encontrarse en los archivos:
		- .\Prototipo\_Beta\src\app.component.html en el anexo 6.2.2.
		- .\Prototipo\_Beta\src\style.css en el anexo 6.2.2.

Y los recursos gráficos pueden encontrarse en el directorio:

◦ .\Prototipo\_Beta\src\assets\resources en el anexo 6.2.2.

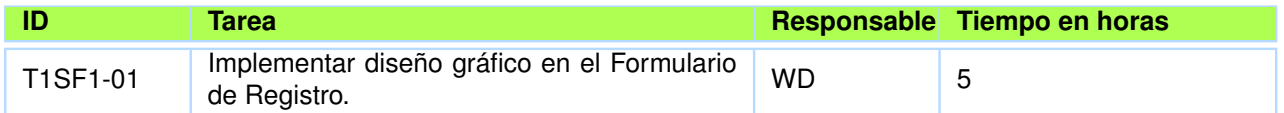

**Tabla 2.19:** Tareas para implementar el Diseño en el Formulario de Registro del Segundo Prototipo *Fuente: Tabla del autor.*

- ❐ **Formulario de Inicio de Sesión:** Se diseñó enfocándose en mostrar los campos para ingresar información con botones fáciles de utilizar, como se muestra en la Figura 6.2 del anexo 6.6.1.
- ❐ **Tareas Para Implementar el Diseño en el Formulario de Inicio de Sesión de la Iteración II:** las tareas que se realizaron se presentan en la Tabla 2.20 y fueron las siguientes:
	- ✧ **T1SF2-01:** el código HTML y CSS pueden encontrarse en los archivos:
		- .\Prototipo\_Beta\src\app.component.html en el anexo 6.2.2.
		- .\Prototipo\_Beta\src\style.css en el anexo 6.2.2.
		- Y los recursos gráficos pueden encontrarse en el directorio:

◦ .\Prototipo\_Beta\src\assets\resources en el anexo 6.2.2.

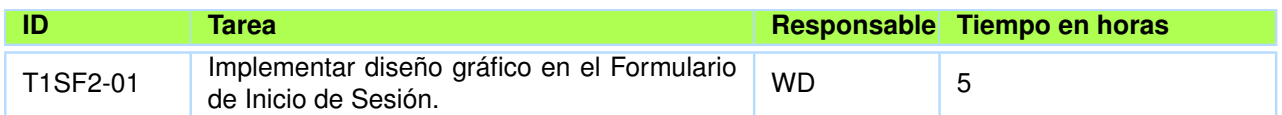

**Tabla 2.20:** Tareas Para Implementar el Diseño en el Formulario de Inicio de Sesión del Segundo Prototipo

*Fuente: Tabla del autor.*

❐ **Vista de Trabajo:** El diseño de la vista muestra el ícono y las opciones de registrar personas y ver personas con botones fáciles de utilizar, como se muestra en la Figura 2.49.

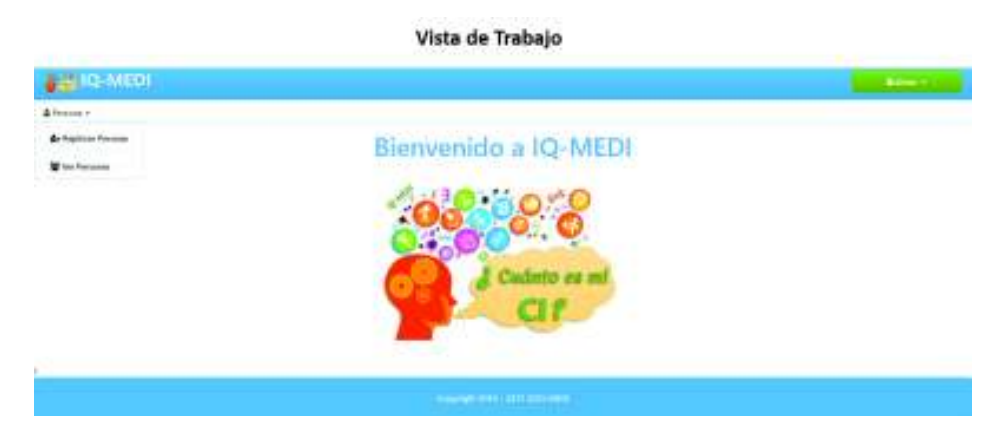

**Figura 2.49:** Diseño de la Vista de Trabajo del Segundo Prototipo

*Fuente: Figura del autor.*

❐ **Tareas Para Implementar el Diseño en la Vista de Trabajo de la Iteración II:** las

tareas que se realizaron se presentan en la Tabla 2.21 y fueron las siguientes:

- ✧ **T1SV2-01:** el código HTML y CSS pueden encontrarse en los archivos:
	- .\Prototipo\_Beta\src\app\work\work.component.html en el anexo 6.2.2.
	- .\Prototipo\_Beta\src\style.css en el anexo 6.2.2.

Y los recursos gráficos pueden encontrarse en el directorio:

◦ .\Prototipo\_Beta\src\assets\resources en el anexo 6.2.2.

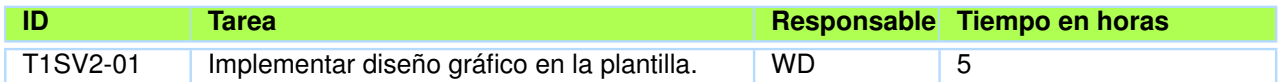

**Tabla 2.21:** Tareas para implementar el Diseño en la Vista de Trabajo del Segundo Prototipo

*Fuente: Tabla del autor.*

- ❐ **Formulario de Registro de Personas:** El diseño del formulario se diseñó enfocándose en mostrar los campos para ingresar la información, y haciendo botones llamativos para que sea fácil de utilizar, como se muestra en la Figura 6.3 del anexo 6.6.1.
- ❐ **Tareas Para Implementar el Diseño en el Formulario de Registro de Persona de la Iteración II:** las tareas que se realizaron se presentan en la Tabla 2.22 y fueron las siguientes:
	- ✧ **T1SF3-01:** el código HTML y CSS pueden encontrarse en los archivos:
		- .\Prototipo\_Beta\src\app\work\work.component.html en el anexo 6.2.2.
		- .\Prototipo\_Beta\src\style.css en el anexo 6.2.2.

◦ .\Prototipo\_Beta\src\assets\resources en el anexo 6.2.2.

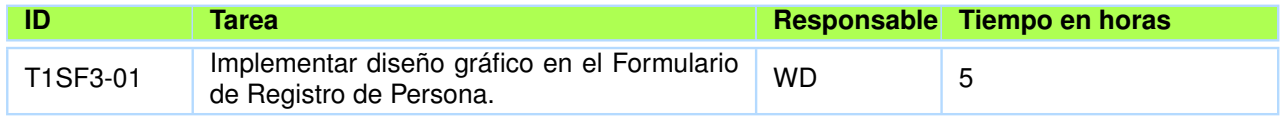

**Tabla 2.22:** Tareas para implementar el Diseño en el Formulario de Registro de Persona del Segundo Prototipo

*Fuente: Tabla del autor.*

❐ **Vista de Personas:** El diseño se enfocó en mostrar la información de las personas con botones fáciles de utilizar, como se muestra en la Figura 2.50.

Victo de Derrense

| Non-bies        |                                        |                                                    | C Indiable | Rivel do ACD     | Dealers of CI          | Adsoltost                                                       | <b>Biminat</b>                                      |
|-----------------|----------------------------------------|----------------------------------------------------|------------|------------------|------------------------|-----------------------------------------------------------------|-----------------------------------------------------|
| <b>Tor</b> Eng. | Apollons<br><b>SAN AND</b><br>Filiping | <b>Botad Magniat</b><br>and a series of a contract |            | ILIII, PERUGSO   |                        |                                                                 | 2 House                                             |
| Rector          | <b>CAIX</b>                            |                                                    |            |                  |                        |                                                                 | 12 (Writing)                                        |
| <b>News</b>     | <b>Renet</b>                           |                                                    |            |                  | ----<br><b>Witness</b> | <b>Di Julianisto</b>                                            | 2 Holter                                            |
| <b>Bank</b>     | <b>Falls</b>                           |                                                    |            |                  | <b>US kaman</b>        | <b>URAHAMA</b>                                                  | <b>GARMAN</b>                                       |
| licents         | Total                                  |                                                    | ×          | JL WT. FROM JHDO | Wisman                 |                                                                 | 2.0mm                                               |
| n.<br>N/a       | <b>Since</b><br>ini                    |                                                    |            |                  | 110 inches             | <b>CP Artist Bat 1</b>                                          | <b>Blanks</b>                                       |
|                 | -1850                                  |                                                    |            |                  | 2006000                | <b>Blaze</b><br><b>Bitmer</b><br><b>Address of the American</b> | <b>CP Annualist</b><br>U.S. Automaker<br>(2 Amades) |

**Figura 2.50:** Diseño de la Vista de Personas del Segundo Prototipo

- ❐ **Tareas para implementar el Diseño en la Vista de Personas de la Iteración II:** las tareas que se realizaron se presentan en la Tabla 2.23 y fueron las siguientes:
	- ✧ **T1SV3-01:** el código HTML y CSS pueden encontrarse en los archivos:
		- .\Prototipo\_Beta\src\app\work\estudiante\estudiante.component.html en el anexo 6.2.2.
		- .\Prototipo\_Beta\src\style.css en el anexo 6.2.2.

◦ .\Prototipo\_Beta\src\assets\resources en el anexo 6.2.2.

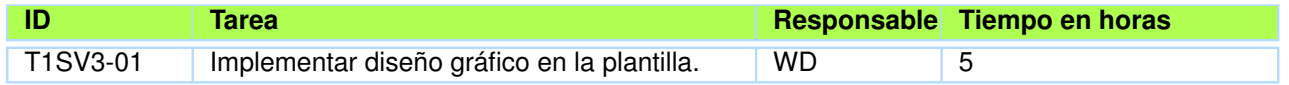

**Tabla 2.23:** Tareas para implementar el Diseño en la Vista de Personas del Segundo Prototipo

*Fuente: Tabla del autor.*

- ❐ **Formulario de Actualización de Personas:** El diseño del formulario muestra los campos para ingresar la información con botones fáciles de utilizar, como se muestra en la Figura 6.4 del anexo 6.6.1.
- ❐ **Tareas para implementar el Diseño en el Formulario de Actualización de Persona de la Iteración II:** las tareas que se realizaron se presentan en la Tabla 2.24 y fueron las siguientes:
	- ✧ **T1SF4-01:** el código HTML y CSS pueden encontrarse en los archivos:
		- .\Prototipo\_Beta\src\app\work\estudiante\estudiante.component.html en el anexo 6.2.2.
		- .\Prototipo\_Beta\src\style.css en el anexo 6.2.2.

Y los recursos gráficos pueden encontrarse en el directorio:

◦ .\Prototipo\_Beta\src\assets\resources en el anexo 6.2.2.

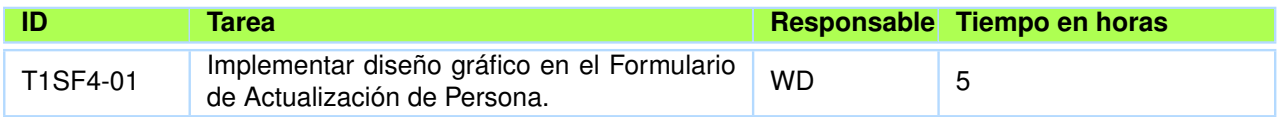

**Tabla 2.24:** Tareas para implementar el Diseño en el Formulario de Actualización de Persona del Segundo Prototipo

*Fuente: Tabla del autor.*

- ❐ **Formulario de Cuestionarios:** El diseño del formulario se diseñó enfocándose en mostrar las opciones que existe de los dos cuestionarios, y haciendo botones llamativos para que sea fácil de utilizar, como se muestra en la Figura 6.5 del anexo 6.6.1.
- ❐ **Tareas para implementar el Diseño en el Formulario de Cuestionarios de la Iteración II:** las tareas que se realizaron se presentan en la Tabla 2.25 y son las siguientes:
	- ✧ **T1SF5-01:** el código HTML y CSS pueden encontrarse en los archivos:
		- .\Prototipo\_Beta\src\app\work\estudiante\estudiante.component.html en el anexo 6.2.2.
		- .\Prototipo\_Beta\src\style.css en el anexo 6.2.2.

◦ .\Prototipo\_Beta\src\assets\resources en el anexo 6.2.2.

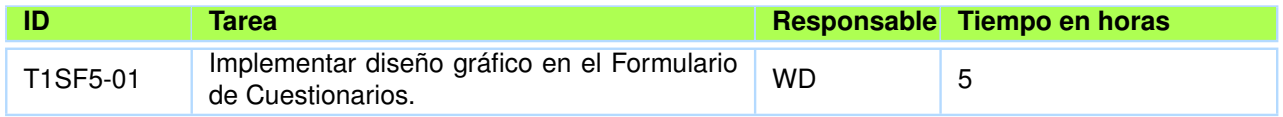

**Tabla 2.25:** Tareas para implementar el Diseño en el Formulario de Cuestionarios del Segundo Prototipo

*Fuente: Tabla del autor.*

- ❐ **Formulario de Materiales:** El diseño del formulario muestra los materiales que necesita el cuestionario con botones fáciles de utilizar, como se muestra en la Figura 6.6 del anexo 6.6.1.
- ❐ **Tareas para implementar el Diseño en el Formulario de Materiales de la Iteración**

**II:** las tareas que se realizaron se presentan en la Tabla 2.26 y fueron las siguientes:

- ✧ **T1SF6-01:** el código HTML y CSS pueden encontrarse en los archivos:
	- .\Prototipo\_Beta\src\app\work\estudiante\estudiante.component.html en el anexo 6.2.2.
	- .\Prototipo\_Beta\src\style.css en el anexo 6.2.2.

Y los recursos gráficos pueden encontrarse en el directorio:

- .\Prototipo\_Beta\src\assets\resources en el anexo 6.2.2.
- ❐ **Formulario de Preguntas Mostrando Preguntas:** El diseño del formulario muestra las preguntas con su información y las respuestas posibles con botones fáciles de utilizar, como se muestra en la Figura 6.7 del anexo 6.6.1.

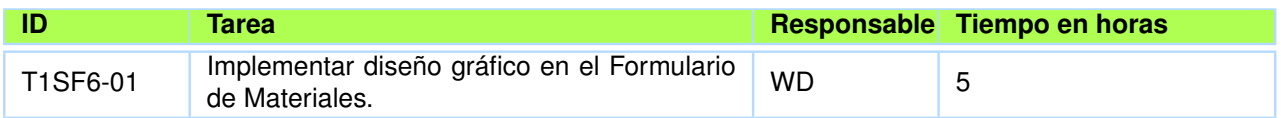

**Tabla 2.26:** Tareas para implementar el Diseño en el Formulario de Materiales del Segundo Prototipo

*Fuente: Tabla del autor.*

❐ **Tareas para implementar el Diseño en el Formulario de Preguntas – Mostrando**

**Preguntas de la Iteración II:** las tareas que se realizaron se presentan en la Tabla

2.27 y fueron las siguientes:

✧ **T1SF7-01:** el código HTML y CSS pueden encontrarse en los archivos:

- .\Prototipo\_Beta\src\app\work\estudiante\estudiante.component.html en el anexo 6.2.2.
- .\Prototipo\_Beta\src\style.css en el anexo 6.2.2.

Y los recursos gráficos pueden encontrarse en el directorio:

◦ .\Prototipo\_Beta\src\assets\resources en el anexo 6.2.2.

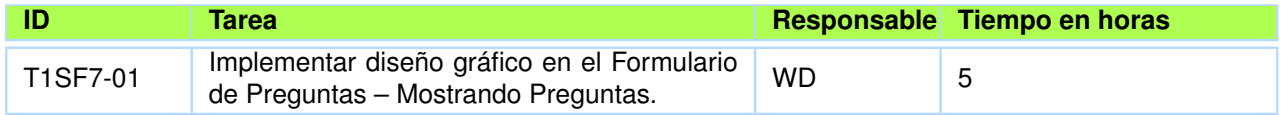

**Tabla 2.27:** Tareas para implementar el Diseño en el Formulario de Preguntas – Mostrando Preguntas del Segundo Prototipo

*Fuente: Tabla del autor.*

- ❐ **Formulario de Preguntas Resumen Puntaje:** El diseño del formulario muestra el resumen del puntaje de las preguntas con botones fáciles de utilizar, como se muestra en la Figura 6.8 del anexo 6.6.1.
- ❐ **Tareas para implementar el Diseño en el Formulario de Preguntas Resumen Puntaje de la Iteración II:** las tareas que se realizaron se presentan en la Tabla 2.28 y fueron las siguientes:
	- ✧ **T1SF8-01:** el código HTML y CSS pueden encontrarse en los archivos:
		- .\Prototipo\_Beta\src\app\work\estudiante\estudiante.component.html en el anexo 6.2.2.
		- .\Prototipo\_Beta\src\style.css en el anexo 6.2.2.
		- Y los recursos gráficos pueden encontrarse en el directorio:

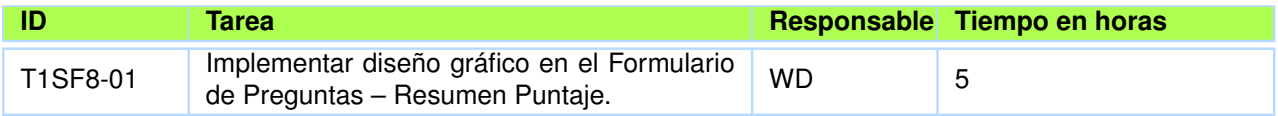

**Tabla 2.28:** Tareas para implementar el Diseño en el Formulario de Preguntas – Resumen Puntaje del Segundo Prototipo

*Fuente: Tabla del autor.*

- .\Prototipo\_Beta\src\assets\resources en el anexo 6.2.2.
- ❐ **Formulario de Resultados** El diseño del formulario muestra el resumen del resultado de la evaluación con botones fáciles de utilizar, como se muestra en la Figura 6.9 del anexo 6.6.1.
- ❐ **Tareas para implementar el Diseño en el Formulario de Resultados de la Iteración II:** las tareas que se realizaron se presentan en la Tabla 2.29 y fueron las siguientes:
	- ✧ **T1SF9-01:** El código HTML y CSS pueden encontrarse en los archivos:
		- .\Prototipo\_Beta\src\app\work\estudiante\estudiante.component.html en el anexo 6.2.2.
		- .\Prototipo\_Beta\src\style.css en el anexo 6.2.2.

Y los recursos gráficos pueden encontrarse en el directorio:

◦ .\Prototipo\_Beta\src\assets\resources en el anexo 6.2.2.

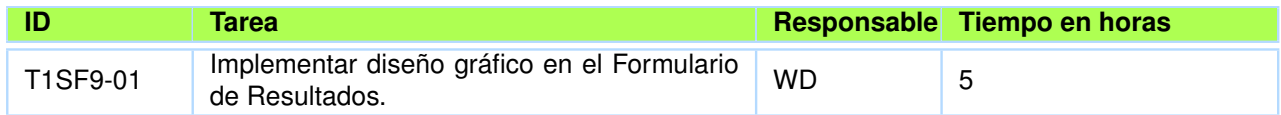

**Tabla 2.29:** Tareas Para Implementar el Diseño en el Formulario de Resultados del Segundo Prototipo

*Fuente: Tabla del autor.*

Hay otras tareas que se realizaron en la iteración II, pero no se especificaron en las etapas y se las puede encontrar en el Resumen de Tareas en el anexo 6.5.2

## **2.4.2.25 Reflexión y Aprendizaje del Segundo Prototipo - Iteración II**

Las pruebas del prototipo se realizan en la etapa Reflexión y Aprendizaje que va en conjunto con las actividades del BIE con UXD, y son realizadas por el AIR y el Usuario Final, en

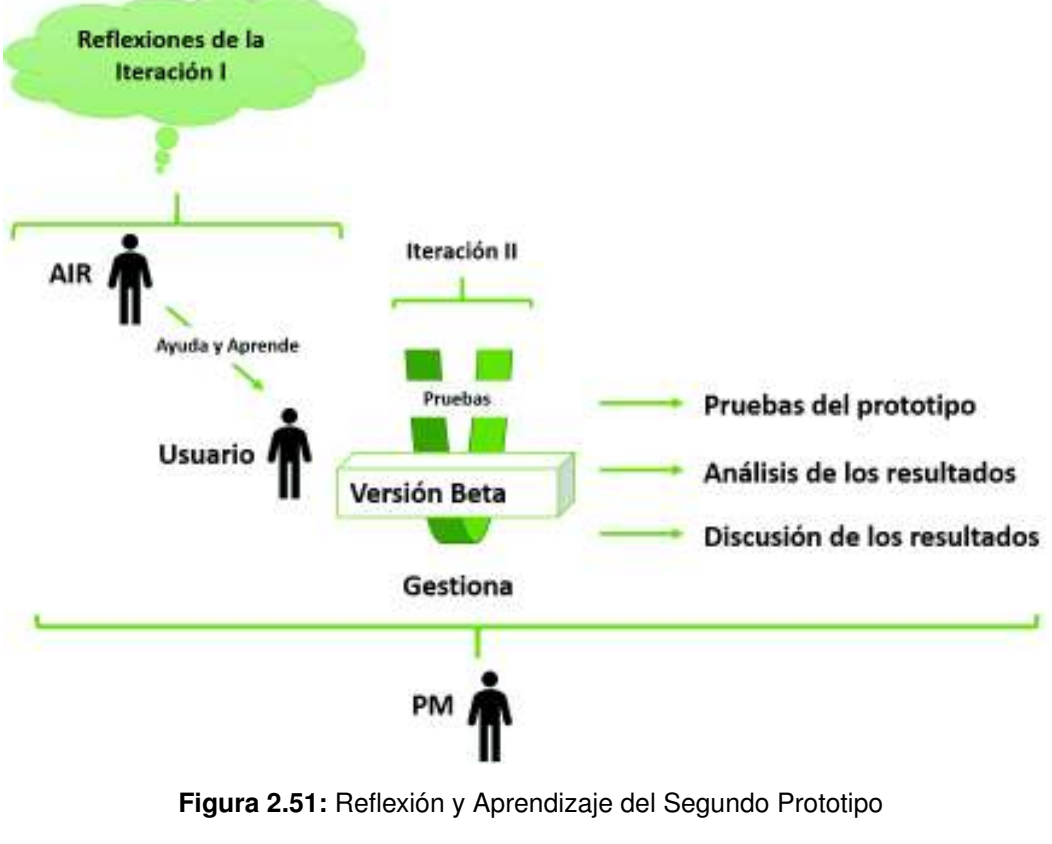

función de los requisitos funcionales de la Tabla 2.14 (véase la Figura 2.26).

*Fuente: Figura del autor.*

## **2.4.2.26 Pruebas del Segundo Prototipo - Iteración II**

Se realizaron dos pruebas funcionales, ejecutadas por el AIR internamente, y otra prueba que se realizó con usuarios finales y se las evaluó mediante el mismo cuestionario de la iteración I, y que se las describe a continuación:

- ❐ **Pruebas Funcionales:** Las pruebas funcionales se encargan de evaluar si la aplicación funciona como esta descrita en los requisitos funcionales de la Tabla 2.14, como se describen a continuación:
	- ✧ P1F-01 se lo puede encontrar en Resultado Prueba P1F-01 en el Anexo 6.4.1
	- ✧ P1F-02 se lo puede encontrar en Resultado Prueba P1F-02 en el Anexo 6.4.1
	- ✧ P1F-03 se lo puede encontrar en Resultado Prueba P1F-03 en el Anexo 6.4.1
	- ✧ P1F-04 se lo puede encontrar en Resultado Prueba P1F-04 en el Anexo 6.4.1
	- ✧ P1F-05 se lo puede encontrar en Resultado Prueba P1F-05 en el Anexo 6.4.1

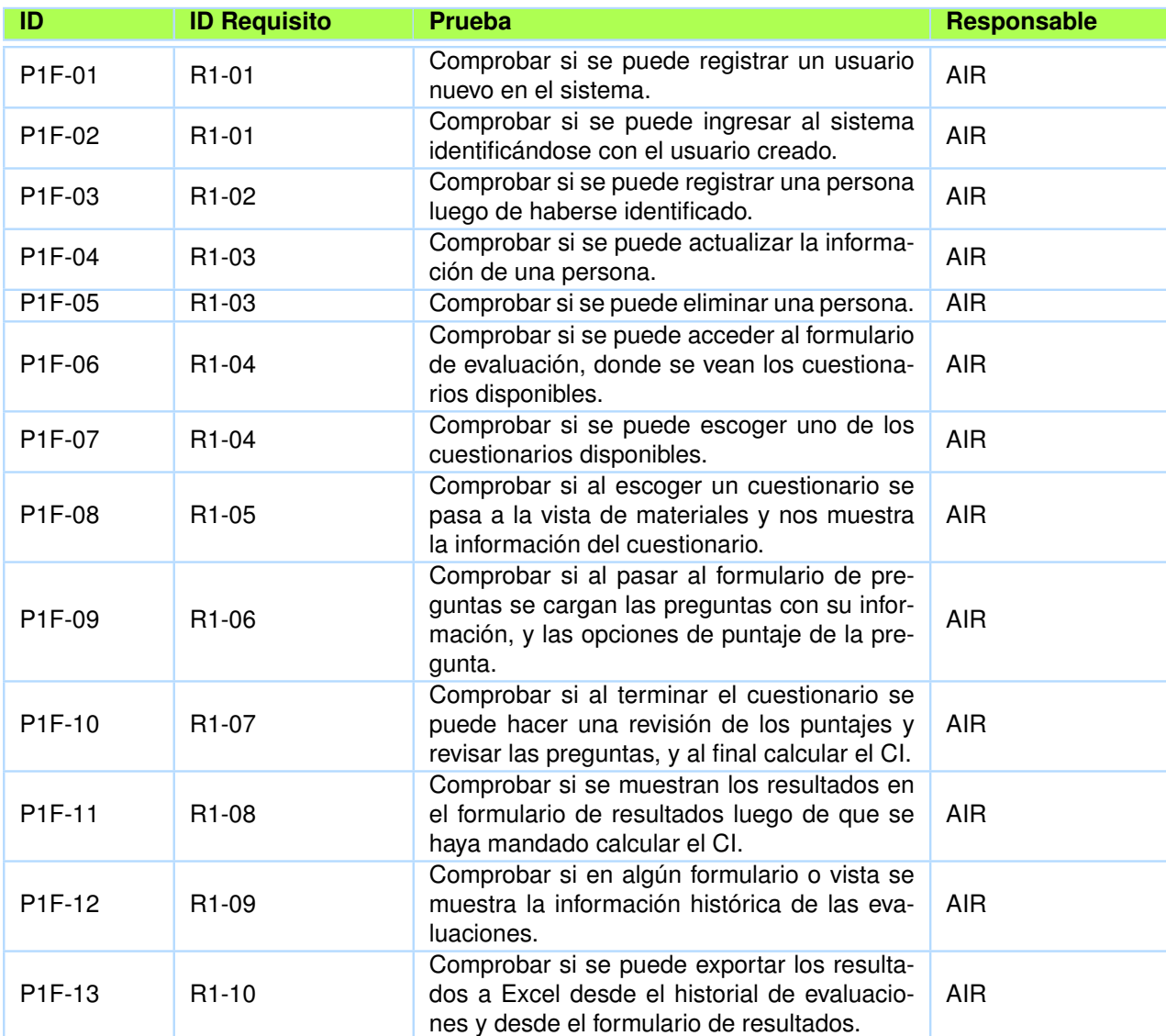

**Tabla 2.30:** Pruebas Funcionales del Segundo Prototipo

*Fuente: Tabla del autor.*

✧ P1F-06 se lo puede encontrar en Resultado Prueba P1F-06 en el Anexo 6.4.1  $\div$  P1F-07 se lo puede encontrar en Resultado Prueba P1F-07 en el Anexo 6.4.1 ✧ P1F-08 se lo puede encontrar en Resultado Prueba P1F-08 en el Anexo 6.4.1  $\div$  P1F-09 se lo puede encontrar en Resultado Prueba P1F-09 en el Anexo 6.4.1 ✧ P1F-10 se lo puede encontrar en Resultado Prueba P1F-10 en el Anexo 6.4.1  $\div$  P1F-11 se lo puede encontrar en Resultado Prueba P1F-11 en el Anexo 6.4.1 ✧ P1F-12 se lo puede encontrar en Resultado Prueba P1F-12 en el Anexo 6.4.1  $\Diamond$  P1F-13 se lo puede encontrar en Resultado Prueba P1F-13 en el Anexo 6.4.1

❐ **Pruebas con el Usuario:** Para poder realizar las pruebas con los usuarios se realizó un cuestionario que estaba enfocado en verificar la usabilidad, compatibilidad y portabilidad de la aplicación, los resultados se los puede encontrar en la sección 3.2.

### **2.4.2.27 Análisis de los Resultados del Segundo Prototipo - Iteración II**

En resumen, los resultados de las pruebas del segundo prototipo fueron muy buenas, la usabilidad, la atracción fueron muy buenas para la mayoría de usuarios que probaron la aplicación, y a diferencia de las pruebas del primer prototipo estas no presentaron el problema de que la aplicación no estaba usando escalas no estandarizadas para Ecuador, porque el segundo prototipo está usando las escalas de Zazzo y WISC III que son estandarizadas para Ecuador y son usadas en el IFEE, para más información revisar la sección 3.2.

### **2.4.2.28 Discusión de los Resultados del Segundo Prototipo - Iteración II**

En resumen, este prototipo si pudo realizar la medición del CI de una persona con discapacidad intelectual, por el cambio a quien iba dirigida la aplicación que es al terapeuta, profesor, medico, etc., y digitalizando lo que se puede de las escalas de Zazzo y WISC III en la aplicación, y así cumpliendo con el objetivo de la iteración II, y resolviendo el problema propuesto en la formulación del problema, para más información revisar la sección 3.2.2.

**2.4.2.29 Definición de la Estrategia y Alcance de la Versión Final - Iteración**

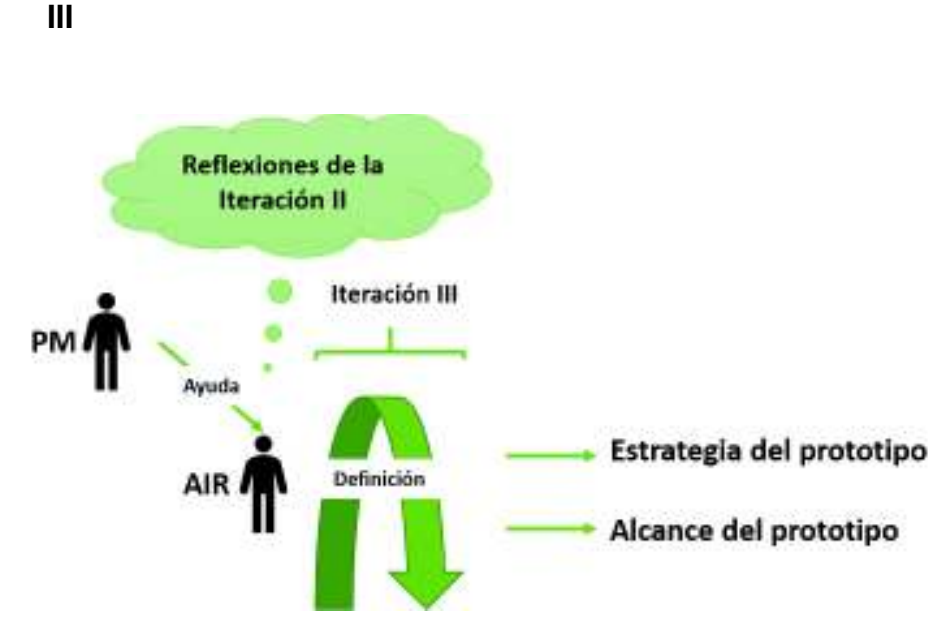

**Figura 2.52:** Definición de la Estrategia y Alcance del Final *Fuente: Figura del autor.*

Con la retroalimentación de la iteración II y la formulación del problema, se procedió a formular la estrategia u objetivo del segundo prototipo, y el alcance de la versión final, esta tarea es realizada por el AIR con ayuda del PM (véase la Figura 2.52).

## **2.4.2.30 Estrategia - Iteración III**

La estrategia de la Iteración III se mantuvo como estaba en la estrategia de la iteración II de la sección 2.4.2.16

## **2.4.2.31 Alcance - Iteración III**

El alcance de la iteración III lo realizó el AIR con el PM en función de la estrategia, y básicamente son los requisitos de la aplicación, entonces el alcance fue:

- ❐ Hacer más visibles las opciones de la vista de trabajo.
- ❐ Mostrar más información de las personas en la vista de personas.

## **2.4.2.32 Tecnologías - Iteración III**

Se mantuvo la tecnología de la iteración II de la sección 2.4.2.18.

## **2.4.2.33 Arquitectura - Iteración III**

Se mantuvo la arquitectura de la iteración II de la sección 2.4.2.19.

## **2.4.2.34 Requisitos Funcionales - Iteración III**

El PM definió los requisitos funcionales de la aplicación en función de la estrategia y alcance de la versión final, véase la Tabla 2.31.

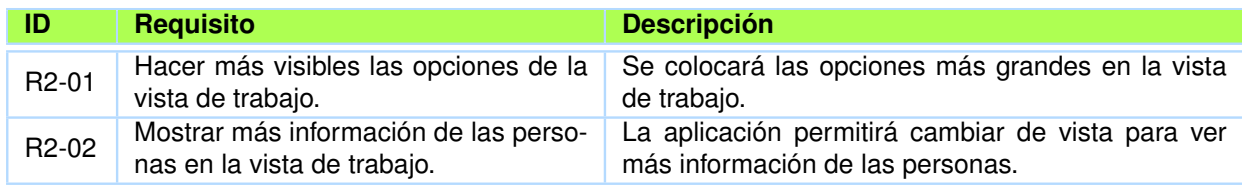

**Tabla 2.31:** Requisitos Funcionales Iteración III

*Fuente: Tabla del autor.*

## **2.4.2.35 Definición y Desarrollo de la Estructura, Esqueleto y Superficie del**

## **Segundo Prototipo - Iteración III**

Con la información previa del alcance y estrategia se procedió a desarrollar la versión final con el equipo de desarrollo y con el AIR, quien provee de conocimientos al equipo, y al mismo tiempo se retroalimenta del conocimiento encontrado en el desarrollo (véase la Figura 2.53).

## **2.4.2.36 Estructura de la Versión Final - Iteración III**

Se mantuvo la estructura de la Iteración II de la sección 2.4.2.22.

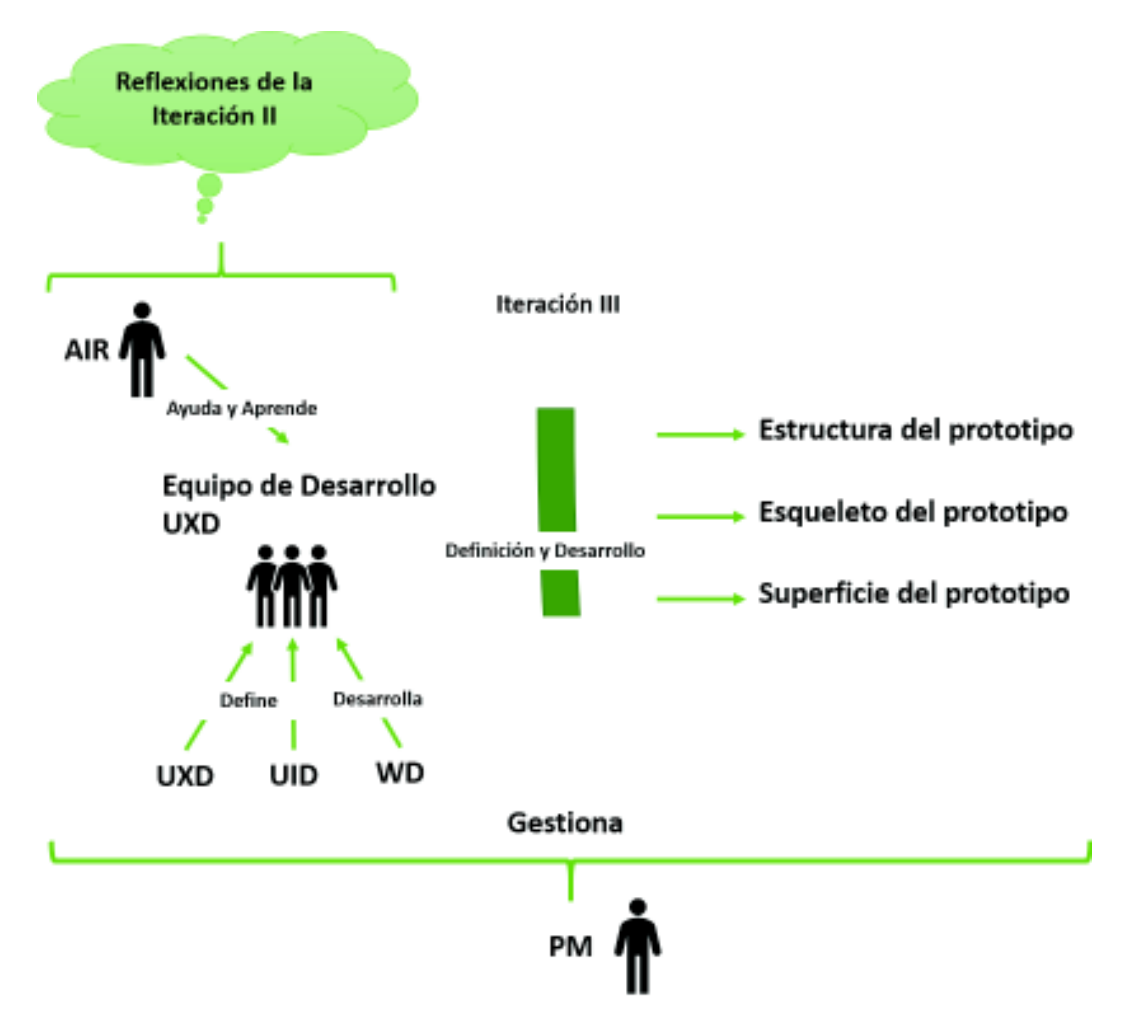

**Figura 2.53:** Definición y Desarrollo de la Estructura, Esqueleto y Superficie de la Versión Final

## **2.4.2.37 Esqueleto de la Versión Final - Iteración III**

## **2.4.2.38 Esqueleto de la Versión Final - Iteración III**

El esqueleto de la versión final fue definido por el UXD con la ayuda del AIR y desarrollado por el WD, el esqueleto son las plantillas de las vistas de la aplicación, que son definidas en función de los requisitos funcionales de la Tabla 2.31 y la estructura del prototipo (véase la Figura 2.29 a la 2.35). Las plantillas se describen a continuación:

- ❐ **Vista de Trabajo:** Contiene los botones de registrar persona, el botón de ver personas, como se muestra en la Figura 2.54 y que se describe a continuación:
	- $\Diamond$  La vista tiene un botón de registrar persona, y el botón ver personas más notable, para cumplir con el requisito R2-01.

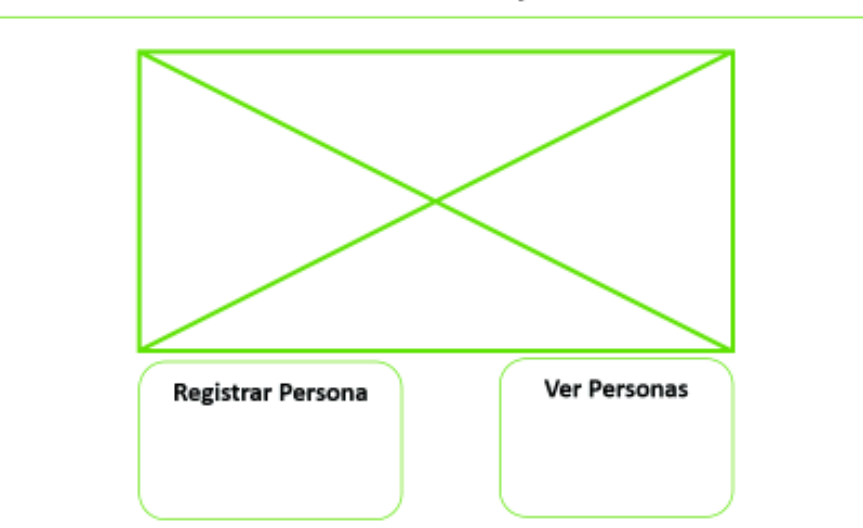

Vista de Trabajo

**Figura 2.54:** Esqueleto de la Vista de Trabajo de la Versión Final

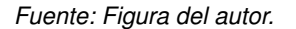

- ❐ **Vista de Personas:** Permite cambiar el tipo de vista de la información de las personas de modo tabla a tarjetas que muestran más información de la persona, como se muestra en la Figura 2.55 y que se describe a continuación:
	- ✧ La vista tiene un botón de registrar persona, y el botón ver personas más notable, para cumplir con el requisito R2-01.

#### Vista de Personas

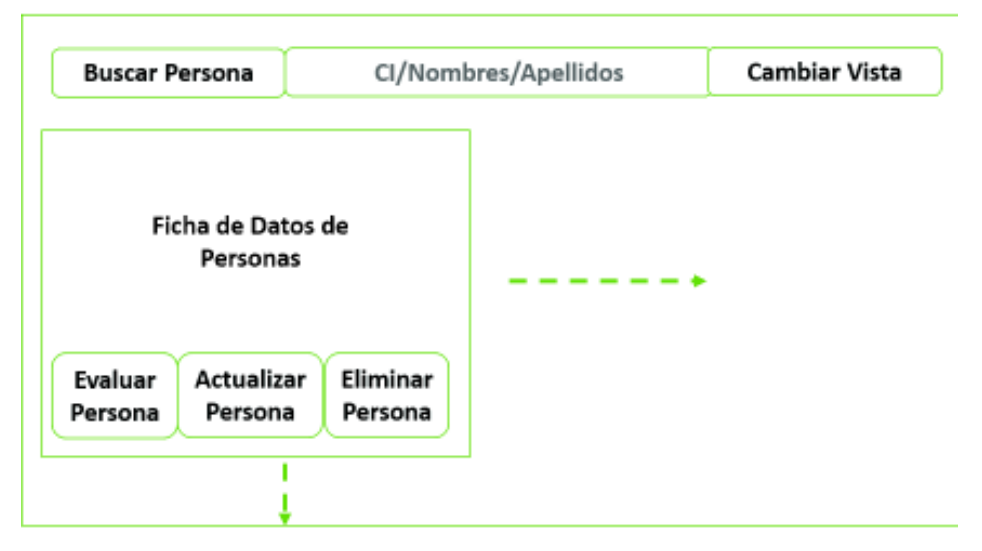

**Figura 2.55:** Esqueleto de la Vista de Persona de la Versión Final

*Fuente: Figura del autor.*

## **2.4.2.39 Superficie de la Versión Final – Iteración III**

La superficie del segundo prototipo fue definida por el UID con la ayuda del AIR y UXD, e implementado por el WD, la superficie es el diseño gráfico que cada una de las vistas tendrá, se realiza en función del esqueleto de cada una de las vistas de la aplicación, y en función de los requisitos funcionales de la Tabla 2.31. Las superficies se muestran a continuación con sus respectivas tareas para la implementación en sus vistas:

- ❐ **Vista de Trabajo:** Diseñada enfocándose en mostrar los botones de opciones, como se muestra en la Figura 2.56.
- ❐ **Tareas Para Implementar el Diseño en la Vista de Trabajo de la Iteración III:** las tareas que se realizaron se presentan en la Tabla 2.32 y fueron las siguientes:
	- ✧ **T2SV1-01:** el código HTML y CSS pueden encontrarse en los archivos:
		- .\Prototipo\_Beta\src\app\work\work.component.html en el anexo 6.2.2.
		- .\Prototipo\_Beta\src\style.css en el anexo 6.2.2.
		- Y los recursos gráficos pueden encontrarse en el directorio:
			- .\Prototipo\_Beta\src\assets\resources en el anexo 6.2.2.
- ❐ **Vista de Personas:** Diseñada enfocándose en mostrar más información de las personas, como se muestra en la Figura 2.57.

Vista de Trabajo

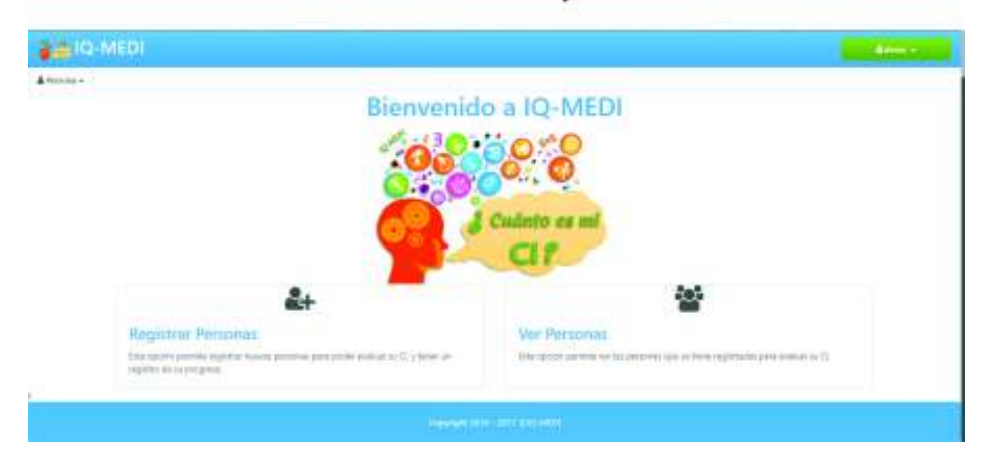

**Figura 2.56:** Diseño de la Vista de Trabajo de la Versión Final

*Fuente: Figura del autor.*

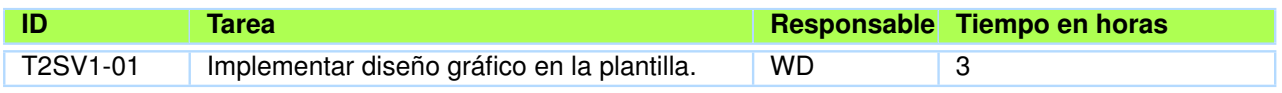

**Tabla 2.32:** Tareas Para Implementar el Diseño en la Vista de Trabajo de la Versión Final

*Fuente: Tabla del autor.*

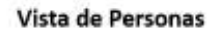

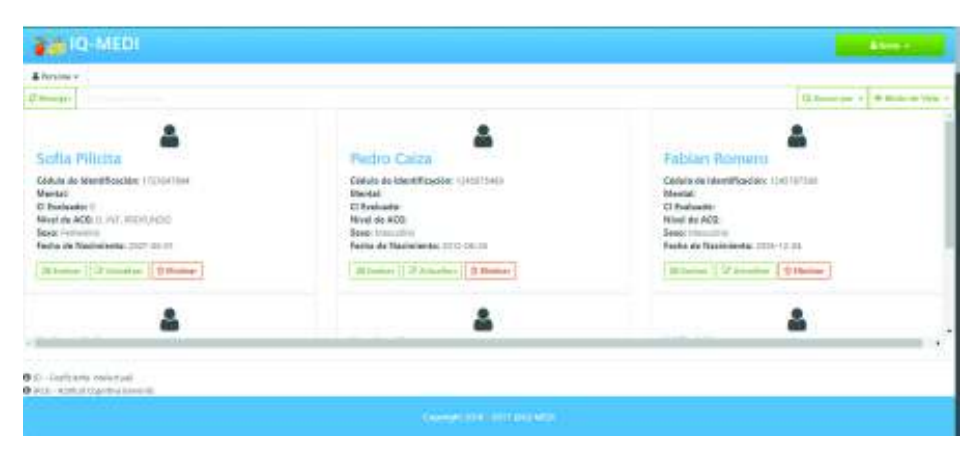

**Figura 2.57:** Diseño de la Vista de Personas de la Versión Final

- ❐ **Tareas Para Implementar el Diseño en la Vista de Personas de la Iteración III:** las tareas que se realizaron se presentan en la Tabla 2.33 y fueron las siguientes:
	- ✧ **T2SV2-01:** el código HTML y CSS pueden encontrarse en los archivos:
		- .\Prototipo\_Beta\src\app\work\estudiante\estudiante.component.html en el anexo 6.2.2.
		- .\Prototipo\_Beta\src\style.css en el anexo 6.2.2.

◦ .\Prototipo\_Beta\src\assets\resources en el anexo 6.2.2.

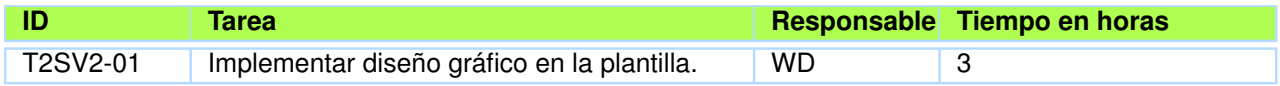

**Tabla 2.33:** Tareas Para Implementar el Diseño en la Vista de Personas de la Versión Final

*Fuente: Tabla del autor.*

Hay otras tareas que se realizaron en la iteración III, pero no se especificaron en las etapas y se las puede encontrar en el Resumen de Tareas en el anexo 6.5.3

## **2.4.2.40 Reflexión y Aprendizaje de la Versión Final - Iteración III**

Las pruebas del prototipo se realizan en la etapa Reflexión y Aprendizaje que va en conjunto con las actividades del BIE con UXD, y son realizadas por el AIR y el Usuario Final, en función de los requisitos funcionales de la Tabla 2.31 (véase la Figura 2.58).

## **2.4.2.41 Pruebas de la Versión Final - Iteración III**

Se realizaron pruebas funcionales que fueron ejecutadas por el AIR internamente, que se las describe a continuación:

- ❐ **Pruebas Funcionales:** Las pruebas funcionales se encargan de evaluar si la aplicación funciona como esta descrita en los requisitos funcionales de la Tabla 2.34, como se describen a continuación:
	- $\diamond$  P2F-01 se lo puede encontrar en Resultado Prueba P2F-01 en el Anexo 6.4.1
	- ✧ P2F-02 se lo puede encontrar en Resultado Prueba P2F-02 en el Anexo 6.4.1

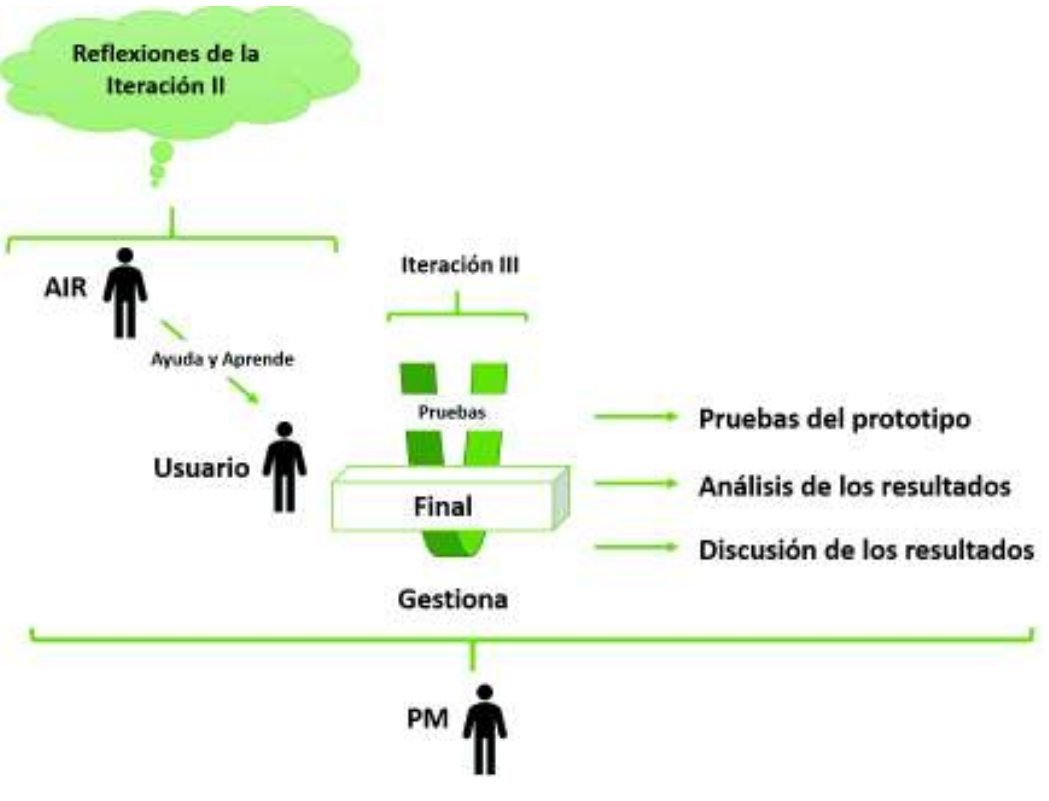

**Figura 2.58:** Reflexión y Aprendizaje de la Versión Final

*Fuente: Figura del autor.*

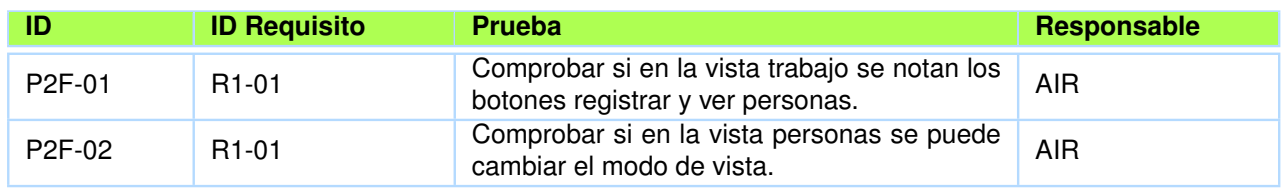

### **Tabla 2.34:** Pruebas Funcionales de la Versión Final

*Fuente: Tabla del autor.*

## **2.4.2.42 Análisis de los Resultados de la Versión Final - Iteración III**

En resumen, se realizaron pruebas funcionales las cuales verificaron que las ultimas implementaciones eran correctas, para más información revisar la sección 3.3.

## **2.4.2.43 Discusión de los Resultados de la Versión Final Prototipo - Iteración**

**III**

En resumen, la aplicación puede medir el CI de las personas con discapacidad intelectual mediante la interacción del terapeuta, niño y aplicación, y utilizando los cuestionarios de Zazzo y WISC III que usa el IFEE, para más información revisar la sección 3.3.2.

## **2.4.2.44 Implementación**

La implementación del producto final lo realizó el SA en los servidores de Firebase de Google, que se encuentra en el siguiente link: https://iq-medi.firebaseapp.com

Y que en un futuro pasara a ser administrado por la Escuela Politécnica Nacional (EPN), mediante el Departamento de la Dirección de Gestión de la Información y Procesos (DGIP) de la EPN.

# **2.4.3 Formalización del Aprendizaje**

La Formalización del aprendizaje lo hizo el AIR, y básicamente son todos los documentos, y aplicaciones que se han generado en el desarrollo del proyecto, y estos se los pueden encontrar en los anexos 6.1

# **3 RESULTADOS Y DISCUSIÓN**

# **3.1 RESULTADOS Y DISCUSIÓN DEL PROTOTIPO ALPHA**

## **3.1.1 Resultados**

Los resultados más importantes, fueron las pruebas realizadas a los usuarios finales en el evento de "Hábitat III-EPN" en Quito, en la cual participaron un total de 33 personas de las cuales fueron 29 menores de 18 años y 4 mayores de 18 años del Distrito Metropolitano de Quito, y que respondieron de la siguiente manera a cada una de las preguntas:

❐ **Pregunta:** ¿Qué tan atractiva es la aplicación? en una escala del 1-5 (véase la Figura 3.1):

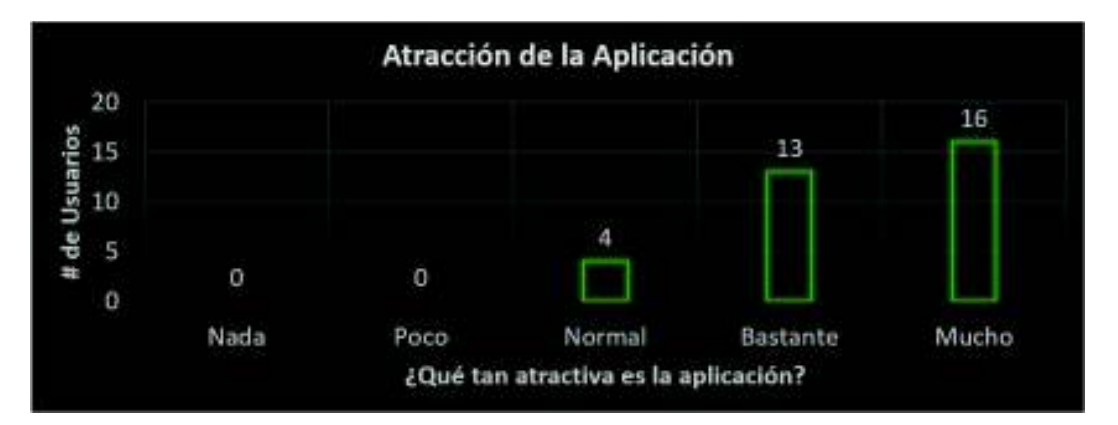

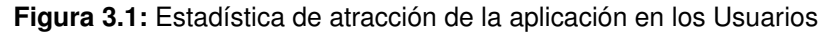

*Fuente: Figura del autor.*

 $\diamond$  Análisis de las respuestas: a un total de 29 personas, la aplicación les pareció bien atractiva, mientras a que a 4 personas les pareció normal. En resumen, no les desagradó la aplicación, y se ha logrado cumplir con uno de los objetivos de UXD que es crear aplicaciones atractivas para el usuario, terminando la creación de un prototipo Alpha que agrada a los usuarios.

❐ **Pregunta:** ¿Qué facilidad de uso tiene la aplicación? en una escala del 1-5 (véase la Figura 3.2):

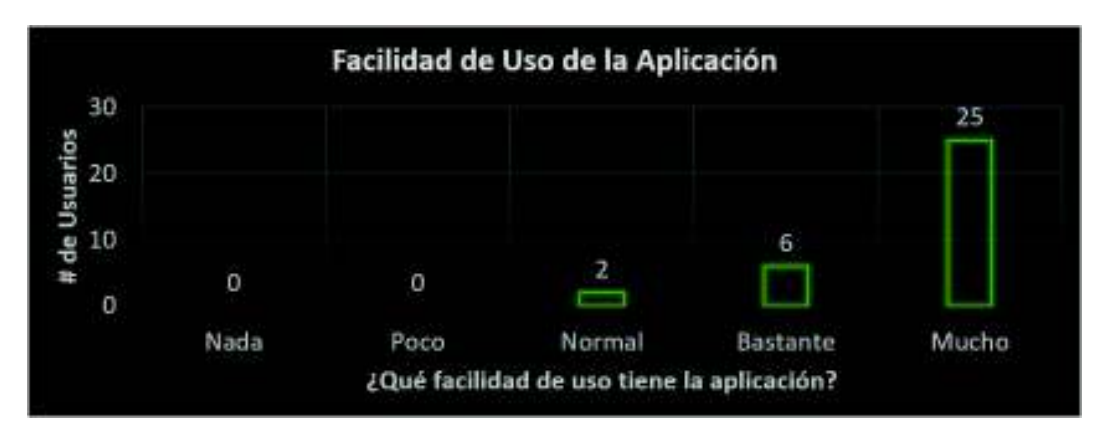

**Figura 3.2:** Estadística de la usabilidad de la aplicación en los usuarios

*Fuente: Figura del autor.*

- $\Diamond$  Análisis de las respuestas: a un total de 31 personas de 33 (93,9%), la aplicación les pareció muy fácil de usar, mientras que al resto no les pareció complicado usar la aplicación. Con este resultado se cumple otro objetivo de UXD que es crear aplicaciones usables para el usuario.
- ❐ **Pregunta:** ¿Qué tal es el contenido de la aplicación? en una escala del 1-5 (véase la Figura 3.3):

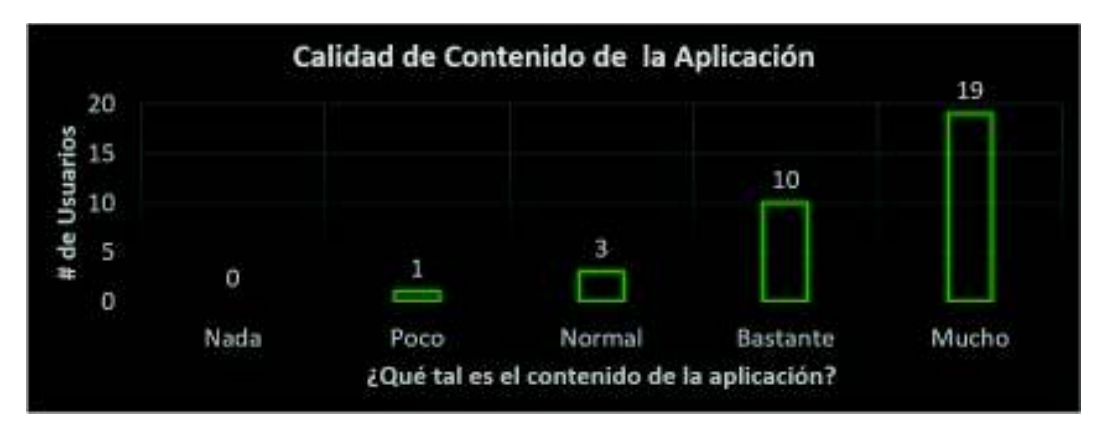

**Figura 3.3:** Estadística de la calidad del contenido en los usuarios

*Fuente: Figura del autor.*

✧ Análisis de las respuestas: a un total de 32 personas, el contenido que se mostraba en la aplicación les pareció aceptable. Sin embargo, se tuvo una persona a la cual no le pareció aceptable el contenido, debido a que, la aplicación no utilizaba una escala válida para Ecuador. El prototipo Alpha fue desarrollado con el objetivo de ver si la aplicación esta utiliza de manera adecuada los conocimientos adquiridos, o se necesita más investigación para elaborar una solución al problema propuesto.

❐ **Pregunta:** ¿Qué tan rápida es la aplicación? en una escala del 1-5 (véase la Figura 3.4):

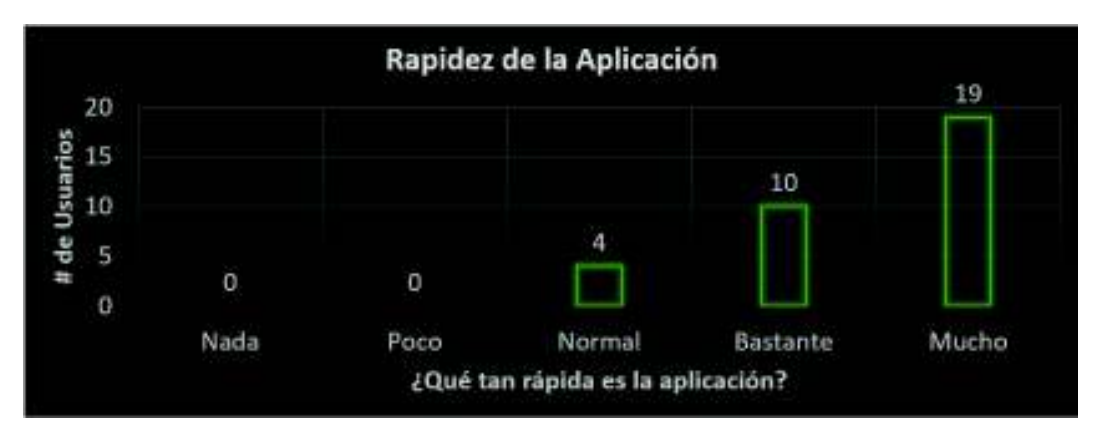

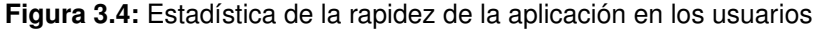

- $\diamond$  Análisis de las respuestas: a 29 personas el tiempo de respuesta de la aplicación les pareció muy bueno, y a 4 personas les pareció aceptable, este resultado demuestra que, aunque la aplicación se ejecuta en un ambiente web tiene tiempos de respuesta muy buenos.
- ❐ Pregunta: ¿Qué tan amigables e intuitivas son las preguntas de la aplicación? en una escala del 1-5 (véase la Figura 3.5):
	- $\diamond$  Análisis de las respuestas: de 29 personas las preguntas de la aplicación les parecieron amigables e intuitivas, mientras que a 4 personas, las preguntas le resultaron simples, este resultado es muy bueno, porque da a conocer que las preguntas son llamativas y fáciles de responder para el usuario.
- ❐ Pregunta: ¿Utilizaría usted la aplicación de medición del CI? y ¿Por qué? (véase la Figura 3.6)
	- $\diamond$  De esta pregunta, se obtuvieron los siguientes resultados: 29 personas usarían la aplicación en el futuro y 4 personas no usarían la aplicación. Se analizó la

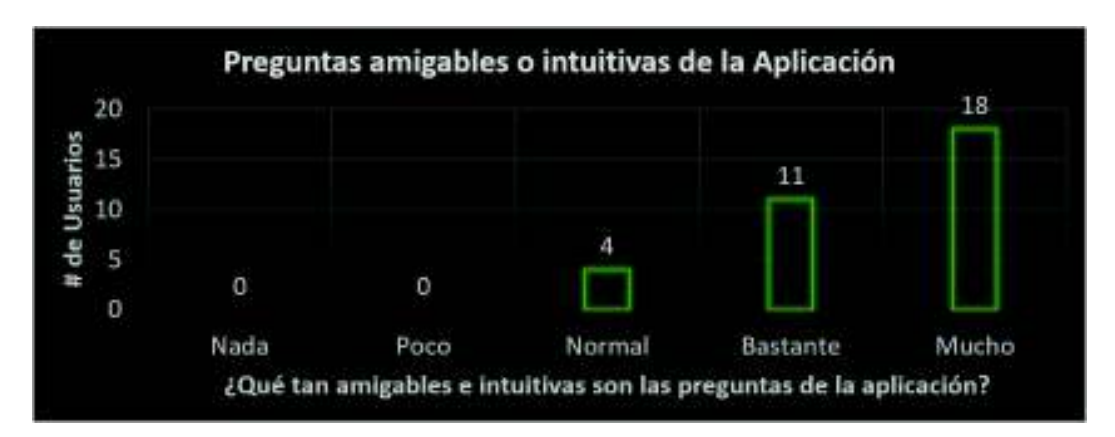

**Figura 3.5:** Estadística de que tan amigables e intuitivas son las preguntas en los usuarios

*Fuente: Figura del autor.*

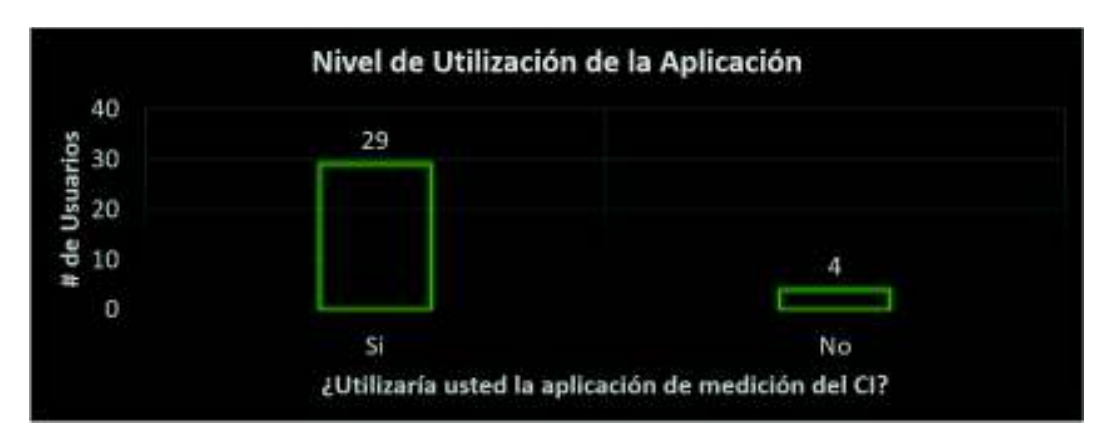

**Figura 3.6:** Nivel de utilización de la aplicación por los usuarios

justificación de las personas que no usarían la aplicación; el resultado que más destacó en esta pregunta fue "El cuestionario no está estandarizado para Ecuador". Esto se debe a que el cuestionario del prototipo Alpha se hizo en función del estudio "Evaluación psicopedagógica de la discapacidad intelectual ligera y del retraso límite: elementos y modos de evaluación" [30], y no se utilizó las escalas que usa el IFEE.

❐ Pregunta: ¿La aplicación se ejecuta correctamente en su browser o dispositivo móvil? y ¿Por qué? (véase la Figura 3.7)

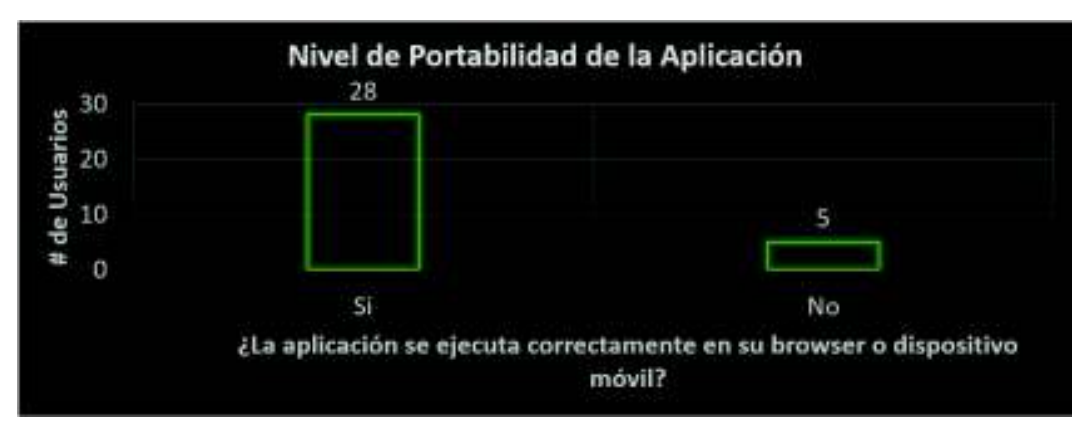

**Figura 3.7:** Nivel de Portabilidad de la Aplicación

*Fuente: Figura del autor.*

- $\diamond$  De esta pregunta, se obtuvieron los siguientes resultados: a 28 personas se les ejecuto muy bien la aplicación y a 5 personas no le ejecuto muy bien la aplicación en sus browsers y dispositivos. Se analizó la justificación de las personas que no se les ejecuto bien la aplicación; los resultados que más destacaron en esta pregunta fue que las imágenes se salían de la pantalla y no se ejecutaban bien en algunos dispositivos móviles. Esto era porque no se tomó en cuenta el tamaño mínimo de la pantalla del dispositivo móvil, en algunos dispositivos se ejecutaba correctamente porque el tamaño no impedía ver toda la aplicación, en cambio en otros dispositivos no se lograba ver toda la pantalla y en algunos casos no mostraba bien las imágenes.
- ❐ Pregunta: ¿Qué tan compatible es la aplicación en su browser o dispositivo móvil? y ¿Por qué? (véase la Figura 3.8)
	- $\diamond$  Análisis de las respuestas: a 23 personas les pareció muy compatible, a 5 personas les pareció bastante compatible, a 2 personas les pareció compatible, y a

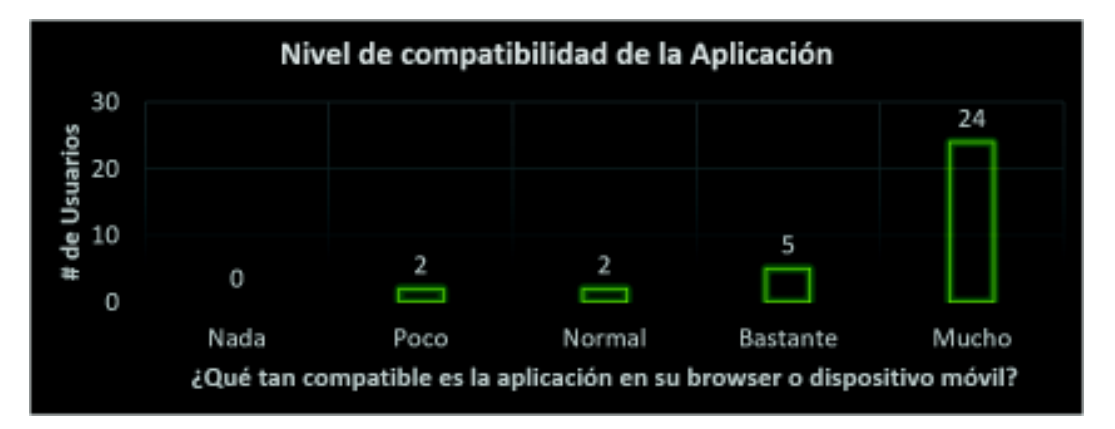

**Figura 3.8:** Nivel de Compatibilidad de la Aplicación *Fuente: Figura del autor.*

2 les pareció muy poco compatible, este resultado demuestra que la aplicación es bastante compatible con los diferentes dispositivos, aunque en la mayoría de browsers funciono muy bien, en los dispositivos móviles es donde más difícil se dio la compatibilidad en el 100

Uno de los resultados que toca destacar fue la evaluación que se hizo a un niño de 12 años con discapacidad intelectual.

En el caso de evaluar la aplicación con un niño con discapacidad intelectual no es sencillo, ya que se tiene que tener un ambiente de confianza con el niño, para poder realizar las pruebas, además, se tiene que mencionar que el que realizo las pruebas fue el niño, y el que respondió al cuestionario fue el familiar, quien a su criterio respondió como veía la aplicación, calificando todo como normal, y que trataría de usar la aplicación.

La aplicación obtuvo resultados normales en la atracción y contenido, pero no tuvo éxito en la usabilidad puesto que el niño con discapacidad intelectual se estresaba y se cansaba rápido en algunas preguntas de la aplicación, por lo que le tomó horas terminar el cuestionario.

## **3.1.2 Discusión**

El propósito del prototipo Alpha no era solo crear una aplicación que mida el CI de las personas con discapacidad intelectual, sino que, la aplicación debía funcionar de forma eficiente y eficaz. Esto significaba que un usuario no se demore más de una hora en completar el cuestionario y que la aplicación proporcione resultados veraces. Esto no se pudo conseguir cuando la aplicación se utilizó con un niño con discapacidad intelectual, debido a que no pudo terminar el cuestionario en el tiempo máximo requerido, además, los resultados obtenidos no fueron veraces.

Por lo tanto, no es posible desarrollar una aplicación que mida el CI y que interactúe directamente con las personas que tienen discapacidad intelectual. Pero al analizar el ambiente donde se evalúa el CI de las personas con discapacidad intelectual como el IFEE, se encontró un factor clave que dio solución a este problema. La solución fue el factor humano, en este caso el terapeuta, porque él realiza la función de intermediario entre el cuestionario o escala y la persona con discapacidad intelectual, con el fin de medir y aplicar la escala en un tiempo óptimo, obteniendo resultados veraces, con el CI exacto.

Entonces, se concluye que si es posible crear una aplicación que mida el CI de las personas con discapacidad intelectual, pero esta herramienta o plataforma debe ser utilizada por el terapeuta, médico, profesor, etc. La aplicación debe utilizar las escalas usadas por el IFEE y estandarizadas para Ecuador que son: la escala de Zazzo y WISC III, y no la propuesta por el estudio de la "Evaluación psicopedagógica de la discapacidad intelectual ligera y del retraso límite: elementos y modos de evaluación" [30]. Esto no quiere decir que la escala esté incorrecta, sino que el uso de escalas estandarizadas resolvería una de las inquietudes de los usuarios finales que no querían usar la aplicación debido al inapropiado uso de las escalas.

# **3.2 RESULTADOS Y DISCUSIÓN DEL PROTOTIPO BETA**

## **3.2.1 Resultados**

Al igual que el anterior prototipo, el prototipo Beta fue sometido a pruebas con usuarios finales en la Feria "TIC INCLUSIVA-CONSTRUYENDO IGUALDAD" en Quito, en la cual participaron un total de 31 personas de las cuales fueron 3 menores de 18 años y 28 mayores de 18 años del Distrito Metropolitano de Quito, que respondieron de la siguiente manera a cada una de las preguntas:

❐ **Pregunta:** ¿Qué tan atractiva es la aplicación? en una escala del 1-5 (véase la Figura 3.9):

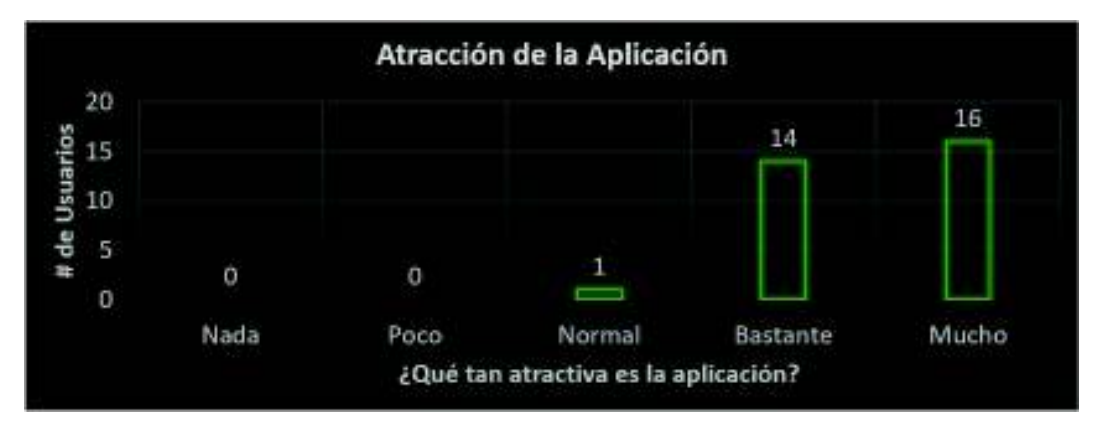

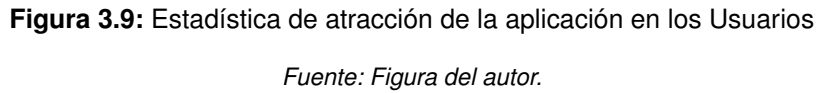

- $\diamond$  Análisis de las respuestas: a 30 personas la aplicación les pareció muy atractiva, y solamente a una persona le pareció normal. Este resultado brinda consistencia a la aplicación, porque se logró mantener y mejorar la presentación del prototipo Alpha, obteniendo un mejor producto.
- ❐ **Pregunta:** ¿Qué facilidad de uso tiene la aplicación? en una escala del 1-5 (véase la Figura 3.10):

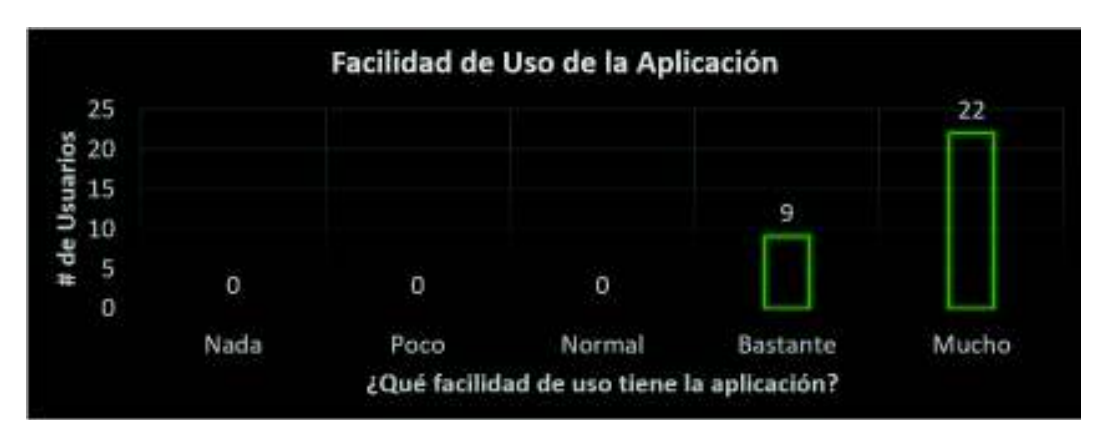

**Figura 3.10:** Estadística de la usabilidad de la aplicación en los usuarios

- $\diamond$  Análisis de las respuestas: a 31 personas les pareció muy fácil de usar la aplicación. Les pareció atractiva, intuitiva, y bastante llamativa. Este fue uno de los mejores resultados que se obtuvieron, porque, aunque la aplicación cambió de un simple cuestionario a una plataforma de trabajo, no perdió su simplicidad.
- ❐ **Pregunta:** ¿Qué tal es el contenido de la aplicación? en una escala del 1-5 (véase la Figura 3.11):
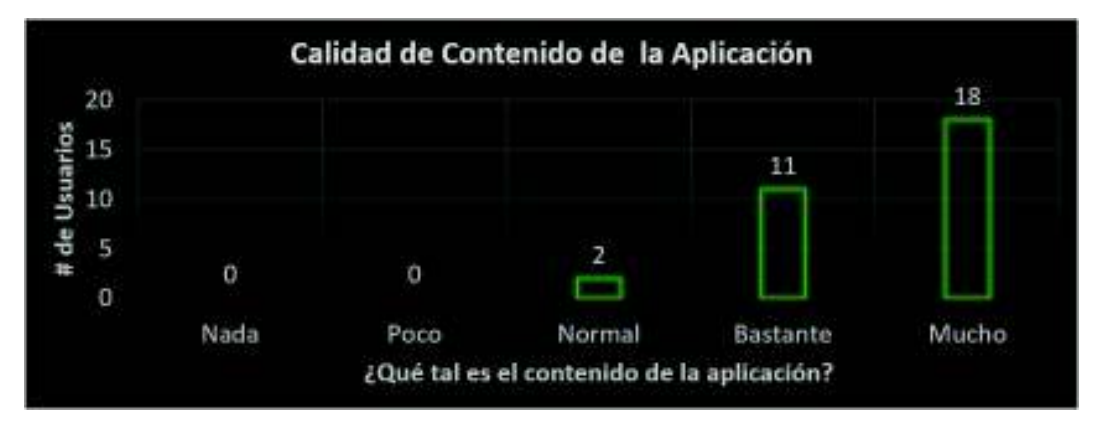

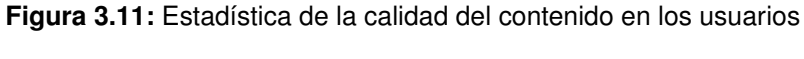

*Fuente: Figura del autor.*

- $\diamond$  Análisis de las respuestas: a 29 personas el contenido de la aplicación les pareció muy bueno, y solamente a dos personas les pareció normal. Es necesario recalcar que ya no se tuvo el problema de la escala no estandarizada que presentó el prototipo Alpha. En el prototipo Beta se utilizó las escalas de Zazzo y WISC III del IFEE, por lo tanto, ya no existe discrepancia respecto a la escala utilizada y la aplicación logra la implementación de contenido adecuado.
- ❐ **Pregunta:** ¿Qué tan rápida es la aplicación? en una escala del 1-5 (véase la Figura 3.12):

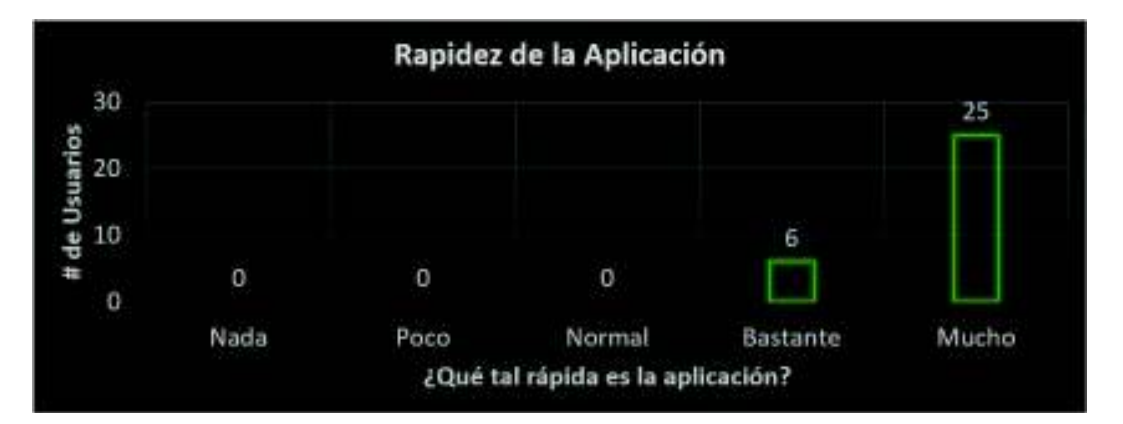

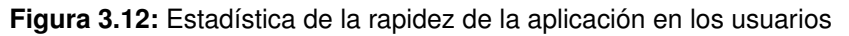

- $\diamond$  Análisis de las respuestas: a 31 personas la aplicación les pareció rápida. Aunque la aplicación utiliza una BDD, al momento de realizarse pruebas la aplicación no se volvió lenta.
- ❐ **Pregunta:** ¿Qué tan amigables e intuitivas son las preguntas de la aplicación? en una

escala del 1-5 (véase la Figura 3.13):

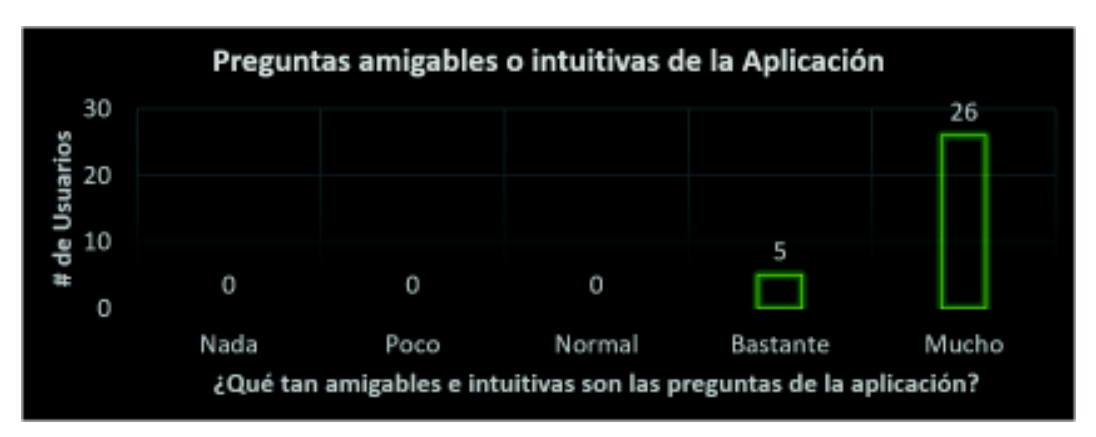

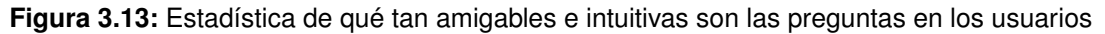

- $\diamond$  Análisis de las respuestas: de 31 personas las preguntas de la aplicación les parecieron amigables e intuitivas. Esto permitió alcanzar el objetivo de digitalizar las preguntas de los cuestionarios con preguntas fáciles de entender y usar.
- ❐ Igual que en las pruebas del prototipo Alpha se hizo la pregunta: ¿Utilizaría usted la aplicación de medición del CI? y ¿Por qué? (véase la Figura 3.14)

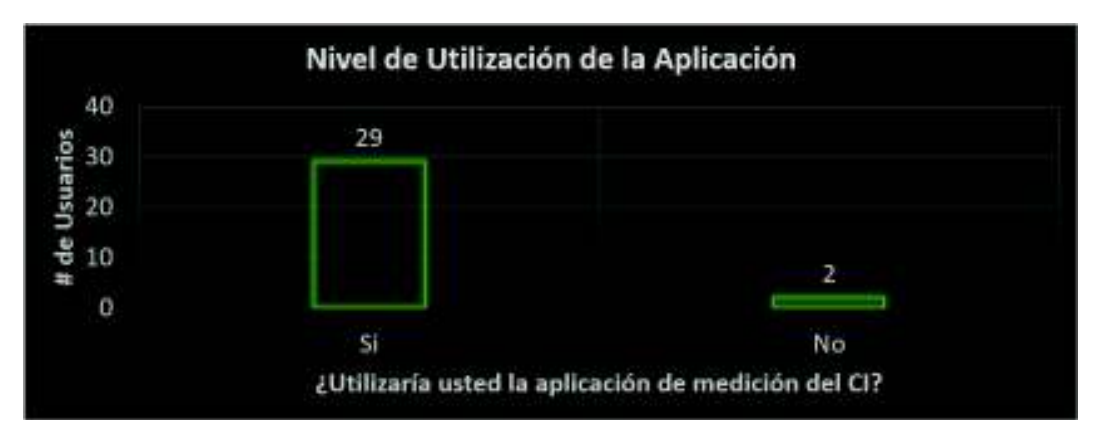

**Figura 3.14:** Nivel de utilización de la aplicación por lo usuarios

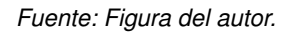

- $\diamond$  De esta pregunta igual que en las pruebas del prototipo Alpha, se verificó la justificación de las respuestas "No"que en este caso fueron 2. Éstas fueron irrelevantes debido a que las respuestas fueron: "No trabaja actualmente en el campo de la discapacidad intelectual" y "No tiene la necesidad de usar la aplicación".
- ❐ Pregunta: ¿La aplicación se ejecuta correctamente en el browser o dispositivo móvil? y ¿Por qué? (véase la Figura 3.15)

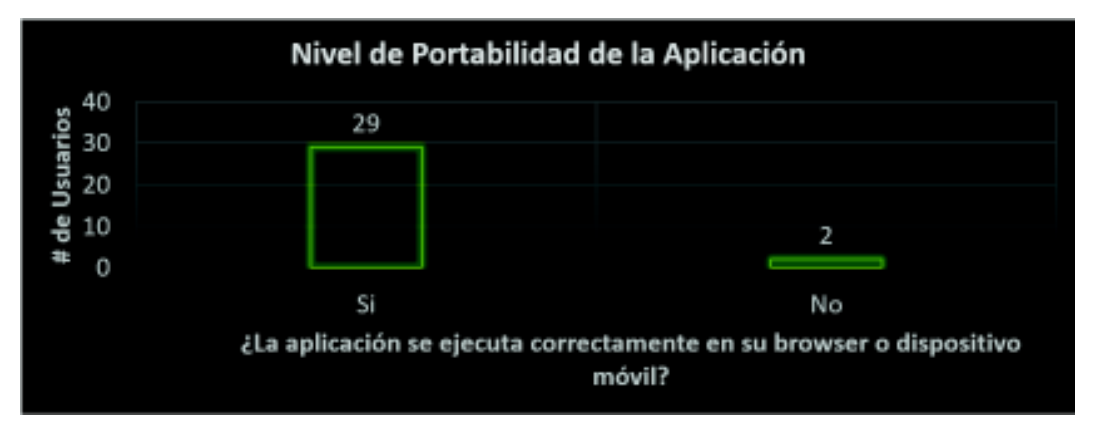

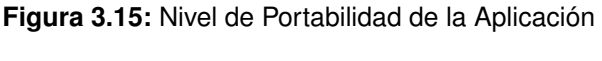

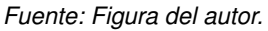

- $\Diamond$  De esta pregunta, se obtuvieron los siguientes resultados: a 29 personas se les ejecuto muy bien la aplicación y a 2 personas no le ejecuto muy bien la aplicación en sus browsers y dispositivos. Se analizó la justificación de las personas que no se les ejecuto bien la aplicación; los resultados que más destacaron en esta pregunta fue que se demoraba en cargar la página al iniciar en los dispositivos móviles, pero esto era por la velocidad del internet en los dispositivos, en la mayoría de dispositivos y browsers se ejecutó sin ningún problema, y en algunos casos incluso funcionaba sin internet.
- ❐ Pregunta: ¿Qué tan compatible es la aplicación en su browser o dispositivo móvil? y ¿Por qué? (véase la Figura 3.16)

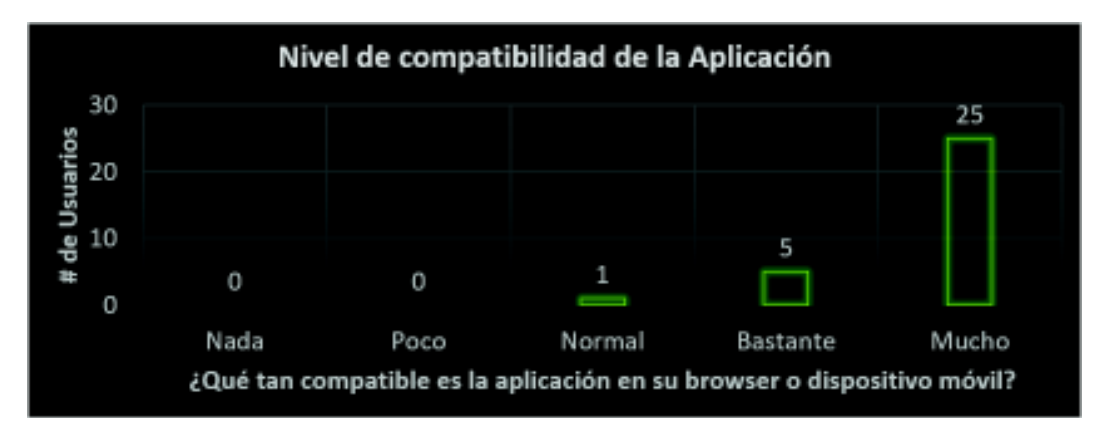

**Figura 3.16:** Nivel de Compatibilidad de la Aplicación

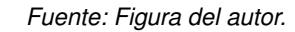

 $\diamond$  Análisis de las respuestas: a 25 personas les pareció muy compatible, a 5 personas les pareció bastante compatible y a 1 personas les pareció compatible, este resultado demuestra que la aplicación es bastante compatible con los diferentes dispositivos móviles y browser.

El prototipo Beta de la aplicación se desarrolló con participación de dos usuarios finales; una doctora y su hija, a quién se le pudo medir el CI en varias ocasiones durante el desarrollo de la aplicación. En la mayoría de casos se obtuvieron resultados reales de la medición del CI, en conclusión, el prototipo de la aplicación puede medir el CI de niños de entre 3 a 16 años.

#### **3.2.2 Discusión**

El objetivo del desarrollo y pruebas del prototipo Beta era verificar si se podía medir el CI de una persona con discapacidad intelectual, usando el prototipo y los materiales que el prototipo dice que debe tener, y que no se pudieron digitalizar. En el caso del prototipo Alpha no se pudo medir correctamente el CI, ya que el niño se distrajo en la computadora y se estresó rápidamente con las preguntas. Para el Prototipo Beta no se tuvo este problema, ya que el niño no se estresó ni se distrajo con el dispositivo. Además, se cumplió el objetivo de medir el CI debido a que el terapeuta, médico, psiquiatra, etc., crea un ambiente de confianza para el niño con discapacidad antes de evaluarle, y así se procede a evaluar el CI con la escala digitalizada en el prototipo. En las pruebas, el prototipo Beta rindió bien casi sin ninguna novedad, con un par de retroalimentaciones para que sea más usable. Una de ellas fue que las opciones no se notaban en la plantilla de trabajo, y que la vista de usuarios mostraba muy poca información de las personas.

### **3.3 RESULTADOS Y DISCUSIÓN DE LA VERSIÓN FINAL**

#### **3.3.1 Resultados**

La versión Final de la aplicación fue sometida solamente a pruebas funcionales, porque la aplicación fue probada casi en toda su totalidad en la versión Beta, los resultados de las pruebas funcionales se las puede encontrar en Resultado Prueba PF2 en el Anexo 6.4.1

### **3.3.2 Discusión**

¿Es posible desarrollar una aplicación para medir el CI de una persona con discapacidad intelectual? Sí, pero es necesario que tomar en cuenta todos los factores que intervienen en el proceso. Al inicio del presente trabajo, se creía que se podía medir el CI utilizando una computadora, un celular, una Tablet, etc., pero esto no es posible debido a que la mayoría no utiliza escalas estandarizadas. Aquellas herramientas que utilizan escalas no toman en cuenta los niveles de profundidad de la discapacidad intelectual, por lo cual no dan una medida correcta del CI.

Otro factor a tomar en cuenta es que los niños o niñas se distraen con cualquier cosa, por lo que necesitan de una persona que les guíe en la evaluación para medir el CI. Este guía puede ser un terapeuta, médico, profesor, psiquiatra, etc. Debido a la complejidad de esta situación, no se puede eliminar el factor humano.

El factor más importante al momento de medir el CI intelectual de una persona con discapacidad intelectual es la escala que se utiliza. Algunas escalas no pueden medir el CI en niveles de discapacidad, como es la escala de Raven que solo mide el nivel de inteligencia y no otras características para el CI de una persona con discapacidad intelectual. Adicionalmente, la escala debe estar estandarizada a una región o país, caso contrario su implementación no es idónea.

En conclusión, fue posible desarrollar la aplicación, enfocándose en tres elementos básicos con sus respectivas relaciones; el terapeuta que interactúa con la aplicación para medir el CI del niño o niña, el niño o niña con discapacidad intelectual que posee necesidades especiales y la escala utilizada para medir el CI.

## **4 CONCLUSIONES**

- ❐ Para cumplir con el objetivo del presente proyecto, fue necesario un cambio de perspectiva en cuanto a quien iba a utilizar la aplicación en cada una de las iteraciones. Aunque el alcance del proyecto fue en un principio pequeño se volvió complejo, por los cambios realizados en cada iteración.
- ❐ Para escalas como las de Raven donde solo es necesario escoger la imagen correcta dentro de un conjunto de imágenes, el cálculo y clasificación del CI puede parecer un proceso fácil. Pero no lo es, puesto que es un proceso complejo que necesita de un especialista en el tema, una escala estandarizada, y en el caso de personas con discapacidad intelectual, es necesario el uso de escalas que evalúen el CI en otros aspectos además de la inteligencia, como son: la conducta adaptiva, los problemas de conducta, la competencia curricular, la motivación para aprender, el potencial de aprendizaje y el ambiente familiar.
- ❐ Para medir el CI de una persona con discapacidad intelectual, se tuvo que investigar cómo se hace a nivel internacional y en Ecuador, la diferencia más notable que se encontró fue las escalas, por lo general la escala más usada a nivel internacional es la escala de WISC IV, pero en Ecuador se usan las escalas de WISC III y Zazzo, esto es porque las escalas de WISC III y Zazzo están estandarizada para Ecuador, mientras que las de WISC IV aún no se encuentra estandarizada para Ecuador, por esta razón se tuvo que usar WISC III y Zazzo para el desarrollo del proyecto.
- $\Box$  La diferencia más notable entre las escalas es el nivel de profundidad que tienen para calcular el CI de las personas, y especialmente de las personas con discapacidad intelectual, la diferencia es que la escala de Zazzo puede dar resultados de CI desde 0 para arriba, mientras que WISC III solo da resultados de CI desde 40 para arriba, por esta razón el IFEE utiliza generalmente Zazzo, pero cuando el cuestionario resulta muy fácil para la persona con discapacidad pasan a WISC III, o en casos donde se

está midiendo con WISC III, pero el cuestionario está muy difícil para el sujeto pasan a Zazzo, y así consiguen datos más exactos al medir el CI.

- ❐ Con el fin de medir el CI de personas con discapacidad intelectual, el prototipo Alpha demostró que se puede desarrollar una aplicación que mida el CI de las personas, pero no de las personas con discapacidad intelectual, quienes necesitan de un ambiente especial para que se pueda calcular su CI. Para este caso específico, no es posible eliminar el factor humano, puesto que en este ambiente interactúan: el terapeuta, la escala utilizada y la persona con discapacidad intelectual.
- ❐ El presente proyecto constituye un desarrollo de tamaño pequeño o mediano, por lo tanto, las tecnologías como las bases de datos NoSQL se ajustaron muy bien al desarrollo. Estás tecnologías brindan una solución tecnológica confiable para almacenar información sin necesidad de generar una BDD relacional que aumentaría la complejidad del proyecto.
- ❐ La metodología ADR permite generar proyectos de cualquier tipo, además, permite generar conocimiento en cualquier parte de sus etapas, y compartirlo con todos los involucrados en el proyecto, por lo que cada persona puede aportar con experiencias o conocimientos durante el desarrollo del proyecto.
- ❐ Existen servicios que son parcialmente gratuitos en la nube que facilitan el desarrollo de las aplicaciones, en el presente proyecto se utilizó el servicio de Firebase de Google para la BDD NoSQL para autenticación, evitando la creación de un servidor de BDD y un módulo de control de acceso a datos, porque Google Firebase se encarga de verificar si la aplicación tiene acceso a los datos mediante la autenticación del usuario.
- ❐ Fusionar ADR con UXD fue un éxito, porque las dos metodologías se complementan muy bien. ADR tiene una forma buena de proponer el problema y sus posibles soluciones, y UXD propone una estructura organizada para el desarrollo de aplicaciones que sean usables y más cercanas a la solución del problema.
- $\Box$  Al usar UXD se obtuvo una aplicación usable, portable y compatible para los terapeutas, porque la metodología obliga a trabajar con el usuario final como parte del equipo de desarrollo, en este caso el terapeuta, quien dio sus comentarios en cada una de las etapas del BIE, así produciendo un producto más acercado a las necesidades del usuario final.

❐ Para realizar las pruebas con un público general, se las realizó tanto en el evento "Hábitat III – EPN" como en la Feria "TIC inclusivas para Personas con Discapacidad – Unesco", en las cuales se contó con la participación de profesionales del IFEE, quienes pudieron realizar pruebas con él software, y con esto se logró conseguir resultados más objetivos sobre el software en términos de: usabilidad, compatibilidad, y portabilidad; los cuales dieron resultados positivos.

## **5 REFERENCIAS BIBLIOGRÁFICAS**

- [1] American Association of Intellectual and Developmental Disabilities (AAIDD), *Definition of Intellectual Disability*, visitado 18-11-2016. dirección: http : / / aaidd . org / intellectual-disability/definition#.Uk1F1BCGed4%5Cn.
- [2] J. Raven, «The Raven's Progressive Matrices: Change and Stability over Culture and Time», *Cognitive Psychology*, vol. 41, n.<sup>o</sup> 1, págs. 1-48, 2000, ISSN: 00100285. DOI: 10 . 1006 / cogp. 1999 . 0735. dirección: http : / / linkinghub. elsevier. com / retrieve / pii / S0010028599907351.
- [3] K. a. Becker, «Stanford-Binet Intelligence Scales , Assessment Service Bulletin Number 1 History of the Stanford-Binet Intelligence Scales : Content and Psychometrics», *Intelligence*, n.º 1, pág. 14, 2003.
- [4] J. Antonio, A. Campos, M. F. Santacana y T. K. Nebot, «La escala de inteligencia de Wechsler para niños revisada», págs. 1-32, 1999.
- [5] P. Skill y A. Project, *Encyclopedia of Child Behavior and Development*. 2011, ISBN: 978-0-387-77579-1. DOI: 10.1007/978-0-387-79061-9. dirección: http://link.springer. com/10.1007/978-0-387-79061-9.
- [6] R. Zazzo, *Manual para el examen psicol{ó}gico del ni{ñ}o268*, visitado 23-02-2017, 1970. dirección: https://www.uniliber.com/ficha/manual-para-el-examen-psicologicodel-nino-tomo-2-zazzo-rene%7B%5C\_%7D30499873.
- [7] American Psychiatric Association (APA), *Manual Diagnostico y Estadistico de los Trastornos Mentales DSM-5*. 2013, págs. 451-459, ISBN: 9788498358100.
- [8] Consejo Nacional para la Igualdad de Discapacidades (CONADIS), *Personas con discapacidad registradas*, visitado 2017-01-01. dirección: http : / / www . consejodiscapacidades.gob.ec/estadistica/index.html.
- [9] Sein, Henfridsson, Purao, Rossi y Lindgren, «Action Design Research», *MIS Quarterly*, vol. 35, n.<sup>o</sup> 1, pág. 37, 2011, ISSN: 02767783. DOI: 10.2307/23043488. arXiv: 0803.1716. dirección: http://www.jstor.org/stable/10.2307/23043488.
- [10] R. J. Varey, T. Wood-Harper y B. Wood, «We regret that there is an error in Figure 1 of the paper by Maung K. Sein, Ola Henfridsson, Sandeep Purao, Matti Rossi, and Rikard Lindgren, "Action Design Research," which appeared on page 41 in the March 2011 issue of», *MIS Quarterly*, vol. 35, n.<sup>o</sup> 4, págs. 1099-1100, 2011.
- [11] J. Nielsen y D. Norman, *The definition of user experience (2013)*, 2017. dirección: https://www.nngroup.com/articles/definition-user-experience/.
- [12] J. J. Garret, *Experience design and information architecture resources*, 2000. dirección: http://www.jjg.net/ia/.
- [13] M. Deaton, *The elements of user experience*, 5. 2003, vol. 10, pág. 49, ISBN: 9780321683687. DOI: 10.1145/889692.889709.
- [14] Mozilla, *HTML*, visitado 2017-02-15. dirección: https : / / developer. mozilla . org / en US/docs/Web/HTML.
- [15] Mozilla, *HTML5*, visitado 2017-02-15. dirección: https://developer.mozilla.org/es/docs/ HTML/HTML5.
- [16] Mozilla, *CSS3*, visitado 2017-02-15. dirección: https://developer.mozilla.org/es/docs/ Web/CSS/CSS3.
- [17] Mozilla, *Javacript*, visitado 2017-02-15. dirección: https://developer.mozilla.org/es/ docs/Web/JavaScript.
- [18] NodeJS Foundation, *NodeJS*, visitado 2017-02-17. dirección: https://nodejs.org/es/.
- [19] Google, *Angular*, visitado 2017-02-18. dirección: https://angular.io/docs.
- [20] Twitter, *Bootstrap*, visitado 2017-02-25. dirección: https://v4-alpha.getbootstrap.com/.
- [21] Google, *Firebase Authentication | Firebase*, visitado 2017-02-20. dirección: https:// firebase.google.com/docs/auth/.
- [22] Google, *Firebase Realtime Database*, visitado 2017-02-21. dirección: https://firebase. google.com/docs/database/.
- [23] Microsft, *Visual Studio Code*, visitado 2017-03-26. dirección: http://code.visualstudio. com.
- [24] Universidad de Alicante, *Modelo vista controlador*, visitado 2017-03-14, 2013. dirección: https : / / si . ua . es / es / documentacion / asp - net - mvc - 3 / 1 - dia / modelo - vista controlador-mvc.html.
- [25] Angular University, *Angular Single Page Applications*, visitado 2017-02-18. dirección: https://blog.angular- university.io/why- a- single- page- application- what- are- thebenefits-what-is-a-spa/.
- [26] MongoDB, *NOSQL*, visitado 2017-04-12. dirección: https://www.mongodb.com/nosqlexplained.
- [27] P. Navas, M. A. Verdugo, L. E. Gómez y P. Clave, «Diagnóstico y clasificación en discapacidad intelectual Diagnosis and classification on intellectual disability», *Intervención Psicosocial*, vol. 17, 143:152, 2008, ISSN: 11320559.
- [28] Consejo General de Colegios Oficiales de Psicólogos, «Evaluación del test WISC-IV», *Miembro de la Federación Europea de Asociaciones de Psicólogos*, págs. 1-19, 2014.
- [29] M. L. Maldonado, «Test de Matrices progresivas de Raven», págs. 1-12, 2012.
- [30] Á. M. M. SÁNCHEZ y R. P. CÁRDENAS, «Evaluación psicopedagógica de la discapacidad intelectual ligera y del retraso límite: elementos y modos de evaluación», *Apuntes De Psicología*, vol. 25, n.º 2, págs. 111-128, 2007, ISSN: 1989-6441. dirección: http://www.apuntesdepsicologia.es/index.php/revista/article/view/119.

## **6 ANEXOS**

### **6.1 DOCUMENTOS GENERADOS**

Los siguientes anexos se encuentran en el disco compacto que acompaña a este documento.

- **6.1.1 Plan del Proyecto de Titulación**
- **6.1.2 Encuestas Sobre el Prototipo Alpha**
- **6.1.3 Resultados Obtenidos de la Prueba del Prototipo en el Evento Hábitat - EPN**
- **6.1.4 Encuestas Sobre el Prototipo Beta**
- **6.1.5 Resultados Obtenidos de la Prueba del Prototipo en la Feria**

**"TIC inclusivas para Personas con Discapacidad – UNES-**

**CO"**

- **6.1.6 Acta de Reunión con el Instituto Fiscal de Educación Especial del Sur**
- **6.1.7 Documento Técnico JSDOC de la descripción de las funciones existentes en los controladores**
- **6.1.8 Paper "TOWARDS SOFTWARE FOR MEASURING INTELLI-GENCE QUOTIENT OF PEOPLE WITH INTELLIGENCE"**
- **6.1.9 Manual de Usuario**

## **6.2 CÓDIGO FUENTE DE LAS APLICACIONES DESARROLLA-**

### **DAS**

Los siguientes anexos se encuentran en el disco compacto que acompaña a este documento.

- **6.2.1 Prototipo Alpha**
- **6.2.2 Prototipo Beta**
- **6.2.3 Versión Final**

## **6.3 MODELOS**

Los siguientes anexos se encuentran en el disco compacto que acompaña a este documento.

### **6.3.1 XML de los Cuestionarios**

**6.3.2 Script de Creación de la Base de Datos NoSQL**

## **6.4 RESULTADOS DE PRUEBAS**

Los siguientes anexos se encuentran en el disco compacto que acompaña a este documento.

## **6.4.1 Pruebas Funcionales**

## **6.5 RESUMEN DE TAREAS**

## **6.5.1 Iteración I**

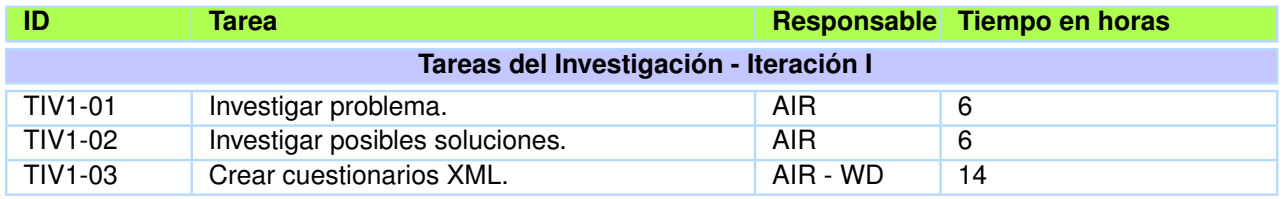

**Tabla 6.1:** Resumen Tareas de Investigación de la Iteración I

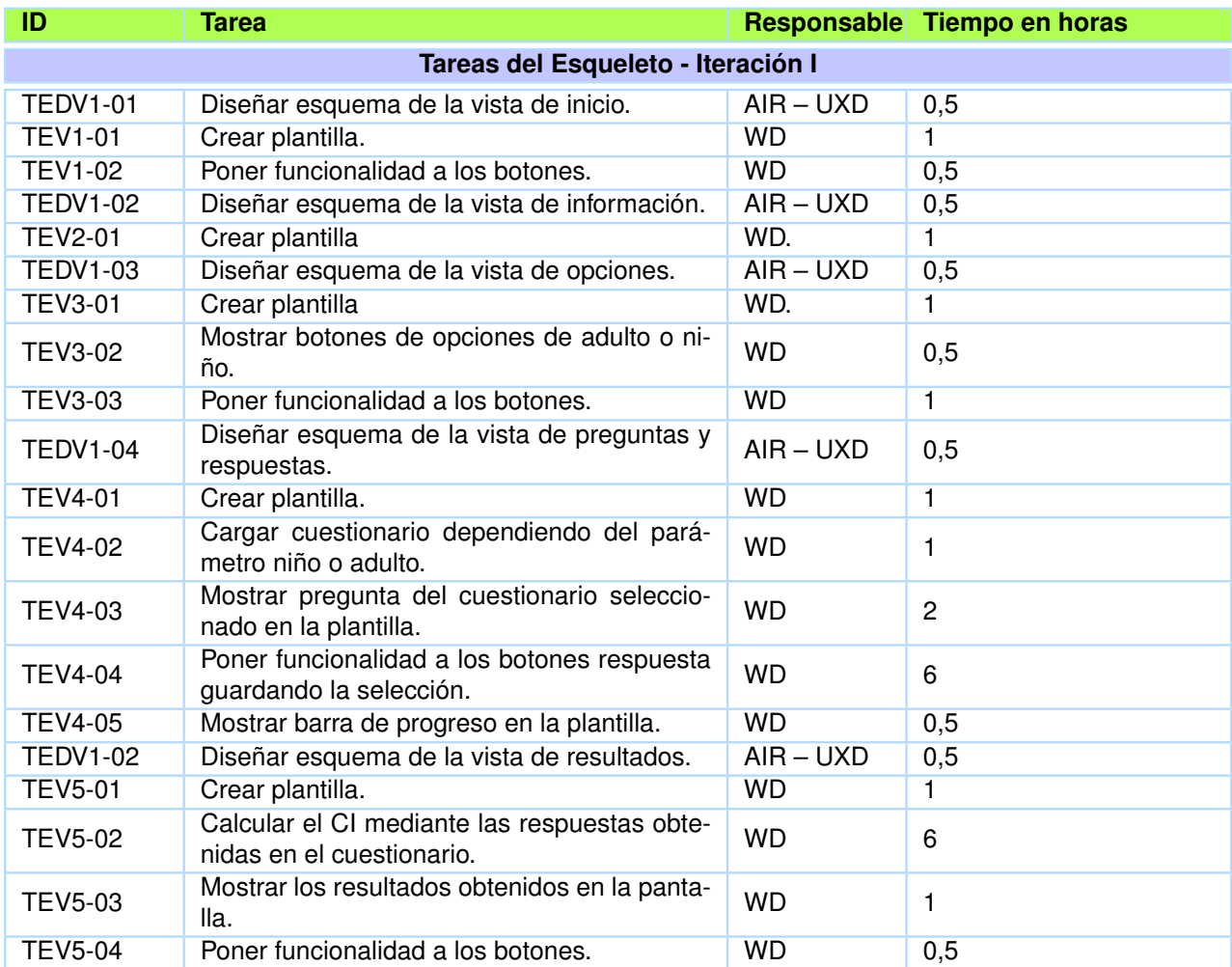

**Tabla 6.2:** Resumen Tareas del Esqueleto de la Iteración I

*Fuente: Tabla del autor.*

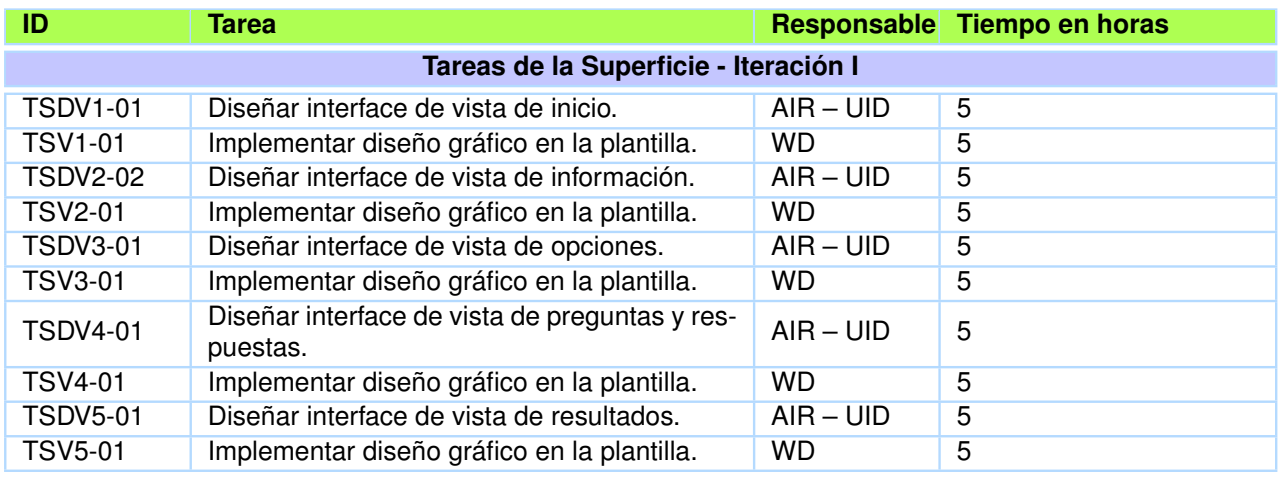

**Tabla 6.3:** Resumen Tareas de la Superficie de la Iteración I

## **6.5.2 Iteración II**

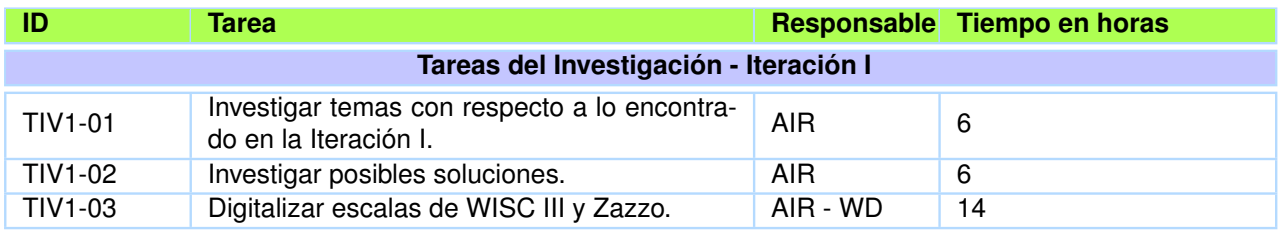

**Tabla 6.4:** Resumen Tareas de Investigación de la Iteración II

*Fuente: Tabla del autor.*

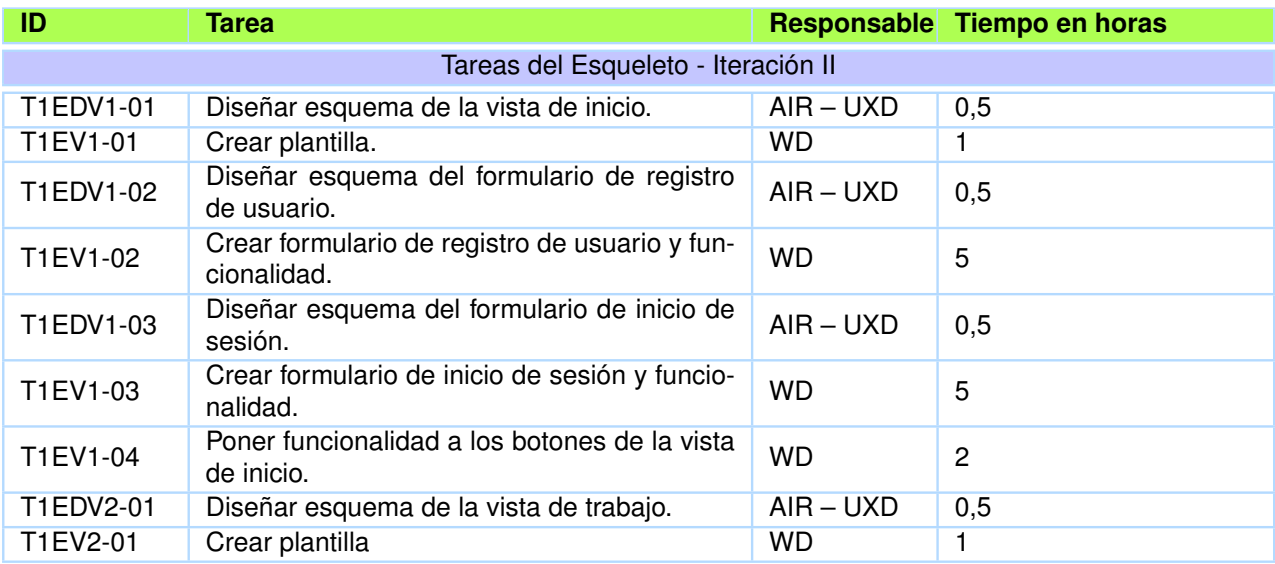

**Tabla 6.5:** Resumen Tareas del Esquema de la Iteración II - Parte I

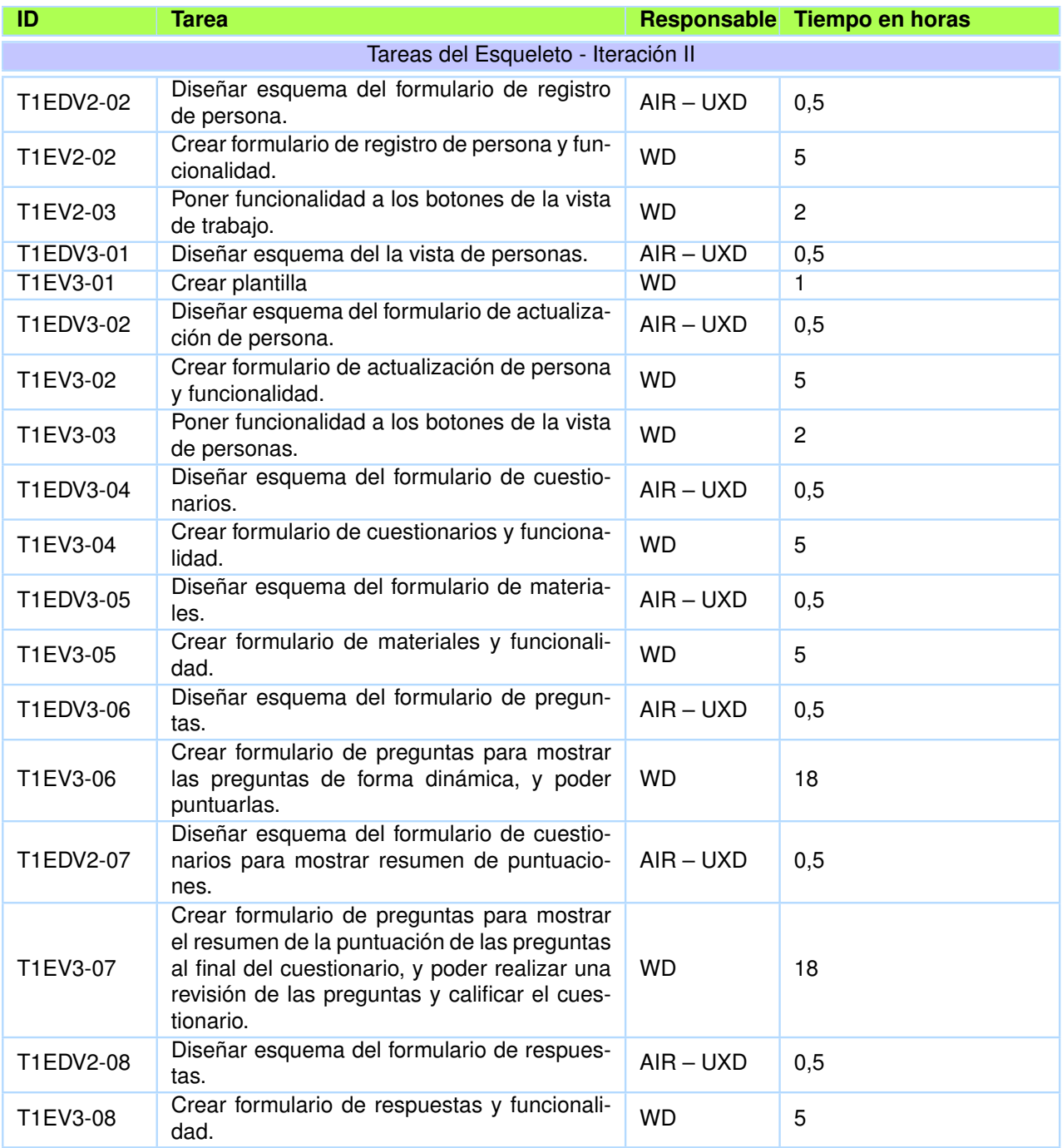

**Tabla 6.6:** Resumen Tareas del Esquema de la Iteración II - Parte II

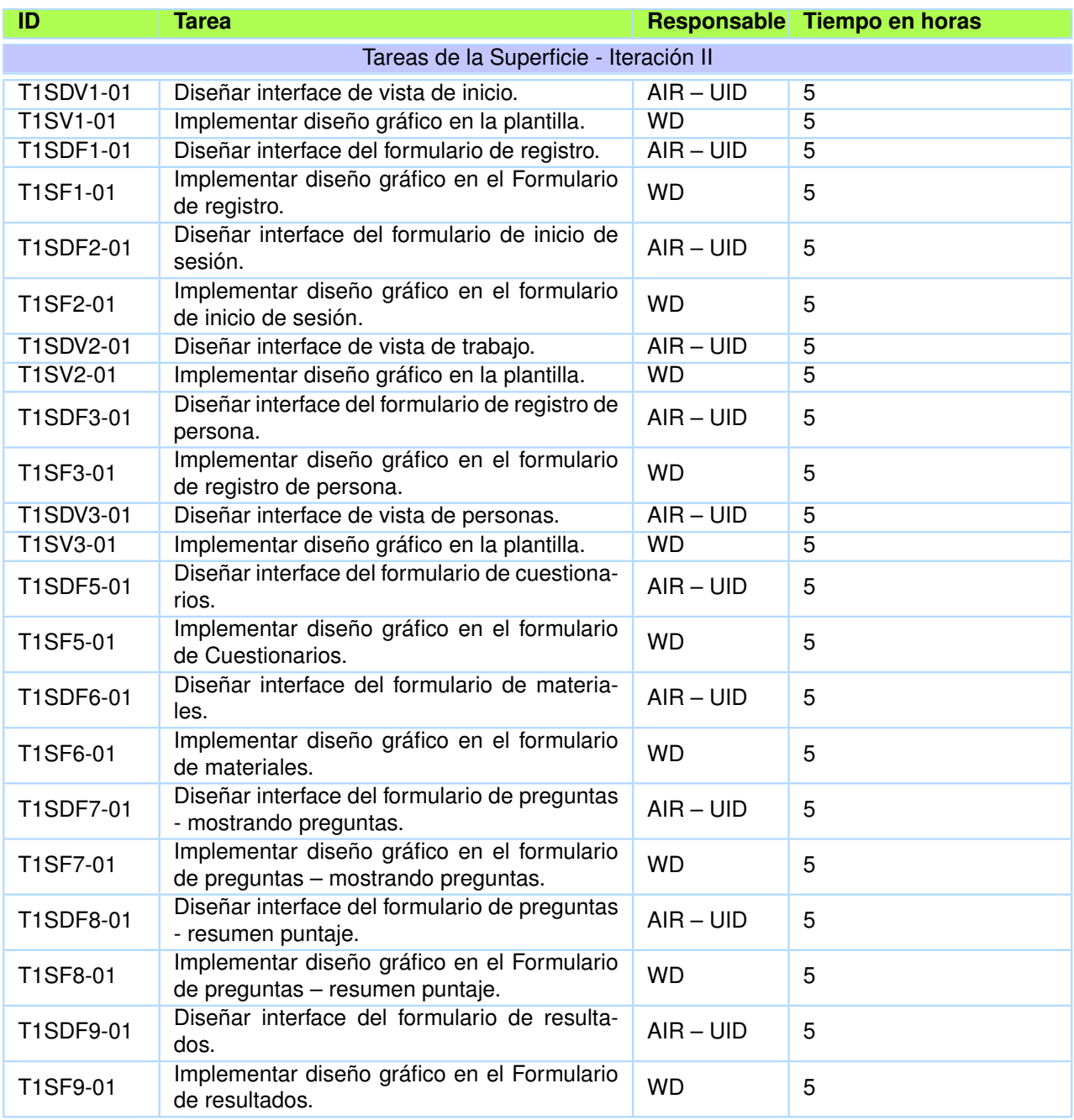

**Tabla 6.7:** Resumen Tareas de la Superficie de la Iteración II

*Fuente: Tabla del autor.*

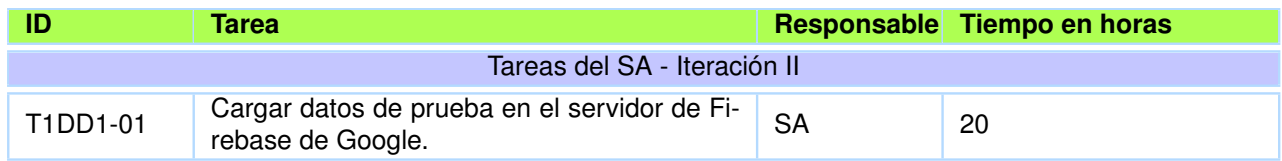

**Tabla 6.8:** Resumen Tareas del SA de la Iteración II

## **6.5.3 Iteración III**

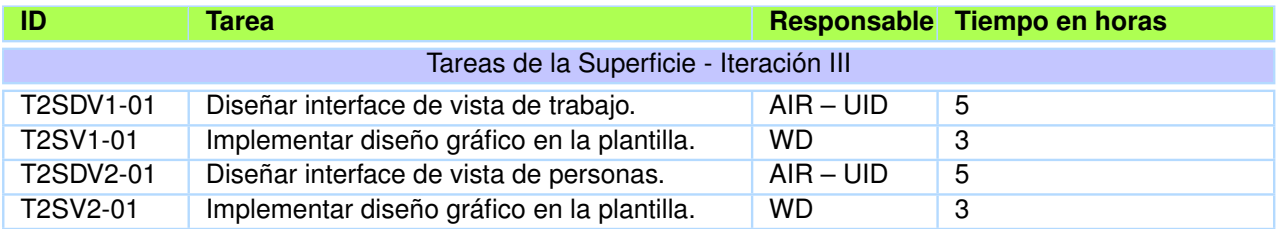

**Tabla 6.9:** Resumen Tareas de la Superficie de la Iteración III

*Fuente: Tabla del autor.*

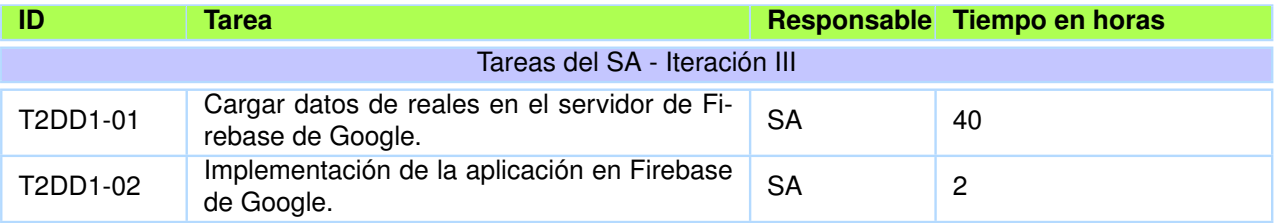

**Tabla 6.10:** Resumen Tareas del SA de la Iteración III

### **6.6 MODELOS DE LA ETAPA SUPERFICIE**

## **6.6.1 Modelos de la Superficie del Prototipo Beta**

Formulario de Inicio de Sesión

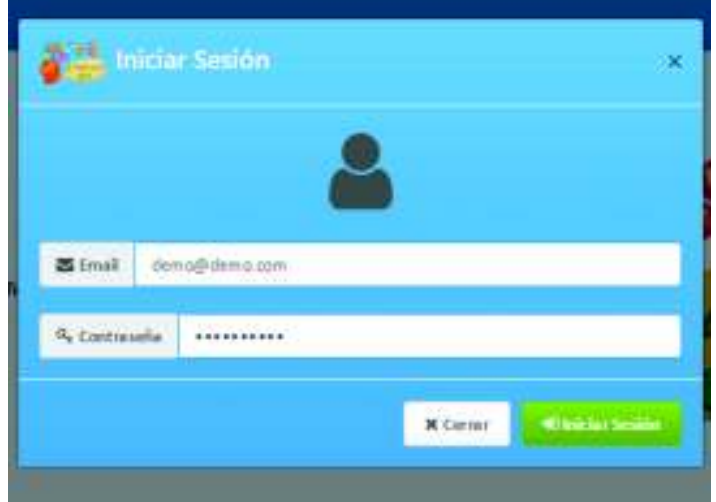

**Figura 6.1:** Diseño del Formulario de Inicio Sesión del Segundo Prototipo

Formulario de Registro de Usuario

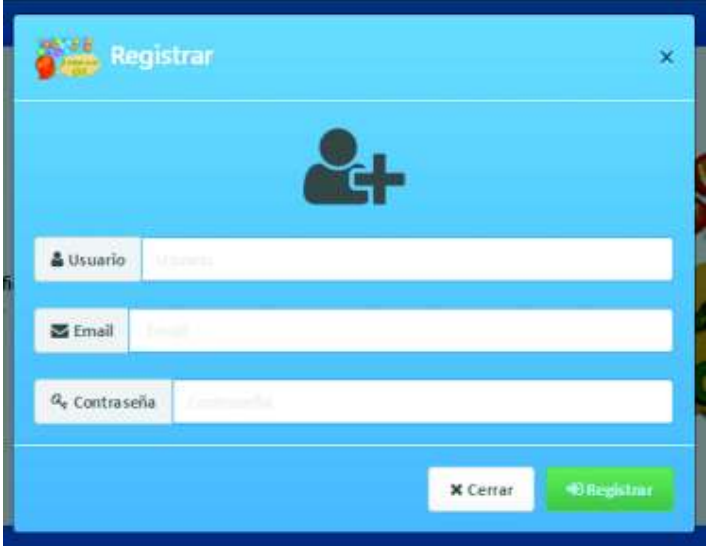

**Figura 6.2:** Diseño del Formulario de Registro de Usuario del Segundo Prototipo

*Fuente: Figura del autor.*

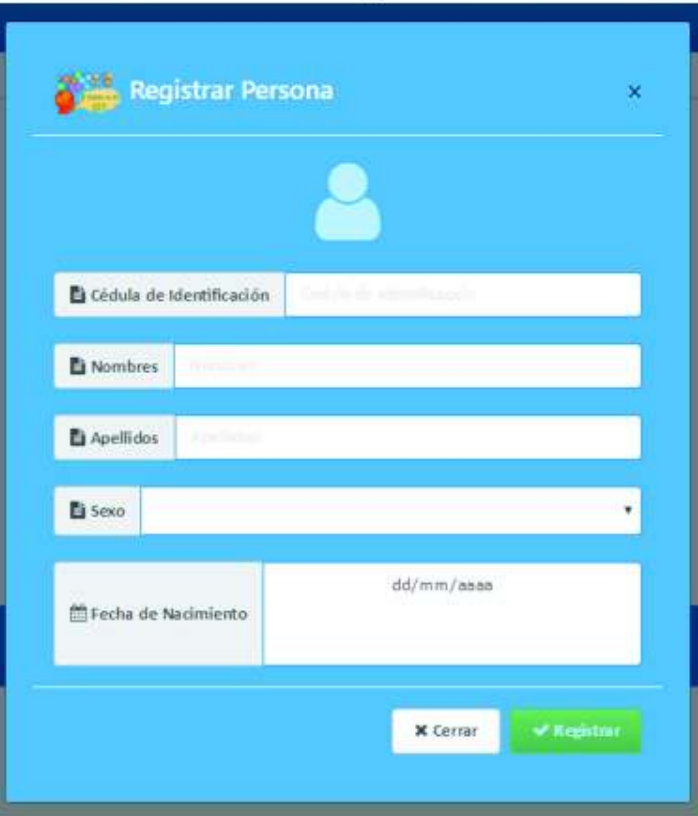

#### Formulario de Registro de Personas

**Figura 6.3:** Diseño del Formulario de Registro de Personas del Segundo Prototipo

# Detailes Persona  $\bar{\mathbf{x}}$ Cédula de Identificación 1725647894 **E** Nombres Sofia **E** Apellidos Pilicka Femenino **L**i Sexo  $\bullet$ 01/05/2007 Fecha de Nacimiento  $\prec$  Actualizar  $\times$  Cerrar

### Formulario de Actualización de Personas

**Figura 6.4:** Diseño del Formulario de Actualización de Persona del Segundo Prototipo

#### **Formulario de Cuestionarios**

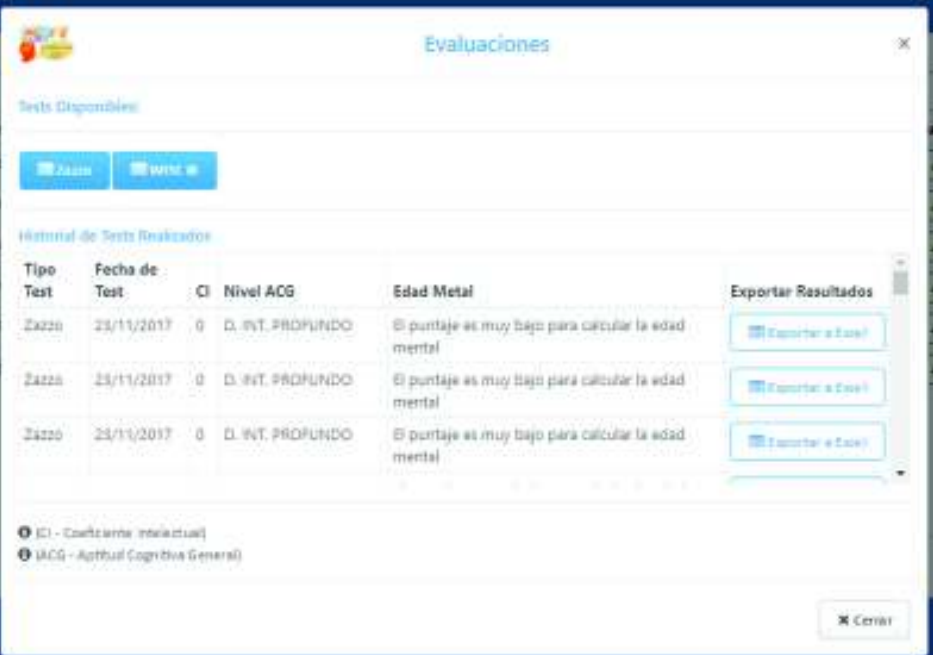

**Figura 6.5:** Diseño del Formulario de Cuestionarios del Segundo Prototipo

*Fuente: Figura del autor.*

## **Formulario de Materiales**

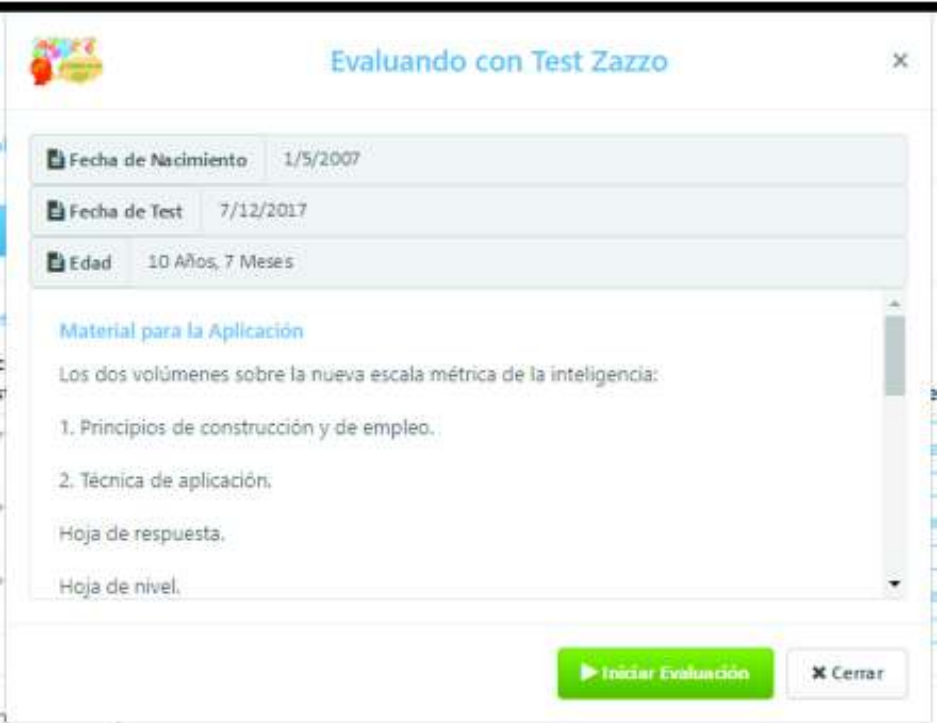

**Figura 6.6:** Diseño del Formulario de Materiales del Segundo Prototipo

*Fuente: Figura del autor.*

#### Formulario de Preguntas - Mostrando Preguntas

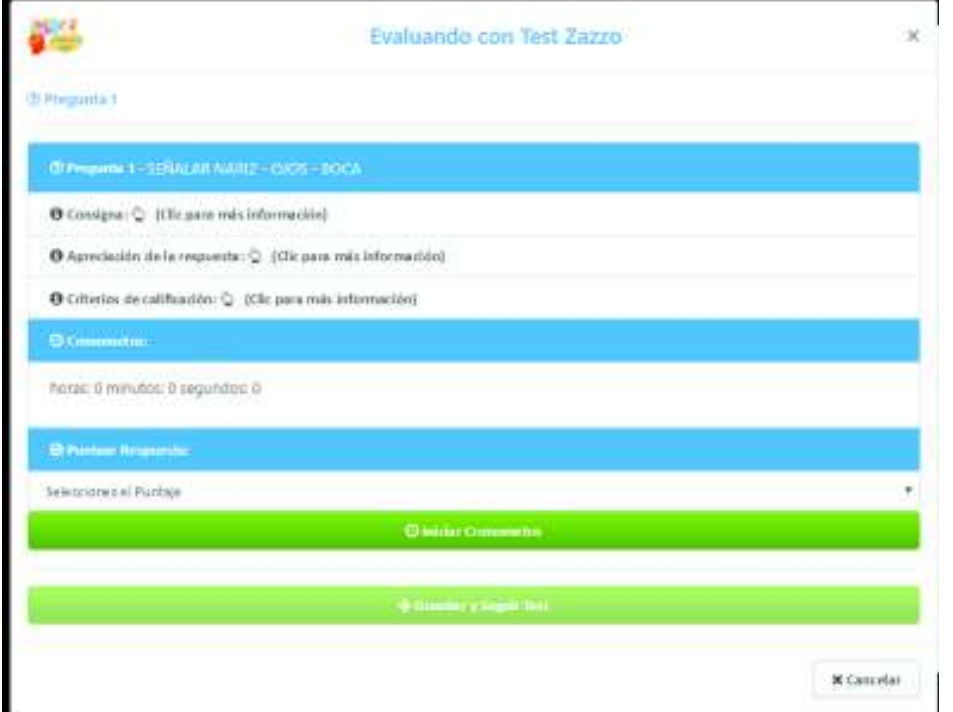

**Figura 6.7:** Diseño del Formulario de Preguntas – Mostrando Preguntas del Segundo Prototipo

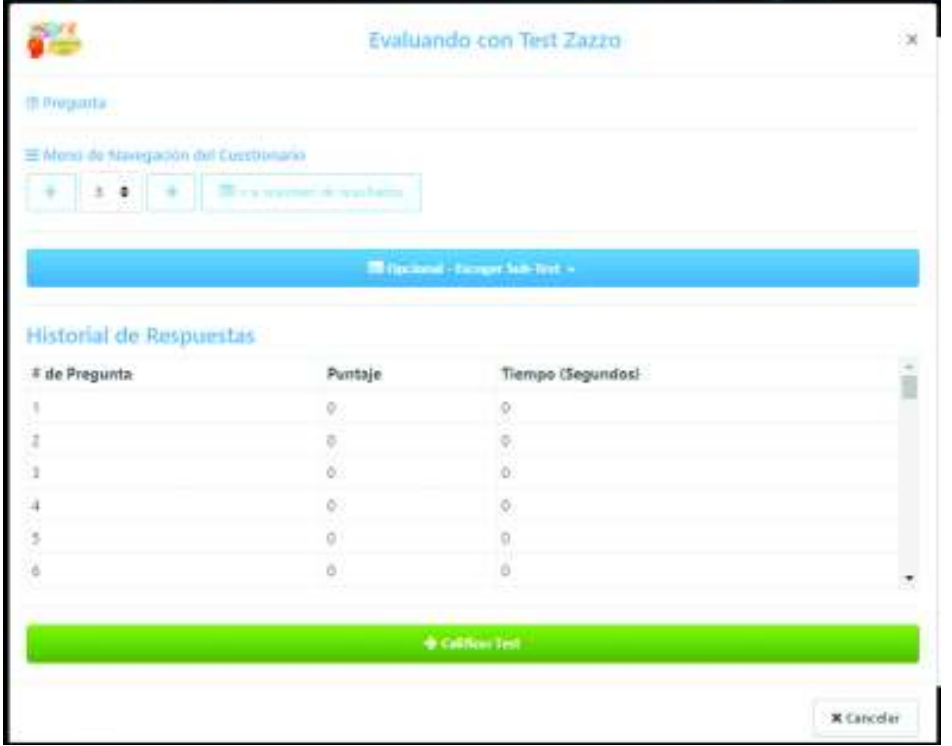

#### Formulario de Preguntas - Mostrando Resumen

**Figura 6.8:** Diseño del Formulario de Preguntas – Mostrando Resumen de Puntajes del Segundo Prototipo

### **Formulario de Resultados**

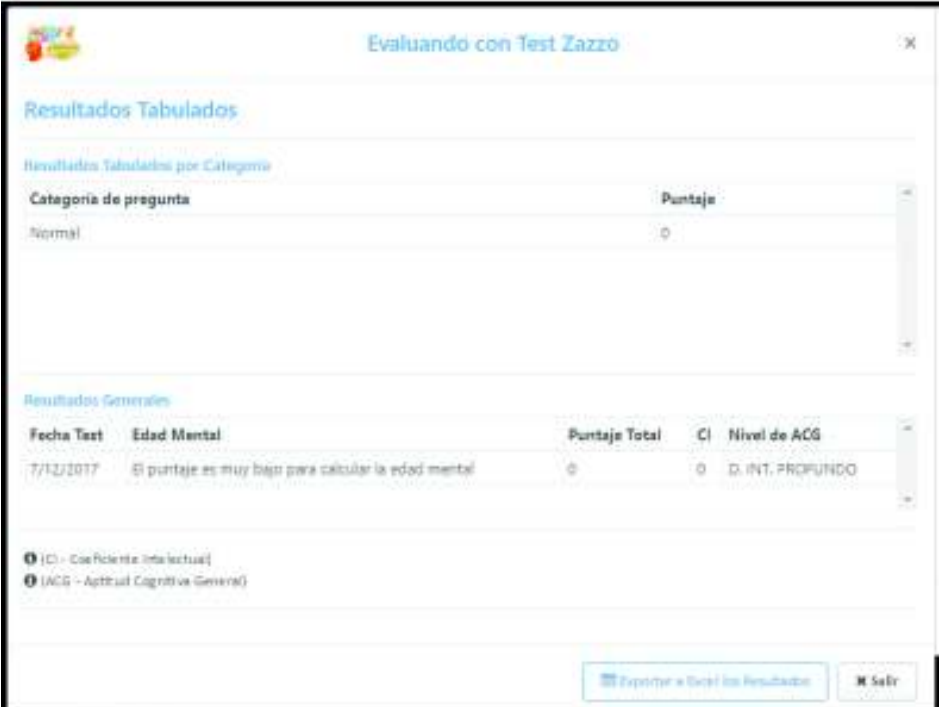

**Figura 6.9:** Diseño del Formulario de Resultados del Segundo Prototipo